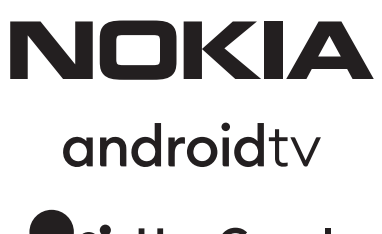

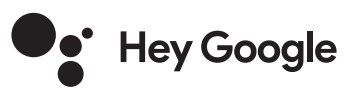

# Nokia Smart TV 24", 32", 39", 43", 50", 55", 58", 65", 75" Nokia QLED Smart TV 43", 50", 55", 58", 65", 70"

## **Kasutusjuhend**

## **Sisukord**

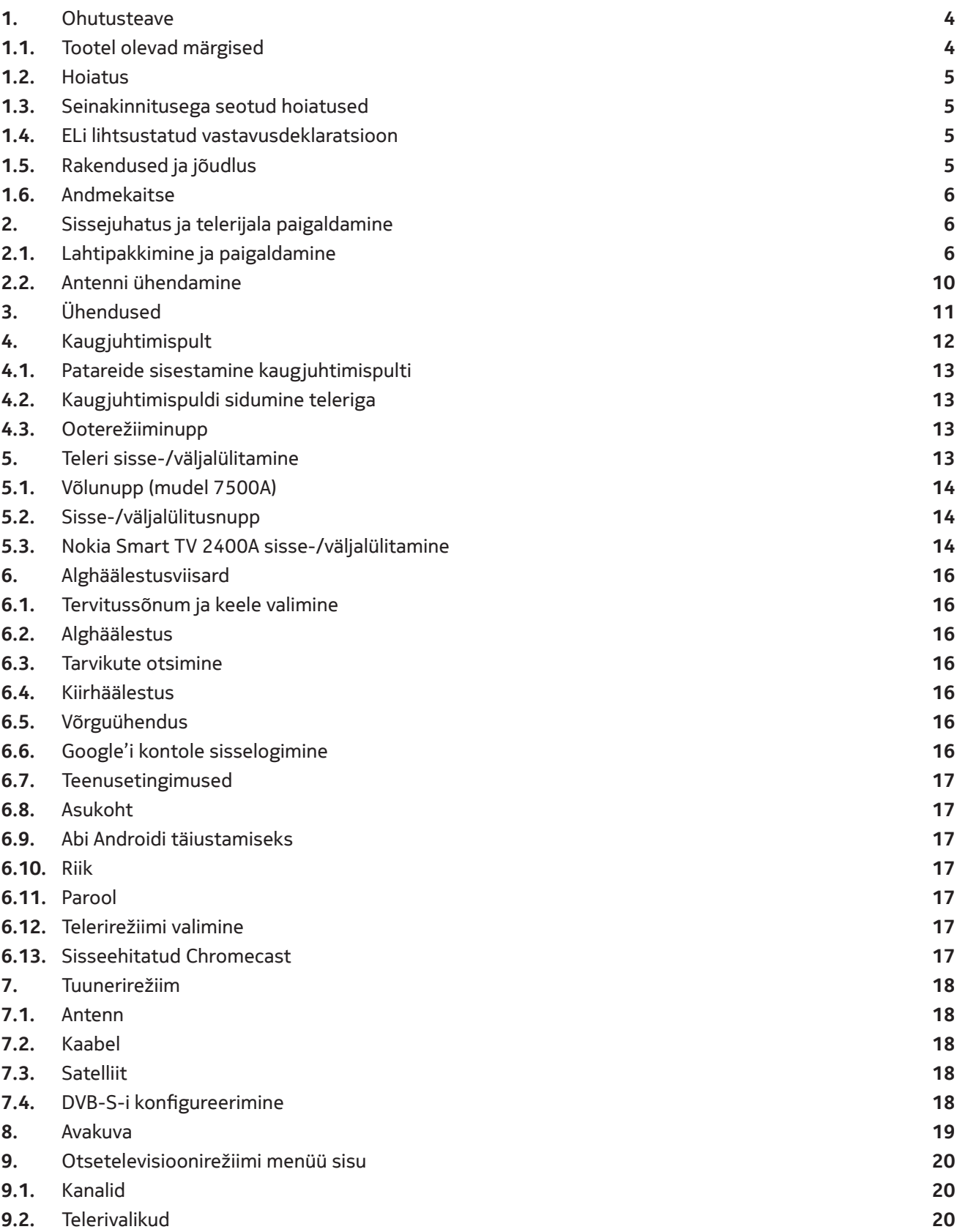

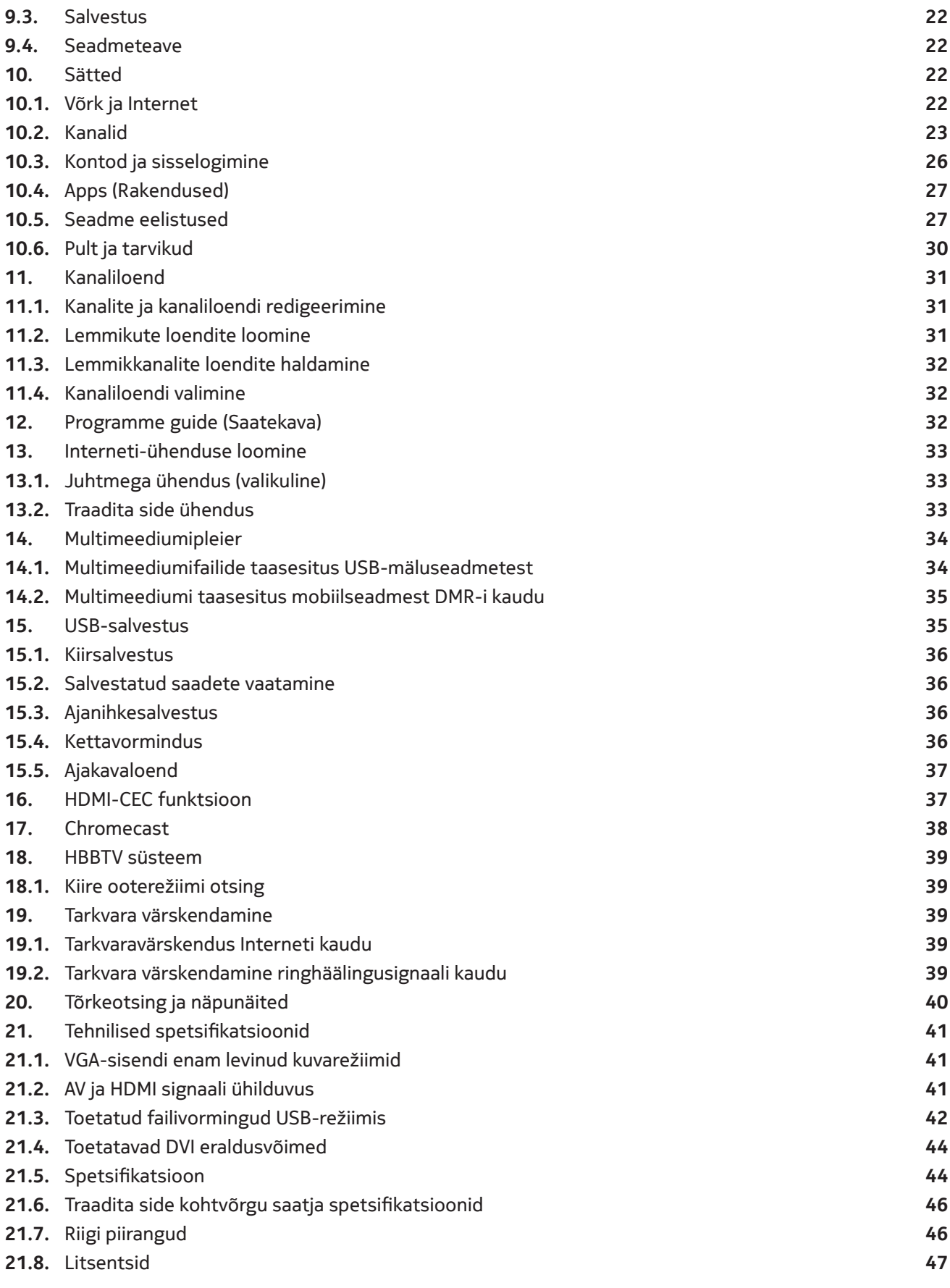

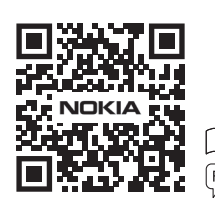

FAQs, manuals, help and support: **nokia.com/shop/support**

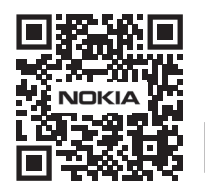

Register your product: **nokia.streamview.com/care**

## **1. Ohutusteave**

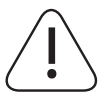

Äärmuslike ilmaolude korral (tormid, välk) ja ajal, kui telerit pikemalt ei kasutata (olete nt reisil), lahutage teler vooluvõrgust.

Vooluvõrgupistikut kasutatakse telerikomplekti lahutamiseks vooluvõrgust ja seetõttu peab sellele hõlpsalt juurde pääsema. Kui teler pole vooluvõrgust lahutatud, võtab seade voolu kõigis olukordades, ka siis, kui teler on ooterežiimis või välja lülitatud.

**Märkus:** vastavate funktsioonide kasutamiseks järgige ekraanil kuvatavaid juhiseid.

**Oluline:** enne paigaldamist või kasutamist lugege need juhised täielikult läbi.

#### **HOIATUS**

**See seade on ette nähtud kasutamiseks isikutele (sealhulgas lastele), kes on võimelised / oskavad sellist seadet järelevalveta kasutada, või isikutele, kes on nende ohutuse eest vastutava isiku järelevalve all või saanud selliselt isikult seadme kasutamise juhised.**

- Kasutage seda telerit vähem kui 2000 meetri kõrgusel merepinnast, kuivades kohtades ning mõõduka või troopilise kliimaga piirkondades.
- Telerikomplekt on ette nähtud koduseks kasutamiseks ja sarnaseks üldkasutuseks, kuid seda võib kasutada ka avalikes kohtades.
- Jätke ventilatsiooni eesmärgil teleri ümber vähemalt 5 cm vaba ruumi.
- Ventilatsiooni ei tohiks takistada, kattes või blokeerides ventilatsiooniavasid selliste esemetega nagu ajalehed, laudlinad, kardinad vms.
- Toitejuhtme pistikule peab hõlpsalt juurde pääsema. Ärge asetage telerit, mööblit vms toitejuhtmele. Kahjustatud toitejuhe/pistik võib põhjustada tulekahju või elektrilöögi. Toitejuhet käsitsedes hoidke kinni pistikust, ärge tõmmake teleri vooluvõrgust lahutamiseks toitejuhtmest. Ärge kunagi puudutage toitejuhet/pistikut märgade kätega, kuna see võib põhjustada lühise või elektrilöögi. Ärge kunagi tehke toitejuhtmesse sõlme ega siduge seda teiste juhtmetega. Kahjustatud toitejuhtme peab asendama ainult kvalifitseeritud töötaja.
- Ärge tilgutage või pritsige telerile vedelikke ega asetage teleri peale või kohale (nt seadme kohal olevatele riiulitele) vedelikega täidetud esemeid (nt vaasid, tassid vms).
- Kaitske telerit otsese päikesevalguse eest ning ärge pange teleri peale või selle lähedale lahtise leegiga esemeid, näiteks süüdatud küünlaid.
- Ärge asetage teleri lähedale soojusallikaid, näiteks elektrilisi kütteseadmeid, radiaatoreid vms.
- Ärge asetage telerit põrandale ega kaldpindadele.
- Lämbumisohu vältimiseks hoidke kilekotte beebide, laste ja koduloomade haardeulatusest eemal.
- Kinnitage telerijalg hoolikalt teleri külge. Kui jalg on varustatud kruvidega, keerake kruvid tugevasti kinni, et takistada teleri kaldumist. Ärge pingutage kruvisid üle ja paigaldage jala hõõrdkatted korralikult.
- Ärge visake patareisid tulle ega ohtlike või tuleohtlike materjalide hulka.

### **Hoiatus**

- Patareid ei tohi puutuda kokku liigse kuumusega, nagu päikesepaiste, tuli vms.
- Kõrvaklappide liigne helirõhk võib põhjustada kuulmiskadu.
- Kasutage Nokia Smart TV 2400A jaoks ainult järgmist toiteseadet: Nokia toiteadapter PA1240EU

#### **JA KÕIGE TÄHTSAM – ÄRGE KUNAGI laske kellelgi, eriti lastel, lükata või lüüa ekraani, pista midagi aukudesse, pesadesse või muudesse avadesse.**

### **1.1.Tootel olevad märgised**

Tootel kasutatakse piirangute ja ettevaatusabinõude ning ohutusjuhiste märkimiseks järgmisi sümboleid. Iga selgitust tuleb silmas pidada vaid sel juhul, kui tootel on vastav märgis. Võtke seda teavet turbekaalutlustel arvesse.

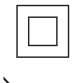

**II klassi seadmed:** seade on konstrueeritud nii, et see ei vaja ohutuks ühenduseks elektrimaandust.

See märgis näitab, et mitte kusagil ELis ei tohi seda toodet visata muude olmejäätmete hulka. Palume selle vastutustundlikult ringlusse anda, et edendada materiaalsete ressursside säästvat taaskasutust. Kasutatud seadme tagastamiseks kasutage tagastus- ja kogumissüsteeme või pöörduge edasimüüja poole, kellelt toode on ostetud.

### **1.2.Hoiatus**

Ärge neelake patareid alla, see võib põhjustada keemilisi põletusi. See toode või tootega kaasas olevad tarvikud võivad sisaldada münt-/nööppatareid. Münt-/nööppatarei allaneelamine võib põhjustada raskeid sisemisi põletushaavu juba kahe tunni jooksul ja see võib lõppeda surmaga.

Hoidke uued ja kasutatud patareid laste käeulatusest eemal. Kui patareipesa ei sulgu kindlalt, lõpetage toote kasutamine ja hoidke seda laste käeulatusest eemal.

Kui arvate, et patarei võib olla alla neelatud või sattunud ükskõik millisesse kehaõõnsusse, pöörduge kohe arsti poole.

Teler võib kukkuda, põhjustades raskeid kehavigastusi või surma. Paljusid vigastusi, eriti laste vigastusi, on võimalik vältida järgmiste lihtsate ettevaatusabinõudega.

- Kasutage ALATI teleri tootja soovitatud telerialuseid või -jalgu või paigaldusviise.
- Kasutage ALATI sellist mööblit, mis toetab ohutult telerit.
- Veenduge ALATI selles, et teler ei ulatuks üle toetava mööbli serva.
- Selgitage ALATI lastele, millised ohud kaasnevad sellega, kui nad ronivad teleri või selle juhtnuppudeni ulatumiseks mööblile.
- Korrastage ALATI teleriga ühendad juhtmed ja kaablid, et nende otsa ei saaks komistada, neid tõmmata ega haarata.
- Ärge KUNAGI paigutage telerit ebakindlale pinnale.
- Ärge KUNAGI asetage telerit kõrgele mööbliesemele (nt kapid või raamaturiiulid), ilma et nii mööbel kui ka teler oleks kinnitatud sobivale toele.
- Ärge KUNAGI asetage telerit tekstiil- või muudele materjalidele, mis võivad asuda telerikomplekti ja toetava mööbli vahel.
- Ärge KUNAGI pange telerile või mööblile, millele teler on paigutatud, esemeid, mis võivad ahvatleda lapsi ronima (nt mänguasju ja teleripulte).
- Seade sobib paigaldamiseks ainult kõrgusele ≤ 2 m.

Kui olemasolev teler plaanitakse teise kohta ümber paigutada, tuleks arvesse võtta samu eespool nimetatud asjaolusid.

Seadmed, mis on ühendatud ehitise kaitsemaandusseadmega VOOLUVÕRGU ühenduse kaudu või muude seadmete kaudu, mis on ühendatud kaitsemaandusega, ja koaksiaalkaabli abil telesignaali edastamise süsteemiga, võivad mõnes olukorras tekitada tuleohu. Seetõttu tuleb ühendus telesignaali edastamise süsteemiga luua seadme kaudu, mis tagab elektriisolatsiooni alla teatava sagedusvahemiku (galvaaniline isolaator).

### **1.3. Seinakinnitusega seotud hoiatused**

- Enne teleri seinale paigaldamist lugege juhiseid.
- Seinakinnituskomplekti saab juurde osta. Kui see pole teleriga kaasas, saate selle hankida kohaliku edasimüüja käest.
- Ärge paigaldage telerit lakke ega kaldseinale.
- Kasutage spetsiaalselt seintele ette nähtud kinnituskruvisid ja muid tarvikuid.

Teleri kukkumise vältimiseks keerake seinakinnituskruvid tugevasti kinni. Ärge pingutage kruvisid üle.

Selle kasutusjuhendi joonised ja illustratsioonid on mõeldud ainult teabeks ja võivad erineda toote tegelikust välimusest. Toote konstruktsiooni ja spetsifikatsioone võidakse ette teatamata muuta.

### **1.4. ELi lihtsustatud vastavusdeklaratsioon**

Käesolevaga teatab StreamView, et raadioseadme tüüpi nutiteleritoode vastab direktiivile 2014/53/EL. ELi vastavusdeklaratsiooni täisteksti saab lugeda järgmisel internetiaadressil: nokia.com/shop/support

### **1.5.Rakendused ja jõudlus**

Allalaadimiskiirus oleneb teie Interneti-ühendusest. Mõni rakendus ei pruugi olla teie riigis või regioonis saadaval. Netflix on saadaval valitud riikides. Vaja on voogedastusteenuse liikmekontot. Lisateavet leiate aadressilt www.netflix.com. Google'i assistendi keelte saadavus oleneb Google'i häälotsingu toest.

### **1.6.Andmekaitse**

Rakenduste pakkujad ja teenuseosutajad võivad koguda ja kasutada tehnilisi andmeid ning nendega seotud teavet, sealhulgas, kuid mitte ainult, tehnilist teavet selle seadme, süsteemi ja rakendusetarkvara ning välisseadmete kohta. Nad võivad kasutada sellist teavet toodete täiustamiseks või teenuste või tehnoloogia pakkumiseks, mis ei tuvasta teie isikut. Lisaks võib mõni kolmanda osapoole teenus, mis on juba seadmes olemas või mille olete pärast toote ostmist installinud, vajada teie isikuandmetega registreerimist. Mõni teenus võib isikuandmeid koguda isegi ilma lisahoiatusi esitamata. StreamView'd ei saa pidada vastutavaks selle eest, kui kolmanda osapoole teenused rikuvad andmekaitse eeskirju.

## **2. Sissejuhatus ja telerijala paigaldamine**

Täname, et valisite meie toote. Varsti saate rõõmu tunda oma uuest telerist. Lugege need juhised hoolikalt läbi. Need sisaldavad olulist teavet, mis aitab teil kasutada telerit parimal viisil ning tagada ohutu ja õige paigalduse ning töötamise.

### **2.1. Lahtipakkimine ja paigaldamine**

### **2.1.1 Aluse kokkupanek/eemaldamine**

Võtke alus ja teler pakendikastist välja ning pange alus lauale või mis tahes muule tasasele pinnale.

- Kasutage lamedat ja kindlat lauda või sellesarnast tasast pinda, mis peab vastu teleri kaalule.
- Ärge hoidke kinni ekraanipaneelist.
- Hoiduge telerit kriimustamast või lõhkumast.

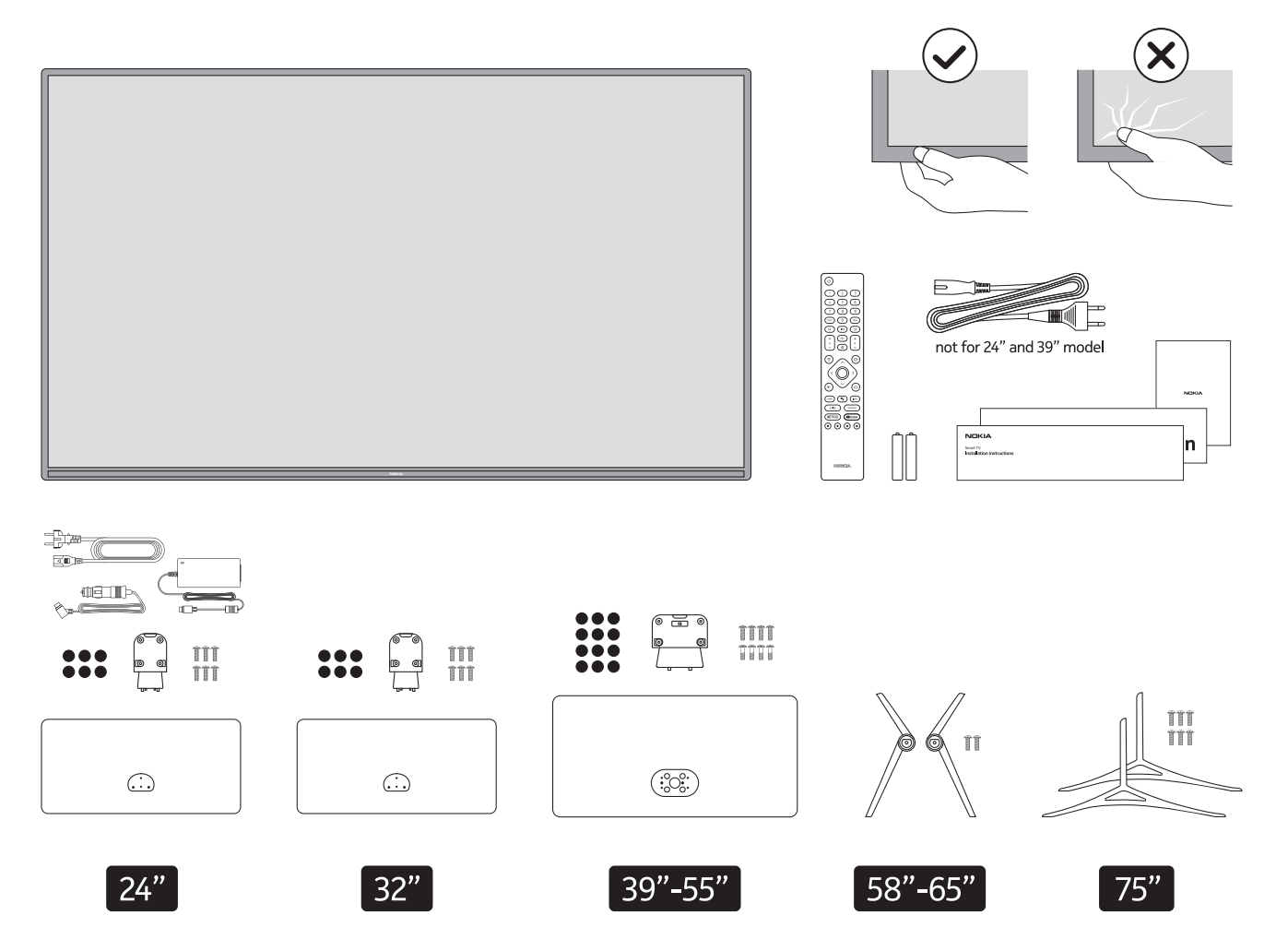

### **QLED Smart TV**

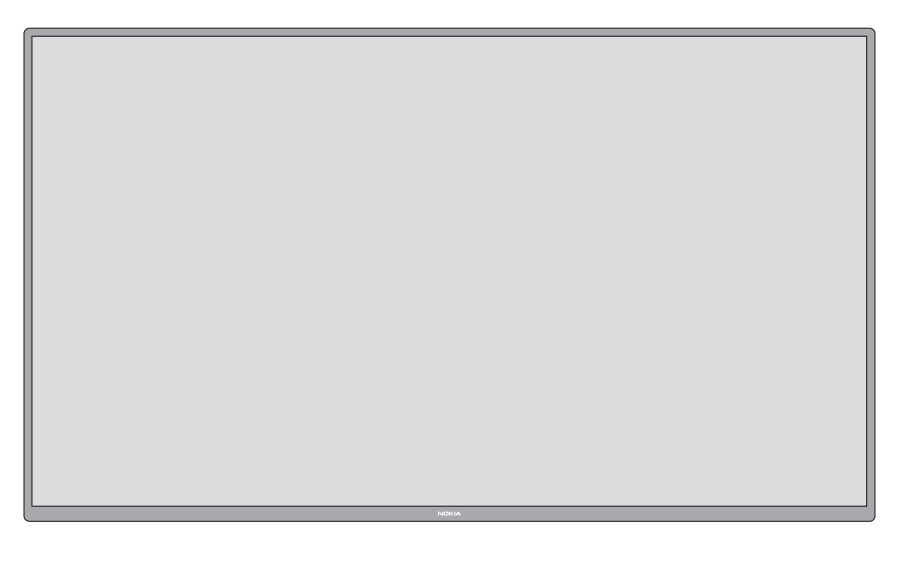

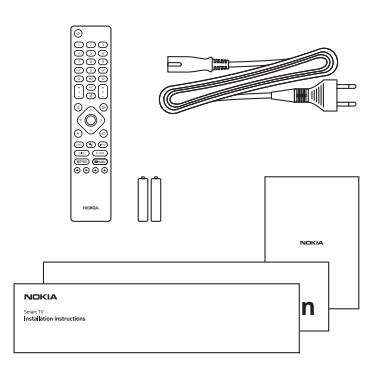

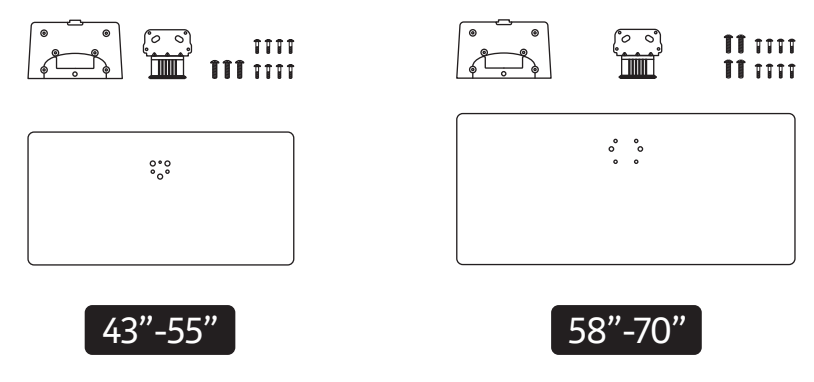

### **2.1.2 Aluse kokkupanek**

- 1.Asetage alus lauale või sellega sarnasele tasasele pinnale.
- 2.Hoidke telerit aluse kohal, nii et see oleks kohakuti aluse kinnituspunktiga, ja seejärel langetage teler, et see kinnituks oma raskuse abil. Kui alus pole korralikult paigaldatud, vajutage ettevaatlikult allapoole, kuni lukk (lukud) klõpsatab (klõpsatavad) kinni.

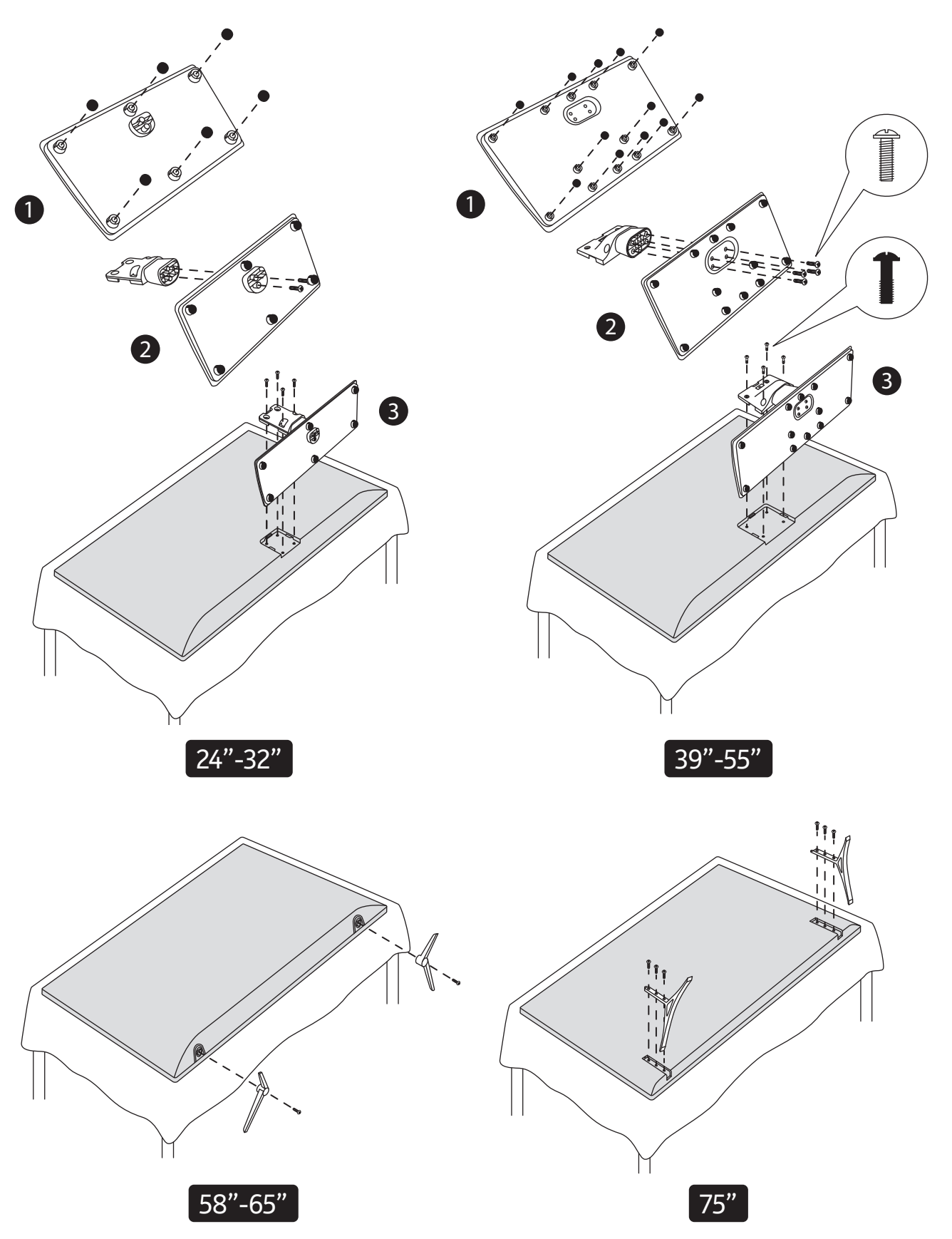

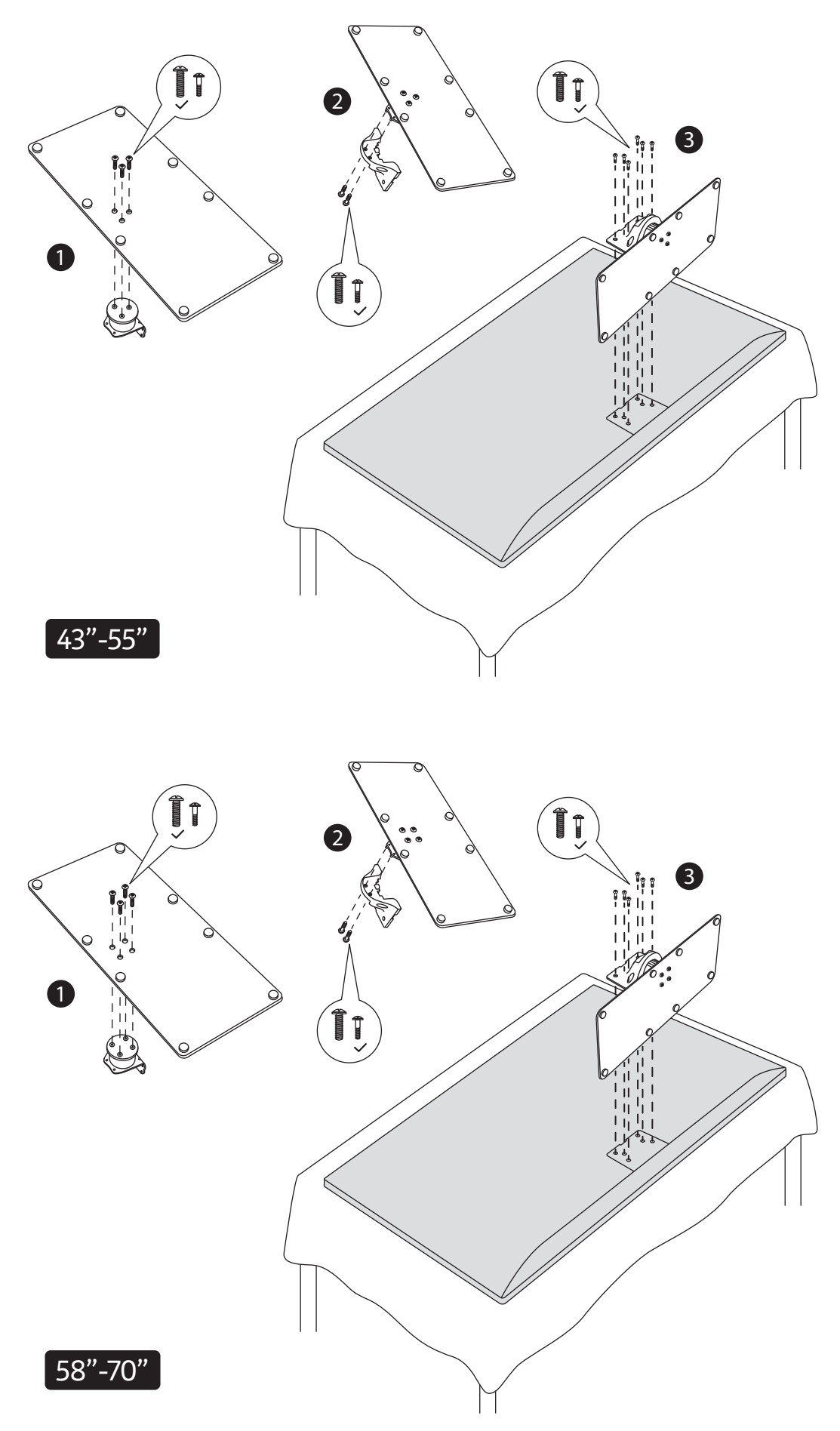

### **2.1.3 Aluse eemaldamine teleri küljest**

Kui kasutate seinale riputamise kinnitust või pakite telerit uuesti, eemaldage kindlasti alus järgmisel viisil.

- Laotage tööpinnale puhas pehme tekstiilese ja asetage teler sellele, nii et ekraanipaneel jääks tööpinna poole. Alus peaks ulatuma üle pinna serva.
- Vajutage aluse tagaküljel asuvat nuppu (nuppe), et lukk (lukud) vabastada.
- Eemaldage alus, tõmmates seda telerist eemale.

#### **2.1.4 Seinakinnituse kasutamise korral**

Teler on ette valmistatud ka VESA standardiga ühilduva seinakinnituse kasutamiseks. Kui see pole teleriga kaasas, pöörduge soovitatava seinakinnituse ostmiseks kohaliku edasimüüja poole.

Seinakinnituse paigaldamise augud ja mõõtmed:

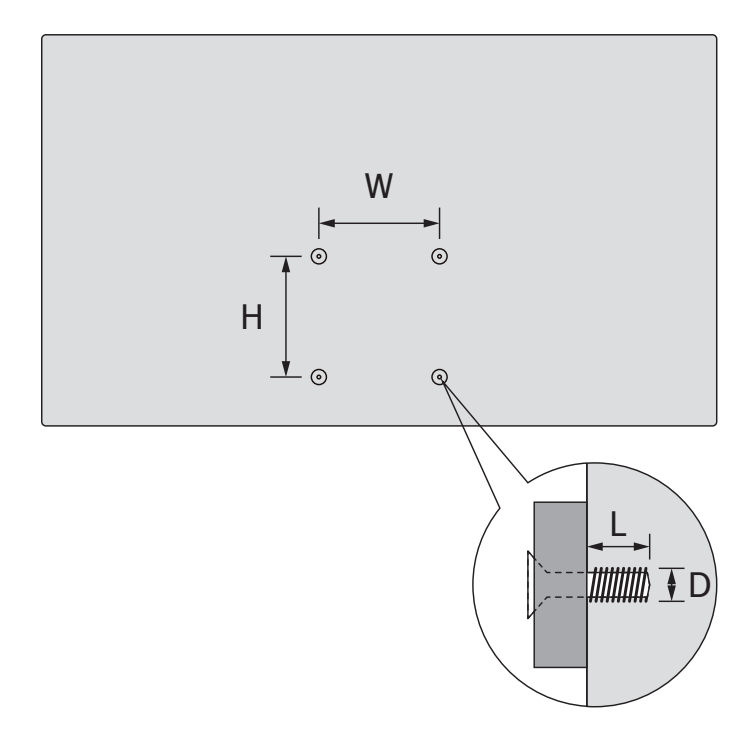

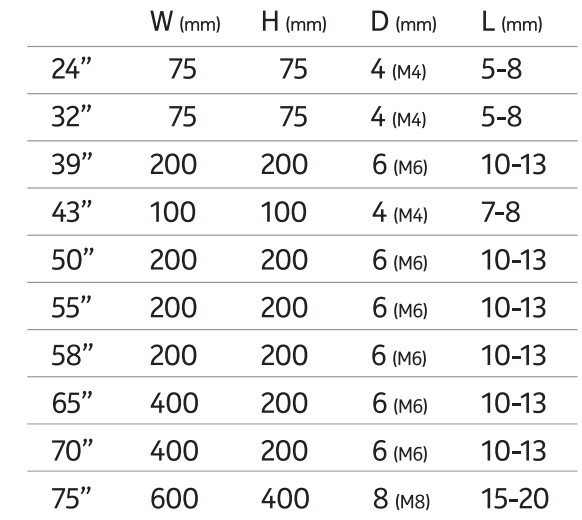

### 2.2. Antenni ühendamine **Müller**

Ühendage antennipistik või kaabeltelevisiooni pistik antennipesaga AERIAL INPUT (ANT) või satelliitühenduskaabli pistik satelliidipesaga SATELLITE INPUT (LNB), mis asub teleri tagaküljel.<br>.

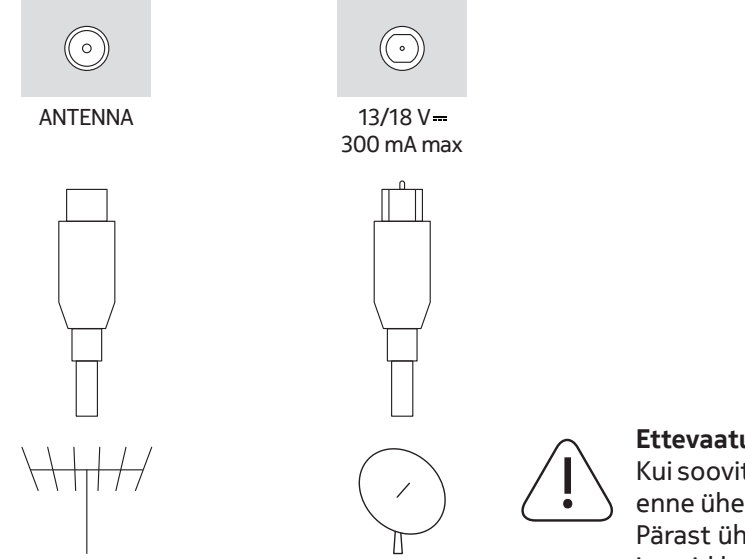

#### **Ettevaatust!**

Kui soovite teleriga ühendada mõne seadme, veenduge enne ühendamist, et teler ja seade oleks välja lülitatud. Pärast ühenduse loomist saate seadmed sisse lülitada ja neid kasutada.

# **3. Ühendused**

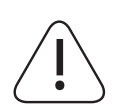

#### **Ettevaatust!**

Kui soovite teleriga ühendada mõne seadme, veenduge enne ühendamist, et teler ja seade oleks välja lülitatud. Pärast ühenduse loomist saate seadmed sisse lülitada ja neid kasutada.

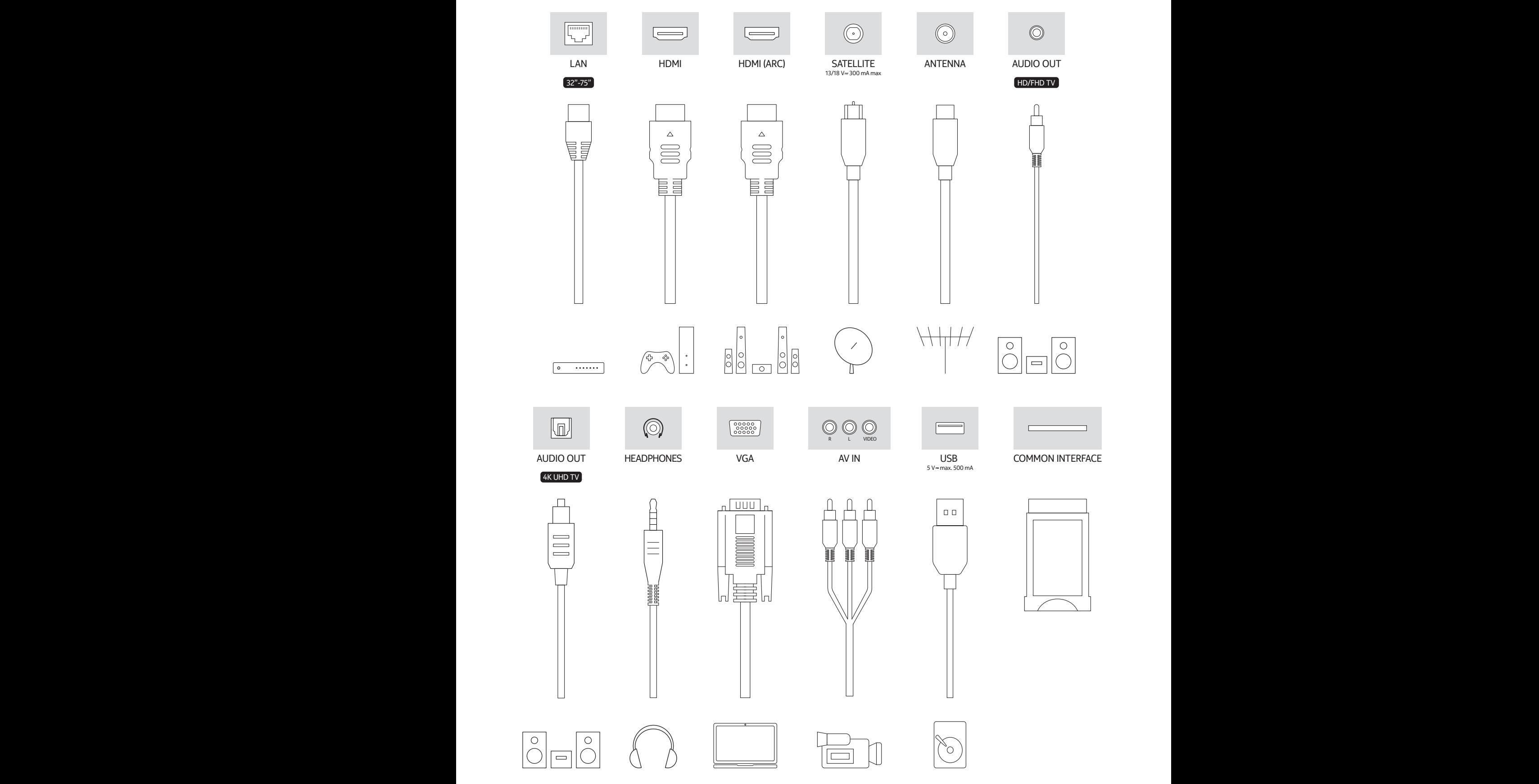

# **4. Kaugjuhtimispult**

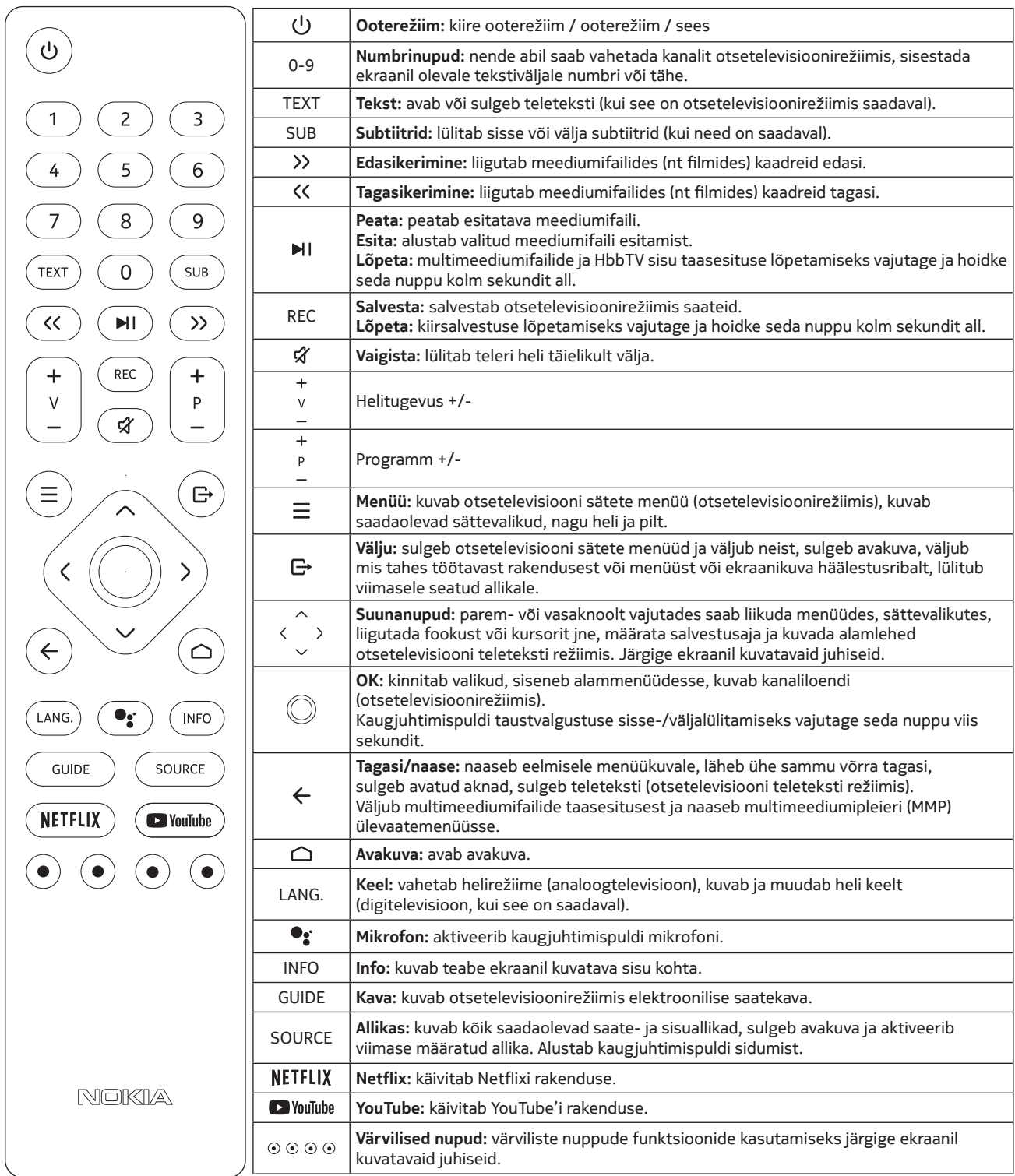

### **4.1. Patareide sisestamine kaugjuhtimispulti**

Tõstke kate ettevaatlikult üles. Sisestage kaks 1,5 V AAA-patareid. Veenduge, et (+) ja (–) tähised ühtiksid (jälgige õiget polaarsust). Ärge kasutage koos vanu ja uusi patareisid. Asendage ainult sama või samaväärset tüüpi patareidega. Pange kate tagasi peale. Seejärel lükake kaas klõpsuga uuesti kinni.

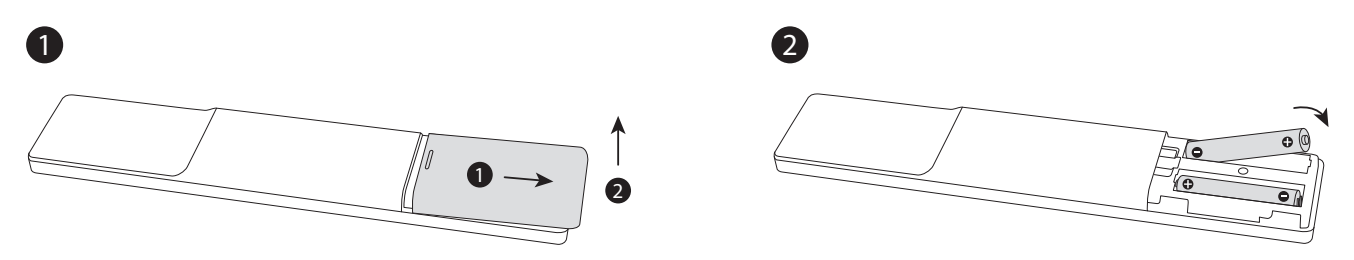

### **4.2.Kaugjuhtimispuldi sidumine teleriga**

Kui teler esimest korda sisse lülitatatakse, otsitakse pärast alghäälestuse alustamist tarvikuid. Sel ajal peate siduma oma kaugjuhtimispuldi teleriga.

Vajutage kaugjuhtimispuldi nuppu Allikas ja hoidke seda all, kuni kaugjuhtimispuldi LED-märgutuli hakkab vilkuma, seejärel vabastage nupp Allikas. See tähendab, et pult on sidumisrežiimis.

Nüüd oodake, kuni teler teie puldi leiab. Valige kaugjuhtimispuldi nimi ja vajutage nuppu OK, kui see kuvatakse teleriekraanil.

Kui pult on seotud, kustub kaugjuhtimispuldi LED-märgutuli. Kui sidumine nurjub, siseneb pult 30 sekundi pärast puhkerežiimi.

Kaugjuhtimispuldi hiljem sidumiseks avage menüü Settings (Sätted), tõstke esile valik Remotes & Accessories (Puldid ja tarvikud) ja vajutage tarvikute otsimise alustamiseks nuppu OK.

### **4.3. Ooterežiiminupp**

Vajutage kaugjuhtimispuldi ooterežiiminuppu ja hoidke seda all. Ekraanil kuvatakse väljalülitamisdialoog. Tõstke OK esile ja vajutage nuppu OK. Teler lülitub ooterežiimi. Vajutage lühidalt ja vabastage nupp, et lülitada teler kiiresse ooterežiimi või lülitada teler sisse kiires ooterežiimis või ooterežiimis.

## **5. Teleri sisse-/väljalülitamine**

Sisse-/väljalülitusviis võib mudeliti erineda.

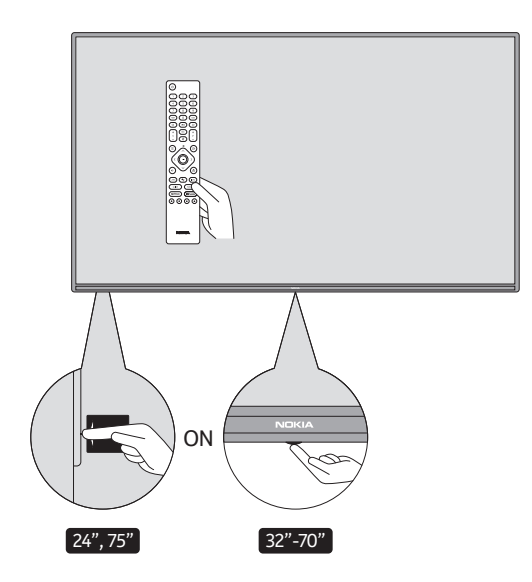

### **5.1.Võlunupp (mudel 7500A)**

#### Ühendage toide

**OLULINE:** teler on ette nähtud töötama 220–240 V vahelduvvooluga, 50 Hz pesas.

Pärast lahtipakkimist laske teleril enne vooluvõrku ühendamist saavutada toatemperatuur. Ühendage toitekaabel vooluvõrgu pistikupessa. Teler lülitub automaatselt sisse.

#### **Teleri sisselülitamine ooterežiimis**

Kui teler on ooterežiimis, süttib ooterežiimi LED-märgutuli. Teleri sisselülitamiseks ooterežiimis tehke üks järgmistest toimingutest.

- Vajutage kaugjuhtimispuldi ooterežiiminuppu.
- Teleri sisselülitamiseks vajutage teleri juhtlüliti keskosa.

#### **Teleri lülitamine ooterežiimi**

Telerit ei saa ooterežiimi lülitada juhtlülitiga. Vajutage kaugjuhtimispuldi ooterežiiminuppu ja hoidke seda all. Ekraanil kuvatakse väljalülitamisdialoog. Tõstke OK esile ja vajutage nuppu OK. Teler lülitub ooterežiimi.

#### **Teleri väljalülitamine**

Teleri toite täielikuks väljalülitamiseks lahutage toitejuhe vooluvõrgust.

#### **Kiire ooterežiim**

Teleri lülitamiseks kiiresse ooterežiimi tehke üks järgmistest toimingutest.

- Vajutage kaugjuhtimispuldi ooterežiimi nuppu. Töörežiimi naasmiseks vajutage seda uuesti.
- Vajutage teleri juhtlüliti keskosa ja hoidke seda paar sekundit all. Töörežiimi naasmiseks vajutage seda uuesti.

### **5.2. Sisse-/väljalülitusnupp**

Ühendage toide

**OLULINE:** teler on ette nähtud töötama 220–240 V vahelduvvooluga, 50 Hz pesas.

Pärast lahtipakkimist laske teleril enne vooluvõrku ühendamist saavutada toatemperatuur. Ühendage toitekaabel vooluvõrgu pistikupessa. Teler lülitub automaatselt sisse.

#### **Teleri sisselülitamine ooterežiimis**

Kui teler on ooterežiimis, süttib ooterežiimi LED-märgutuli. Teleri sisselülitamiseks ooterežiimis tehke üks järgmistest toimingutest.

- Vajutage kaugjuhtimispuldi ooterežiiminuppu.
- Vajutage teleri juhtnuppu. Teler lülitub sisse.

#### **Teleri lülitamine ooterežiimi**

Telerit ei saa ooterežiimi lülitada juhtnupuga. Vajutage kaugjuhtimispuldi ooterežiiminuppu ja hoidke seda all. Ekraanil kuvatakse väljalülitamisdialoog. Tõstke OK esile ja vajutage nuppu OK. Teler lülitub ooterežiimi.

#### **Teleri väljalülitamine**

Teleri toite täielikuks väljalülitamiseks lahutage toitejuhe vooluvõrgust.

#### **Kiire ooterežiim**

Teleri lülitamiseks kiiresse ooterežiimi tehke üks järgmistest toimingutest.

- Vajutage kaugjuhtimispuldi ooterežiimi nuppu. Töörežiimi naasmiseks vajutage seda uuesti.
- Vajutage teleri juhtnuppu. Töörežiimi naasmiseks vajutage juhtnuppu uuesti.

### **5.3.Nokia Smart TV 2400A sisse-/väljalülitamine**

### **5.3.1 Ühendatud toiteadapteriga**

Ühendage toide

**OLULINE:** teler töötab 12 V alalisvoolutoitel. Selleks kasutatakse adapterit, mis annab 12 V pinge.

Pärast lahtipakkimist laske teleril enne vooluvõrku ühendamist saavutada toatemperatuur.

Ühendage kaasasolev adapter süsteemiga, mis annab 100–240 V vahelduvvoolutoidet, 50/60 Hz. Teler lülitub automaatselt sisse.

Sõiduki sigaretisüütaja pesa kaudu toite andmiseks ühendage sigaretisüütaja adapteri kaabli üks ots (autopistiku saab osta eraldi, kui see pole teleriga kaasas) sõiduki pistikupessa ja ühendage adapterikaabli teine ots teleri tagaküljel olevasse DC 12 V liidesesse.

#### **Veenduge, et ühendus oleks õigesti maandatud.**

Ühendage vahelduvvooluadapteri maandusklemm toitepistikupesas oleva maandusklemmiga, kasutades selleks komplektis olevat toitejuhet. Kui kaasasolev pistik ei sobi teie pistikupessa, pöörduge mittesobiva pistikupesa asendamiseks elektriku poole. Ühendage maandusjuhe kindlalt.

#### **Teleri sisselülitamine ooterežiimis**

Kui teler on ooterežiimis, süttib ooterežiimi LED-märgutuli. Teleri sisselülitamiseks ooterežiimis tehke üks järgmistest toimingutest.

- Vajutage kaugjuhtimispuldi ooterežiiminuppu.
- Vajutage teleri juhtlüliti keskkohta.

Teler lülitub sisse.

#### **Teleri lülitamine ooterežiimi**

Telerit ei saa ooterežiimi lülitada juhtlülitiga. Vajutage kaugjuhtimispuldi ooterežiiminuppu ja hoidke seda all. Ekraanil kuvatakse väljalülitamisdialoog. Tõstke OK esile ja vajutage nuppu OK. Teler lülitub ooterežiimi.

#### **Teleri väljalülitamine**

Teleri toite täielikuks väljalülitamiseks lahutage toiteadapter vooluvõrgu pistikupesast.

#### **Kiire ooterežiim**

Teleri lülitamiseks kiiresse ooterežiimi tehke üks järgmistest toimingutest.

- Vajutage kaugjuhtimispuldi ooterežiimi nuppu. Töörežiimi naasmiseks vajutage seda uuesti.
- Vajutage teleri juhtlüliti keskosa ja hoidke seda paar sekundit all.
- Töörežiimi naasmiseks vajutage seda uuesti.

### **5.3.2 Ühendatud madalpingeadapteriga**

#### **Teleri sisselülitamine autopistiku abil**

- 1.Sõiduki sigaretisüütaja pesa kaudu toite andmiseks ühendage sigaretisüütaja adapteri kaabli üks ots (autopistiku saab osta eraldi, kui see pole teleriga kaasas) sõiduki pistikupessa ja ühendage adapterikaabli teine ots teleri tagaküljel olevasse DC 12 V liidesesse. Seejärel süttib ooterežiimi LED-märgutuli.
- 2.Vajutage kaugjuhtimispuldi ooterežiiminuppu või vajutage teleri juhtlüliti keskosa (valikuline). Teler lülitub sisse.
- 3.Paremaks vastuvõtuks reguleerige antenni asendit või vajaduse korral installige telekanalid uuesti.

#### **Teleri väljalülitamine**

- 1.Telerit ei saa ooterežiimi lülitada juhtlülitiga. Vajutage kaugjuhtimispuldi ooterežiiminuppu ja hoidke seda all. Ekraanil kuvatakse väljalülitamisdialoog. Tõstke OK esile ja vajutage nuppu OK. Teler lülitub ooterežiimi.
- 2.Eemaldage kaablikonnektorid ja toitepistikud.

#### **TÄHELEPANU: 12 V sisend**

 $V^+\sqrt{N}$ V- V- V-

## **6. Alghäälestusviisard**

Märkus: alghäälestuse lõpuleviimiseks järgige ekraanil kuvatavaid juhiseid. Kasutage valimiseks, seadmiseks, kinnitamiseks ja jätkamiseks kaugjuhtimispuldi suunanuppe ja nuppu OK.

Esmakordsel sisselülitamisel kuvatakse tervituskuva. Valige keel ja vajutage nuppu OK. Teleri häälestamiseks ja kanalite installimiseks järgige ekraanil kuvatavaid juhiseid. Installiviisard juhendab teid installimise käigus. Alghäälestust saate igal ajal teha menüü Settings > Device Preferences (Sätted > Seadme eelistused) käsu Reset (Lähtesta) abil Menüüle Settings (Sätted) pääsete juurde avakuvalt või otsetelevisioonirežiimis telerivalikute menüüst.

### **6.1.Tervitussõnum ja keele valimine**

Tervitussõnum kuvatakse ekraanil koos keelevalikute loendiga. Valige loendist soovitud keel ja vajutage jätkamiseks nuppu OK.

### **6.2.Alghäälestus**

Pärast riigi valimist saate käivitada alghäälestusviisardi. Jätkamiseks tõstke esile käsk Continue (Jätka) ja vajutage nuppu OK. Kui jätkate, ei saa te naasta keelt ja riiki muutma. Kui peate pärast seda etappi keelt muutma, peate lülitama teleri ooterežiimi, nii et häälestamine algab teleri järgmisel sisselülitamisel uuesti. Selleks vajutage ooterežiiminuppu ja hoidke seda all. Kuvatakse dialoog. Tõstke esile valik OK ja vajutage nuppu OK.

#### **6.3.Tarvikute otsimine**

Tarvikuotsing toimub pärast alghäälestuse algust. Kaugjuhtimispuldi sidumise juhised (olenevalt kaugjuhtimispuldi mudelist) ja muude juhtmeta tarvikute teleriga sidumise juhised kuvatakse ekraanil, järgige neid juhiseid. Tarvikute lisamise lõpetamiseks ja jätkamiseks vajutage nuppu Tagasi/naase.

#### **6.4.Kiirhäälestus**

Kui te pole veel oma telerit Etherneti kaudu Internetiga ühendanud, kuvatakse kuva, kus saate oma Androidi telefoni WLAN-võrgu ja Google'i konto telerisse üle kanda. Jätkamiseks tõstke esile käsk Continue (Jätka) ja vajutage nuppu OK. Toimingu lõpuleviimiseks järgige teleri ja telefoni ekraanil kuvatavaid juhiseid. Selle etapi saate ka vahele jätta, kui valite käsu Skip (Jäta vahele). Olenevalt selles etapis valitud sätetest võidakse mõni etapp ka vahele jätta.

Kui olete juba oma teleri Etherneti kaudu Internetiga ühendanud, kuvatakse teade, et ühendus on loodud. Saate valida, kas jätkata juhtmega ühenduse kasutamist või muuta võrku. Kui soovite juhtmega ühenduse asemel kasutada traadita side ühendust, tõstke esile käsk Change network (Muuda võrku) ja vajutage nuppu OK.

#### **6.5.Võrguühendus**

Kui loote teleris Interneti-ühenduse Etherneti kaudu, suunatakse teid automaatselt järgmisse etappi. Kui te Etherneti-ühendust ei kasuta, otsitakse traadita side võrke ja esitatakse järgmisel kuval nende loend. Valige loendist oma WLAN-võrk ja vajutage ühenduse loomiseks nuppu OK. Kui võrk on parooliga kaitstud, sisestage virtuaalklaviatuuri abil parool. Kui võrgul, millega soovite luua ühenduse, on peidetud SSID, valige loendist Other network (Muu võrk).

Kui te ei soovi praegu Interneti-ühendust luua, saate selle toimingu vahele jätta, valides käsu Skip (Jäta vahele). Interneti-ühenduse saate hiljem luua avakuval asuva menüü Settings (Sätted) kaudu, kust leiate menüü Network & Internet (Võrk ja Internet) käsud, või otsetelevisioonirežiimi telerivalikute menüü kaudu.

See etapp jäetakse vahele, kui eelmises etapis on Interneti-ühendus loodud.

### **6.6.Google'i kontole sisselogimine**

Kui ühendus on loodud, saate järgmisel kuval sisse logida oma Google'i kontole. Google'i teenuste kasutamiseks peate olema sisse logitud Google'i kontole. See etapp jäetakse vahele, kui eelmises etapis pole Internetiühendust loodud või kui olete oma Google'i kontole sisse loginud juba kiirhäälestusetapis.

Sisselogimise korral saate Google Plays tutvuda uute video-, muusika- ja mängurakendustega; saate rakendustest, näiteks YouTube'ist, isikupärastatud soovitusi; saate rakendusest "Google Play filmid ja TV" osta või laenata uusimaid filme ja saateid; pääsete juurde oma meelelahutusele ja saate juhtida oma meediume. Jätkamiseks tõstke esile käsk Sign in (Logi sisse) ja vajutage nuppu OK. Sisselogimisvalikud on järgmised.

- **Telefoni või arvuti kasutamine:** sisselogimiseks saate kasutada telefoni või arvuti brauserit. Tõstke see valik esile ja vajutage nuppu OK. Teleriekraanil kuvatakse kood. Veenduge, et teie telefon või arvuti oleks teleriga samas võrgus. Avage antud veebisait (androidtv.com/setup, järgige ekraanil kuvatavaid juhiseid ajakohase veebisaidi URL-i kohta) oma telefoni või arvuti brauseris ja sisestage teleriekraanil kuvatav kood vastavale sisestusväljale. Seejärel järgige seadmes kuvatavaid juhiseid ja viige toiming lõpule.
- **Kaugjuhtimispuldi kasutamine:** seda valikut kasutades saate oma Google'i kontole sisselogimiseks sisestada oma meiliaadressi või telefoninumbri ja parooli. Kui te ei soovi praegu oma Google'i kontole sisse logida, saate selle toimingu vahele jätta, valides käsu Skip (Jäta vahele).

### **6.7.Teenusetingimused**

Järgmisena kuvatakse teenusetingimuste kuva. Jätkamise korral nõustute Google'i teenusetingimuste, Google'i privaatsuseeskirjade ja Google Play teenusetingimustega. Kinnitamiseks ja jätkamiseks tõstke esile käsk Accept (Nõustu) ja vajutage kaugjuhtimispuldil nuppu OK. Sellel kuval saate vaadata ka teenusetingimusi, privaatsuseeskirju ja Play teenusetingimusi. Sisu kuvamiseks on vaja Interneti-ühendust. Kuvatakse teade selle veebisaidi aadressi kohta, kus seda teavet saab vaadata ka juhul, kui Interneti-ühendus pole saadaval.

### **6.8.Asukoht**

Järgmisel kuval saate lubada või keelata Google'i ja kolmanda osapoole rakendustel kasutada oma teleri asukohateavet. Kinnitamiseks valige Yes (Jah) ja vajutage nuppu OK. Selle etapi vahelejätmiseks ilma kinnituseta valige No (Ei) ja vajutage jätkamiseks nuppu OK. Seda sätet saate hiljem muuta, kui valite avakuval menüü Settings > Device Preferences > Location (Sätted > Seadme eelistused > Asukoht).

### **6.9.Abi Androidi täiustamiseks**

Saate Google'ile automaatselt saata oma seadme ja rakenduste diagnostikateavet , näiteks krahhiaruandeid ja kasutusandmeid. Seda teavet ei kasutata teie tuvastamiseks. Kinnitamiseks valige Yes (Jah) ja vajutage nuppu OK. Selle etapi vahelejätmiseks ilma kinnituseta valige No (Ei) ja vajutage jätkamiseks nuppu OK. Seda sätet saate hiljem muuta, kui valite avakuval menüü Settings > Device Preferences > Usage & Diagnostics (Sätted > Seadme eelistused > Kasutamine ja diagnostika).

Järgmisena kuvatakse teave Google'i teenuste ja teleri mõne funktsiooni kohta. Assistendi isikupärastatud tulemite sisselülitamiseks valige vastava viiba kuvamisel vastav valik. Jätkamiseks vajutage järjest nuppu OK.

### **6.10. Riik**

Järgmises etapis valige loendist oma riik ja vajutage jätkamiseks nuppu OK.

### **6.11. Parool**

Olenevalt eelmises etapis tehtud riigivalikust võidakse paluda teil järgmisena määrata parool (PIN). Jätkamiseks vajutage nuppu OK. Valitud PIN-kood ei tohi olla 0000. Seda PIN-koodi on vaja mõnele menüüle või sisule juurdepääsemiseks või lukustatud kanalite, allikate vms avamiseks. Kui teil palutakse hiljem mõne menüütoimingu jaoks PIN-kood sisestada, peate sisestama selle koodi.

### **6.12. Telerirežiimi valimine**

Alghäälestuse järgmises etapis saate seada teleri töörežiimiks kas režiimi Home (Kodu) või Store (Kauplus). Kaupluse valimise korral konfigureeritakse teie teleri sätted kauplusekeskkonna jaoks. See valik on ette nähtud ainult kaupluses kasutamiseks. Kodukasutuseks on soovitatav valida režiim Kodu.

### **6.13. Sisseehitatud Chromecast**

Valige oma Chromecasti saadavuse eelistus. Kui see on sisse lülitatud, tuvastatakse teie teler Google Casti seadmena ning see võimaldab Google'i assistendil ja muudel teenustel käskudele reageerimiseks teleri üles äratada isegi siis, kui see on ooterežiimis ja ekraan on välja lülitatud.

## **7. Tuunerirežiim**

Märkus: kui te ei soovi tuuneri tuvastusotsingut teha, valige siiski üks saadaolevatest valikutest. Tuvastusotsingu saate installiviisardi mõnes hilisemas etapis vahele jätta. Kui jätate selle etapi vahele, saate kanaliotsingu teha hiljem, kasutades selleks menüü Channels (Kanalid) vastavaid valikuid.

Järgmine etapp on tuunerirežiimi valimine. Valige tuuneri eelistus, mis võimaldab installida kanalid otsetelevisiooni funktsiooni jaoks. Saadaval on valikud Antenna (Antenn), Cable (Kaabel) ja Satellite (Satelliit). Tõstke esile oma keskkonnale vastav valik ja vajutage jätkamiseks nuppu OK või paremat suunanuppu.

#### **7.1.Antenn**

Kui valitud on Antenna (Antenn), otsib teler maapealseid digisaateid ja analoogsaateid. Järgmisel kuval tõstke otsingu alustamiseks esile käsk Scan (Otsi) ja vajutage nuppu OK või valige otsinguta jätkamiseks käsk Skip Scan (Jäta otsing vahele).

### **7.2.Kaabel**

Kui valitud on Cable (Kaabel), otsib teler digitaalseid kaabelsaateid ja analoogsaateid. Kui need leitakse, kuvatakse ekraanil Select Operator (Operaatori valimine) saadaolevad operaatorivalikud. Muul juhul jäetakse see toiming vahele. Loendist saate valida ainult ühe operaatori. Tõstke soovitud operaator esile ja vajutage jätkamiseks nuppu OK või paremat suunanuppu. Järgmisel kuval valige otsingu alustamiseks käsk Scan (Otsi) või valige otsinguta jätkamiseks käsk Skip Scan (Jäta otsing vahele). Kui olete valinud käsu Scan (Otsi), kuvatakse järgmisena konfigureerimiskuva. Võimalik, et teil on vaja määrata sellised valikud nagu Scan Mode (Tuvastusotsingusrežiim), Frequency (Sagedus) (kHz), Modulation (Modulatsioon), Symbol Rate (Sümbolikiirus) (kSym/s), Network ID (Võrgu ID). Täieliku otsingu tegemiseks seadke tuvastusotsingurežiimiks kas Full (Täielik) või Advance (Täpsem), kui need on saadaval. Olenevalt valitud operaatorist ja/või tuvastusotsingurežiimist ei pruugi mõned valikud olla määramiseks saadaval.

Kui olete saadaolevate valikute määramisega lõpule jõudnud, vajutage jätkamiseks paremat suunanuppu. Teler hakkab otsima saadaolevaid saateid.

### **7.3. Satelliit**

Kui valitud on Satellite (Satelliit), avaneb järgmisena kuva Satellite Type (Satelliidi tüüp). Saadaval on valikud Preferred Satellite (Eelistatud satelliit) ja General Satellite (Üldine satelliit). Valige üks ja vajutage jätkamiseks nuppu OK.

Märkus: valikud Preferred Satellite (Eelistatud satelliit) ja General Satellite (Üldine satelliit) ei pruugi olenevalt valitud riigist olla saadaval. Sel juhul kuvatakse pärast seda, kui tuunerirežiimiks on valitud Satellite, kuva DVBS Configuration Setting (DVBS-i konfiguratsiooni häälestus).

Kui valitud on Preferred Satellite (Eelistatud satelliit), avaneb järgmisena kuva Select Operator (Operaatori valimine). Loendist saate valida ainult ühe operaatori. Tõstke soovitud operaator esile ja vajutage jätkamiseks nuppu OK või paremat suunanuppu. Olenevalt selles etapis valitud operaatorist võib mõni järgmistest valikutest olla eelhäälestatud. Enne jätkamist kontrollige parameetreid ja reguleerige neid vajaduse korral.

### **7.4. DVB-S-i konfigureerimine**

Järgmisena avaneb kuva DVB-S Configuration Setting (DVB-S-i konfiguratsiooni häälestamine). Kõigepealt tuleks määrata antenni tüüp (seda võidakse riigivalikust olenevalt nimetada ka satelliidi tüübiks). Saadaval on valikud Universal (Universaalne), Single Cable (Üks kaabel) ja Jess Single Cable (Üks Jessi kaabel). Otselevi ja DiSEqC satelliidisüsteemide korral määrake antenni tüübiks Universal (Universaalne). Kui määrate antenni tüübiks valiku Universal (Universaalne), vajutage järgmisse etappi suundumiseks paremat suunanuppu Kui antenni tüübiks on määratud Single Cable (Üks kaabel) või Jess Single Cable (Üks Jessi kaabel), siis on kuval DVB-S Configuration Setting (DVB-S-i konfigureerimise häälestus) veel kolm lisavalikut: Tuner (Tuuner), Band frequency (Ribasagedus) ja User Defined (Kasutaja määratud). Valik User Defined (Kasutaja määratud) on saadaval sel juhul, kui ribasageduse väärtuseks on määratud User Defined (Kasutaja määratud). Määrake need valikud (kui need on saadaval) ja vajutage jätkamiseks paremat suunanuppu.

Olenevalt riigi ja satelliiditüübi valikutest, mille tegite alghäälestuse varasemates etappides, võib järgmisena avaneda kuva Load Preset List (Eelhäälestatud loendi laadimine). Tõstke esile käsk Load Preset List (Laadi eelhäälestatud loend) ja vajutage SatcoDX-i installimiseks nuppu OK või paremat suunanuppu. Selle etapi saate ka vahele jätta, kui valite käsu Skip (Jäta vahele).

Pärast seda, kui kuval DVB-S Configuration Setting (DVB-S-i konfigureerimise häälestus) olevad parameetrid on teie keskkonna järgi konfigureeritud ja valitud on eelhäälestatud loendi installimise eelistus, võib järgmisena avaneda kuva Select Satellite (Satelliidi valimine). Olenevalt eelmistes etappides valitud antennitüübist ja operaatorist on võimalik, et saate häälestada erinevaid satelliite. Tõstke esile soovitud satelliidivalik ja vajutage parameetrite määramiseks nuppu OK. (Kui teil on otselevi satelliidisüsteem, tuleks valiku DiSEqC Set (DiSEqC häälestus) väärtuseks seada DiSEqC A.) Esimese satelliidivaliku satelliidi oleku väärtuseks seatakse On (Sees). Satelliidi muude sätete konfigureerimiseks ja tuvastusotsingu lubamiseks tuleks selle valiku olekuks esmalt määrata On (Sees). Vajutage tagasiliikumisnuppu ja valige järgmine satelliit, mille soovite määrata. Pärast konfiguratsioonimuudatuste lõpuleviimist vajutage jätkamiseks paremat suunanuppu.

Kui eelmises etapis on valitud käsk Load Preset List (Laadi eelhäälestatud loend), jäetakse järgmised etapid vahele ja käivitatakse eelhäälestatud kanaliloendi installimine. Kui SatcoDX installimiseks pole valitud õiget satelliiti, kuvatakse ekraanil hoiatusdialoog. Kuvatakse valitavate satelliitide loend. Dialoogi sulgemiseks vajutage nuppu OK ja seejärel häälestage vastavalt satelliit.

Järgmisena avaneb kanalite tuvastusotsingu kuva. Tuvastusotsingu konfiguratsioonidega jätkamiseks valige Scan (Otsi) ja vajutage nuppu OK või paremat suunanuppu. Otsinguta jätkamiseks ja alghäälestuse lõpuleviimiseks valige Skip Scan (Jäta otsing vahele).

Kui käsk Scan (Otsi) on valitud, avaneb järgmisena kuva DVBS Scan Configure (DVBS-i tuvastusotsingu konfigureerimine). Saadaval on järgmised valikud: Scan Mode (Tuvastusotsingurežiim) ja Channels (Kanalid). Saate valida täieliku otsingu või võrguotsingu. Seadke vastavalt sellele ka tuvastusotsingurežiim. Kui kavatsete teha võrguotsingu, veenduge, et oleksite kuval Satellite Setup (Satelliidi häälestus) õigesti kohandanud valiku Transponder parameetrid Frequency (Sagedus), Symbol Rate (Sümbolikiirus) (kSym/s) ja Polarisation (Polarisatsioon). Olenevalt eelmistest valikutest ei pruugi te saada tuvastusotsingurežiimi sätet muuta. Kui valiku Channels (Kanalid) väärtuseks on seatud Free (Tasuta), siis krüptitud kanaleid ei installita. Olenevalt valitud operaatorist võivad saadaval olla ka lisavalikud. Konfigureerige need sätted oma eelistuste järgi. Kui olete saadaolevate valikute määramisega lõpule jõudnud ja Scan Mode (Tuvastusotsingurežiim) või Channels (Kanalid) on esile tõstetud, vajutage tuvastusotsingu alustamiseks paremat suunanuppu. Otsingu ajal saate otsingu tühistamiseks vajutada tagasiliikumisnuppu. Juba leitud kanalid salvestatakse kanaliloendisse.

Kui alghäälestus on lõpule jõudnud, kuvatakse tulemused. Häälestuse lõpetamiseks vajutage nuppu OK. Kuvatakse avakuva. Saate esile tõsta rakenduse Live TV (Otsetelevisioon) ning vajutada otsetelevisioonirežiimi aktiveerimiseks ja telekanalite vaatamiseks nuppu OK.

## **8. Avakuva**

Android TV eeliste nautimiseks peab teler olema ühendatud Internetiga. Ühendage teler kiire Internetiühendusega koduvõrku. Teleri saate oma modemi/ruuteriga ühendada juhtmeta või juhtmega. Lisateavet teleris Interneti-ühenduse loomise kohta leiate jaotistest "Võrk ja Internet" ning "Interneti-ühenduse loomine".

Menüü Home (Avakuva) on teie teleri keskpunkt. Avakuva avamiseks vajutage nuppu Avakuva. Avakuva menüüs saate käivitada mis tahes rakenduse, aktiveerida telekanali, vaadata filmi või aktiveerida ühendatud seadme. Olenevalt teleri häälestusest ja alghäälestuse käigus tehtud riigivalikust võib menüü Avakuva sisaldada mitmesuguseid üksusi.

Avakuva saadaolevad valikud on paigutatud ridadena. Ühelt avakuva valikult teisele liikumiseks kasutage puldi suunanuppe. Saadaval võivad olla Rakendused, YouTube, Google Play filmid ja TV, Google Play Muusika ja Google Playga seotud read ning installitud rakenduste read. Valige rida ja viige fookus soovitud reaüksusele. Valimiseks või alammenüüsse sisenemiseks vajutage nuppu OK.

Ekraani vasakus ülanurgas asuvad otsingutööriistad. Saate valida, kas tippida otsingu alustamiseks mõni sõna virtuaalklaviatuuri abil või proovida häälotsingut, kui teie kaugjuhtimispuldil on sisseehitatud mikrofon. Viige fookus soovitud valikule ja vajutage jätkamiseks nuppu OK.

Ekraani paremas ülanurgas kuvatakse valikud Notifications (Märguanded), Inputs (Sisendid), Network & Internet (Võrk ja Internet) (olenevalt ühenduse olekust nimetusega Connected (Ühendatud) või Not Connected (Ühendamata)), Settings (Sätted) ja praegune kellaaeg. Kuupäeva- ja kellaajaeelistusi saate konfigureerida menüü Settings > Device Preferences (Sätted > Seadme eelistused) kaudu menüü Date & time (Kuupäev ja kellaaeg) valikuid kasutades.

Esimene rida on Apps (Rakendused). Muude rakenduste kõrval on saadaval rakendused Live TV (Otsetelevisioon) ja Multimedia Player (Multimeediumipleier). Otsetelevisioonirežiimi aktiveerimiseks tõstke esile Live TV ja vajutage nuppu OK. Kui allikaks oli varem seatud mõni muu variant peale teleri, vajutage nuppu Allikas ja valige otsetelekanalite vaatamiseks teler.

Kui soovite sirvida ühendatud USB-seadmeid või meediumiservereid ning esitada/kuvada teleris installitud meediumisisu, tõstke esile rakendus Multimedia-Player ja vajutage nuppu OK. Helifaile saab esitada teleri kõlarite kaudu või teleriga ühendatud kõlarisüsteemide kaudu. Heliväljundi eelistuse saate konfigureerida menüüs Settings > Device Preferences > Sound (Sätted > Seadme eelistused > Heli) valiku Speakers (Kõlarid) abil.

## **9. Otsetelevisioonirežiimi menüü sisu**

Lülitage esmalt teler otsetelevisioonirežiimi ja seejärel vajutage otsetelevisiooni menüüvalikute kuvamiseks kaugjuhtimispuldi nuppu Menüü. Otsetelevisioonirežiimi aktiveerimiseks saate vajutada nuppu Välju või tõsta avakuva real Apps (Rakendused) esile rakenduse Live TV ja vajutada nuppu OK.

### **9.1.Kanalid**

### **9.1.1 Add to my favourites (Lisa mu lemmikute hulka)**

Saate lisada kanali, mida parajasti vaatate, eelnevalt valitud lemmikute loendisse.

### **9.1.2 Programme guide (Saatekava)**

Saate avada elektroonilise saatekava. Üksikasjalikku teavet leiate jaotisest "Saatekava".

### **9.1.3 New channels available (Saadaval on uued kanalid)**

Saate alustada uute kanalite otsimist. Valige kanaliallikarakendus või tuuner. Seejärel valige vajaduse korral sätted oma keskkonna ja eelistuste järgi. Ringhäälingukanalite otsimiseks saate kasutada menüü Channel (Kanal) valikuid. Lisateavet leiate jaotisest "Kanal". Kui olete lõpetanud, tõstke esile valik Done (Valmis) ja vajutage nuppu OK.

#### **9.2.Telerivalikud**

### **9.2.1 Source (Allikas)**

Saate kuvada sisendallikate loendi. Valige soovitud allikas ja vajutage selle allika aktiveerimiseks nuppu OK.

#### **9.2.2 Picture mode (Pildirežiim)**

Saate määrata oma eelistustele või nõuetele vastava pildirežiimi. Pildirežiimi valikud on järgmised: User (Kasutaja), Standard, Vivid (Värvirikas), Sport, Film ja Game (Mäng). Kohandatud sätete loomiseks saate kasutada režiimi User (Kasutaja). Üksikasjalike sätete kuvamiseks valige Settings > Device Preferences > Picture (Sätted > Seadme eelistused > Pilt).

### **9.2.3 Display mode (Kuvarežiim)**

Saate määrata ekraani kuvasuhte. Valige oma eelistuse järgi üks eelmääratletud variantidest.

### **9.2.4 Speakers (Kõlarid)**

Kui soovite teleriheli kuulata ühendatud ühilduvast heliseadmest, valige External Audio System (Väline helisüsteem). Kui soovite heliväljundi jaoks kasutada teleri kõlareid, valige TV Speakers (Teleri kõlarid).

### **9.2.5 Power (Toide)**

- **Sleep Timer (Puhketaimer):** saate määrata soovitud jõudeaja, mille möödumisel siseneb teler automaatselt puhkerežiimi.
- **Picture off (Pilt väljas):** kui soovite ekraani välja lülitada, valige see valik ja vajutage nuppu OK. Ekraani uuesti sisselülitamiseks vajutage mõnd kaugjuhtimispuldi või teleri nuppu. Pange tähele, et ekraani ei saa sisse lülitada nuppudega Helitugevus +/-, Vaigista ja Ooterežiim. Need nupud töötavad tavalisel viisil.
- **Switch off timer (Väljalülitustaimer):** saate määrata soovitud aja, mille möödumisel lülitub teler automaatselt välja. Selle funktsiooni keelamiseks valige Off (Väljas).
- **No Signal Auto Power Off (Automaatväljalülitus signaali puudumisel):** saate määrata teleri toimimise juhuks, kui määratud sisendallikast ei tuvastata signaali. Määrake soovitud aeg, mille möödumisel lülitub teler välja, või valige selle funktsiooni keelamiseks Off (Väljas).

### **9.2.6 CI card (CI-kaart)**

Saate kuvada kasutuses oleva CI-kaardi saadaolevad menüüvalikud. Olenevalt sisendallika sättest ei pruugi see üksus olla saadaval.

### **9.2.7 Täpsemad valikud**

- **Audio Language (Heli keel):** saate määrata oma heli keele-eelistuse. Olenevalt sisendallika sättest ei pruugi see üksus olla saadaval.
- **Blue Mute (Sinine vaigistus):** lülitage see funktsioon oma eelistuste järgi kas sisse või välja. Kui see on sisse lülitatud ja signaal pole saadaval, kuvatakse ekraanil sinine taust.
- **Default Channel (Vaikekanal):** saate määrata käivituskanali vaike-eelistuse. Kui sätte Select Mode (Valikurežiim) väärtuseks on seatud User Select (Kasutaja valik), on saadaval käsk Show Channels (Kuva kanalid). Kanaliloendi kuvamiseks tõstke see käsk esile ja vajutage nuppu OK. Tõstke soovitud kanal esile ja vajutage valimiseks nuppu OK. Valitud kanal kuvatakse iga kord, kui teler lülitatakse kiirest ooterežiimist uuesti sisse. Kui sätte Select Mode (Valikurežiim) väärtuseks on seatud Last Status (Viimane olek), kuvatakse viimati vaadatud kanal.
- **Interaction Channel (Suhtluskanal):** saate suhtluskanali funktsiooni lülitada sisse või välja.
- **MHEG PIN Protection (MHEG PIN-kaitse):** saate MHEG PIN-kaitse funktsiooni lülitada sisse või välja. See säte lubab või keelab juurdepääsu mõnele MHEG-rakendusele. Keelatud rakenduste avamiseks tuleb sisestada õige PIN-kood.
- **HBBTV Settings (HBBTV sätted):** saate HBBTV funktsiooni lülitada sisse või välja.
- **Do Not Track (Ära jälgi):** saate määrata oma eelistuse seoses HBBTV teenuste jälgimiskäitumisega.
- **Cookie Settings (Küpsisefailide sätted):** saate määrata HBBTV teenuste küpsisefailide sätte eelistuse.
- **Persistent Storage (Püsitalletus):** saate püsitalletuse funktsiooni lülitada sisse või välja. Kui valitud on On (Sees), talletatakse küpsisefailid koos aegumiskuupäevaga teleri püsimällu.
- **Block Tracking Sites (Blokeeri jälgimissaidid):** saate jälgimissaitide blokeerimise funktsiooni lülitada sisse või välja.
- **Device ID (Seadme ID):** saate seadme ID funktsiooni lülitada sisse või välja.
- **Reset Device ID (Lähtesta seadme ID):** saate lähtestada seadme ID HBBTV teenuste jaoks. Kuvatakse kinnitusdialoog. Jätkamiseks vajutage nuppu OK, loobumiseks vajutage tagasiliikumisnuppu.
- **Subtitle (Subtiitrid):**
	- Analogue Subtitle (Analoogsubtiirid): määrake selle sätte väärtuseks Off (Väljas), On (Sees) või Mute (Vaigista). Kui valitud on Mute (Vaigista), kuvatakse ekraanil analoogsubtiitrid, kuid samal ajal on kõlarid vaigistatud.
	- Digital Subtitle (Digitaalsubtiitrid): määrake selle sätte väärtuseks Off (Väljas) või On (Sees).
	- Subtitle Tracks (Subtiitriribad): saate määrata subtiitririba eelistuse (kui see on saadaval).
	- Digital Subtitle Language (Digitaalsubtiitrite keel): saate määrata ühe loendis olevatest keelevalikutest esimeseks digitaalsubtiitrite keele-eelistuseks.
	- Second Digital Subtitle Language (Teine digitaalsubtiitrite keel): saate määrata ühe loendis olevatest keelevalikutest teiseks digitaalsubtiitrite keele-eelistuseks. Kui sätte Digital Subtitle Language (Digitaalsubtiitrite keel) jaoks valitud keel pole saadaval, kuvatakse subtiitrid selles keeles.
	- Subtitle Type (Subtiitrite tüüp): määrake selle sätte väärtuseks Normal (Tavaline) või Hearing Impaired (Vaegkuulja). Kui valitud on Hearing Impaired (Vaegkuulja), saate kasutada lisakirjeldustega subtiitriteenuseid kurtidele ja kuulmisraskustega vaatajatele.

#### • **Teletext (Teletekst):**

- Digital Teletext Language (Digiteleteksti keel): saate määrata digisaadete teleteksti keele.
- Decoding Page Language (Dekodeerimislehe keel): saate seada teleteksti kuvamiseks dekodeerimislehe keele.
- **BISS Key (BISS-võti):** kuvatakse teade Click To Add Biss Key (Klõpsake BISS-võtme lisamiseks). BISS-võtme lisamiseks vajutage nuppu OK. Häälestamiseks on saadaval parameetrid Frequency (Sagedus), Symbol Rate (Sümbolikiirus) (kSym/s), Polarisation (Polarisatsioon), Programme ID (Saate ID) ja CW Key (CW-võti). Kui olete häälestamise lõpetanud, tõstke BISS-võtme salvestamiseks ja lisamiseks esile käsk Save Key (Salvesta võti) ning vajutage nuppu OK. See säte pole saadaval, kui menüü Settings > Channel (Sätted > Kanal) valiku Channel Installation Mode (Kanalite installimise režiim) väärtuseks pole määratud Preferred Satellite (Eelistatud satelliit), General Satellite (Üldine satelliit) või Satellite (Satelliit). Saadaolevad valikud olenevad alghäälestuse käigus valitud riigist.
- **Auto Sleep (Automaatne puhkerežiim):** saate määrata soovitud jõudeaja, mille möödumisel siseneb teler automaatselt puhkerežiimi. Saadaval on valikud 4 Hours (4 tundi), 6 Hours (6 tundi) ja 8 Hours (8 tundi). Selle funktsiooni keelamiseks seadke väärtuseks Never (Mitte kunagi).
- **System Information (Süsteemiteave):** saate kuvada valitud kanali üksikasjaliku süsteemiteabe (nt signaalitase, signaali kvaliteet, sagedus jms).
- **Version Info (Versiooniteave):** saate kuvada sellise süsteemiteabe nagu mudeli nimi ja versioon.

### **9.3. Salvestus**

### **9.3.1 Salvestiste loend**

Salvestised kuvatakse siis, kui need on saadaval. Tõstke soovitud salvestis esile ja vajutage selle kustutamiseks kollast nuppu või üksikasjaliku teabe vaatamiseks sinist nuppu. Lehe üles-alla kerimiseks saate kasutada punast ja rohelist nuppu.

#### **9.4. Seadmeteave**

- Kuvatakse ühendatud USB-mäluseadmed. Tõstke soovitud seade esile ja vajutage saadaolevate valikute kuvamiseks nuppu OK.
- **Set TimeShift (Määra ajanihe):** Märgistage valitud USB-mäluseade või selle sektsioon ajanihkesalvestuseks.
- **Set PVR (Määra PVR):** sildistage valitud USB-mäluseade või selle sektsioon PVR-i jaoks.
- Format (Vorminda): saate vormindada valitud USB-mäluseadme. Lisateavet leiate jaotisest "USB-salvestus".
- **Speed Test (Kiiruskatse):** käivitage valitud USB-mäluseadme kiiruskatse. Katse tulemus kuvatakse, kui see on lõpule viidud.
- **Schedule List (Ajakavaloend):** ajakavaloendi menüü abil saate lisada meeldetuletusi või salvestustaimereid.
- **Time Shift Mode (Ajanihkerežiim):** saate lubada või keelata ajanihkesalvestuse funktsiooni. Lisateavet leiate jaotisest "USB-salvestus".

## **10. Sätted**

Menüüle Settings (Sätted) pääsete juurde avakuvalt või otsetelevisioonirežiimis telerivalikute menüüst.

### **10.1. Võrk ja Internet**

Teleri võrgusätteid saate konfigureerida selle menüü valikute abil. Selle menüü saate avada ka nii, et tõstate avakuval esile ikooni Connected/Not Connected (Ühendatud/Ühendamata) ja vajutate nuppu OK.

• Wi-Fi: saate traadita side kohtvõrgu (WLAN-i) funktsiooni lülitada sisse ja välja.

Kui WLAN-funktsioon on sisse lülitatud, kuvatakse saadaolevate traadita side võrkude loend. Kõikide võrkude kuvamiseks tõstke esile käsk See all (Kuva kõik) ja vajutage nuppu OK. Valige üks ja vajutage ühenduse loomiseks nuppu OK. Kui võrk on parooliga kaitstud, võidakse teil paluda sisestada valitud võrguga ühenduse loomiseks parool.

- Add new network (Lisa uus võrk): saate lisada peidetud SSID-dega võrke.
- Scanning always available (Tuvastusotsing on alati saadaval): saate lasta asukohateenusel ja muudel rakendustel otsida võrke ka siis, kui WLAN-funktsioon on välja lülitatud. Selle funktsiooni sisse- ja väljalülitamiseks vajutage nuppu OK.

### **10.1.1 WoW**

Saate funktsiooni Wake on WLAN (Ärata traadita side kohtvõrgus) sisse ja välja lülitada. Selle funktsiooni abil saate teleri traadita side võrgu kaudu sisse lülitada või üles äratada.

#### **10.1.2 WoL**

Saate funktsiooni Wake on LAN (Ärata kohtvõrgus) sisse ja välja lülitada. See funktsioon võimaldab teleri võrgu kaudu sisse lülitada või üles äratada.

#### **10.1.3 Ethernet**

Connected/Not connected (Ühendatud/Ühendamata): saate kuvada Etherneti kaudu loodud Internetiühenduse oleku, IP- ja MAC-aadressid.

#### **10.1.4 Proxy settings (Puhverserveri sätted)**

Saate brauseri jaoks käsitsi määrata HTTP-puhverserveri. Muud rakendused ei pruugi seda puhverserverit kasutada.

### **10.1.5 IP settings (IP-sätted)**

Saate konfigureerida teleri IP-sätted.

#### **10.2. Kanalid**

Selle menüü valikud võivad kanalite installimise režiimist olenevalt olla teistsugused või passiivsed.

### **10.2.1 Kanalite installimise režiim – Antenn**

- **Automatic Channel Search (Automaatne kanaliotsing):** saate käivitada analoog- ja digikanalite tuvastamise otsingu. Tuvastusotsingu katkestamiseks saate vajutada tagasiliikumisnuppu. Juba leitud kanalid salvestatakse kanaliloendisse.
- **Update Scan (Värskenduste otsing):** saate otsida värskendusi. Varem lisatud kanaleid ei kustutata, kuid kõik äsja leitud kanalid salvestatakse kanaliloendisse.
- **Analogue Manual Scan (Analoogkanalite käsitsiotsing):** saate käivitada analoogkanalite käsitsi otsimise. Sisestage väärtus väljale Start Frequency (Käivitussagedus) ja valige Scan Up (Otsi ülessuunas) või Scan Down (Otsi allasuunas). Kanali leidmisel otsing lõpetatakse ja leitud kanal salvestatakse kanaliloendisse.
- **Single RF Scan (Ühe RF-kanali otsing):** valige RF-kanal parema/vasaku suunanupu abil. Kuvatakse valitud kanali signaalitase ja signaali kvaliteet. Valitud RF-kanalis otsingu alustamiseks vajutage nuppu OK. Leitud kanalid salvestatakse kanaliloendisse.
- **Manual Service Update (Teenuse käsitsivärskendus):** saate käsitsi käivitada teenusevärskenduse.
- **LCN:** saate määrata LCN-i eelistuse. LCN on loogiliste kanalinumbrite süsteem, mis korraldab saadaolevaid saateid kooskõlas äratuntava kanalinumbrijadaga (kui see on olemas).
- **Channel Scan Type (Kanalite tuvastusotsingu tüüp):** saate määrata tuvastusotsingu tüübi eelistuse.
- **Channel Store Type (Kanalitalletuse tüüp):** saate määrata talletustüübi eelistuse.
- **Favourite Network Select (Lemmikvõrgu valik):** saate valida lemmikvõrgu. See menüüvalik on aktiivne sel juhul, kui saadaval on mitu võrku.
- **Channel Skip (Kanalite vahelejätt):** saate määrata, millised kanalid jäävad kaugjuhtimispuldi nuppude Programm +/- abil kanalite vahetamisel vahele. Tõstke loendis soovitud kanal või kanalid esile ja vajutage valimiseks või valiku tühistamiseks nuppu OK.
- **Channel Swap (Kanalivahetus):** saate kanaliloendis vahetada kahe valitud kanali asukohad. Tõstke loendis soovitud kanalid esile ja vajutage valimiseks nuppu OK. Teise kanali valimisel asendatakse selle kanali asukoht esimese valitud kanali asukohaga. Selle funktsiooni lubamiseks määrake sätte LCN väärtuseks Off (Väljas) või Default (Vaikesäte).
- **Channel Move (Kanaliteisaldus):** saate viia kanali mõne muu kanali asukohta. Tõstke esile kanal, mille soovite teisaldada, ja vajutage valimiseks nuppu OK. Siis tehke sama ka teise kanaliga. Teise kanali valimisel viiakse esimene valitud kanal selle kanali asukohta. Selle funktsiooni lubamiseks määrake sätte LCN väärtuseks Off (Väljas) või Default (Vaikesäte).
- **Channel Edit (Kanaliteabe redigeerimine):** saate kanaliloendis redigeerida kanalite teavet. Saate redigeerida valitud kanali nime ja kanalinumbrit ning kuvada selle kanaliga seotud võrgu nime, sageduse, värvisüsteemi

ja helisüsteemi (kui need on saadaval). Olenevalt kanalist võib ka muu teave olla redigeeritav. Esiletõstetud kanali kustutamiseks saate vajutada sinist nuppu.

- **Analogue Channel Fine-tune (Analoogkanali peenhäälestus):** saate peenhäälestada analoogkanalit. Kuvatakse saadaolevate analoogkanalite loend. Valige loendist soovitud kanal ja vajutage nuppu OK. Seejärel saate muuta kanali sagedust, vajutades vasakut või paremat suunanuppu. Kanali uue sageduse salvestamiseks vajutage nuppu OK. Loobumiseks vajutage tagasiliikumisnuppu. Seda üksust ei pruugita kuvada olenevalt sellest, kas viimati vaadatud kanal oli analoogkanal või mitte.
- **Clear Channel List (Tühjenda kanaliloend):** saate kustutada valitud kanalite installimise režiimi kanaliloendis talletatavad kanalid. Kinnitamiseks kuvatakse dialoog. Jätkamiseks tõstke esile käsk OK ja vajutage nuppu OK. Loobumseks tõstke esile käsk Cancel (Loobu) ja vajutage nuppu OK.

### **10.2.2 Kanalite installimise režiim – Kaabel**

- **Automatic Channel search (Automaatne kanaliotsing):** Nutiteler otsib digi- ja analoogkanaleid, mida saab vastu võtta kaabli kaudu. Olenevalt riigist pakutakse algse installimise ajal valikulisi DVB-C kaabeltelevisiooni pakkujaid ning nende loend esitatakse kuval Select operator (Operaatori valimine). Kui saate DVB-C-signaali pakkujalt, kes pole spetsiaalselt kaabeltelevisiooni pakkuja, valige Other (Muu). Kanaliotsingu käivitamiseks vajutage nuppu OK. Menüüs Channel Search (Kanaliotsing) saate valida ühe kolmest kanaliotsinguvariandist: Full (Täielik), Advanced (Täpsem) või Quick (Kiire).
	- **Full (Täielik):** see on kõigi saadaolevate DVB-C-kanalite automaatotsing.
	- **Advanced (Täpsem):** see on kõigi saadaolevate DVB-C-kanalite automaatotsing. Selle variandi korral on vaja sisestada DVB-C pakkuja vastuvõtuparameetrid, sagedus ja võrgu ID. Selle otsinguvariandi abil sorditakse kanalid kaabeltelevisiooni pakkujate LCN-i järgi.
	- **Quick (Kiire):** see on kõigi saadaolevate DVB-C-kanalite automaatotsing. See otsing otsib kõiki saadaolevaid standardsümbolitega kaabeltranspondereid.
- **Single RF Scan (Ühe RF-kanali otsing):** see on DVB-C-kanalite käsitsiotsing transponderi sageduse järgi.
- **LCN:** LCN-i valikud DVB-C-kanalite otsimiseks.
- **Channel Scan Type (Kanalite tuvastusotsingu tüüp):** saate määrata tuvastusotsingu tüübi eelistuse.
- **Channel Store Type (Kanalitalletuse tüüp):** saate määrata talletustüübi eelistuse.
- **Favourite Network Select (Lemmikvõrgu valik):** saate valida lemmikvõrgu. See menüüvalik on aktiivne sel juhul, kui saadaval on mitu võrku. See valik ei pruugi olenevalt alghäälestuse ajal valitud riigist olla saadaval.
- **Channel Skip (Kanalite vahelejätt):** saate valida kanalid, mis jäetakse vahele kanalite vahetamisel kaugjuhtimispuldi nuppude Programm +/- abil. Tõstke loendis soovitud kanalid esile ja vajutage nende valimiseks nuppu OK.
- **Channel Swap (Kanalivahetus):** saate kanaliloendis vahetada kahe valitud kanali asukohad. Tõstke loendis soovitud kanal esile ja vajutage nuppu OK. Valige teine soovitud kanal ja vahetage nende kahe kanali asukohad. Selle funktsiooni lubamiseks määrake sätte LCN väärtuseks Off (Väljas) või Default (Vaikesäte).
- **Channel Move (Kanaliteisaldus):** saate viia kanali mõne muu kanali asukohta. Tõstke esile kanal, mille soovite teisaldada, ja vajutage nuppu OK. Tõstke esile teine kanal ja see teisaldatakse esimese kanali asukohta. Selle funktsiooni lubamiseks määrake sätte LCN väärtuseks Off (Väljas) või Default (Vaikesäte).
- **Channel Edit (Kanaliteabe redigeerimine):** saate kanaliloendis redigeerida kanalite teavet. Saate muuta valitud kanali nime ja kanalinumbrit ning kuvada võrgu nime, sageduse, värvisüsteemi, helisüsteemi, modulatsiooni ja sümbolikiiruse teabe. Olenevalt kanalist võib ka muu teave olla redigeeritav. Esiletõstetud kanali kustutamiseks saate vajutada sinist nuppu.
- **Analogue Channel Fine-tune (Analoogkanali peenhäälestus):** saate peenhäälestada analoogkanalit. Kuvatakse saadaolevate analoogkanalite loend. Valige loendist soovitud kanal ja vajutage nuppu OK. Seejärel saate muuta kanali sagedust, vajutades vasakut või paremat suunanuppu. Kanali uue sageduse salvestamiseks vajutage nuppu OK. Loobumiseks vajutage tagasiliikumisnuppu. Seda üksust ei pruugita kuvada olenevalt sellest, kas viimati vaadatud kanal oli analoogkanal või mitte.
- **Clear Channel List (Tühjenda kanaliloend):** saate kustutada valitud kanalite installimise režiimi kanaliloendis talletatavad kanalid. Kinnitamiseks kuvatakse dialoog. Jätkamiseks tõstke esile käsk OK ja vajutage nuppu OK. Kustutamisest loobumiseks tõstke esile käsk Cancel (Loobu) ja vajutage nuppu OK.

Märkus: olenevalt operaatori valikust ja operaatoriga seotud sätetest ei pruugi mõni valik olla saadaval ja kuvatakse hallina.

### **10.2.3 Kanalite installimise režiim – Eelistatud satelliit**

- **Satellite Re-scan (Satelliidi taasotsing):** satelliidiotsing tehakse uuesti.
- **Satellite Add (Satelliidi lisamine):** sellest funktsioonist on kasu siis, kui telesignaali tüübiks on valitud General Satellite (Üldine satelliit). Kui valitud on Preferred Satellite (Eelistatud satelliit), määratakse DiSEqC

sätted automaatselt ja uutelt valitud satelliitidelt lisatakse uute satelliidipakkujate kanaleid olenevalt valitud satelliiditeenuse pakkujast.

- **Satellite Update (Satelliidivärskendus):** kui valite funktsiooni Scan (Otsi), määratakse saadaolevad satelliidid ja vastavad DiSEqC sätted automaatselt ning lisatakse uued kanalid.
- **Satellite Manual Tuning (Satelliidi käsitsihäälestus):** valige satelliit, mille satelliiditransponderit soovite käsitsi otsida, ja vajutage nuppu OK. Määrake soovitud satelliiditransponderi täpsed vastuvõtuparameetrid (sagedus, sümbolikiirus ja polarisatsioon). Veenduge, et signaali kvaliteedil ja signaalitasemel oleks piisav väärtus, ning vajutage tagasiliikumisnuppu. Otsingu käivitamiseks vajutage paremat suunanuppu. Leitud programmid salvestatakse programmiloendi lõppu.
- **Channel Skip (Kanalite vahelejätt):** saate valida kanalid, mis jäetakse vahele kanalite vahetamisel kaugjuhtimispuldi nuppude Programm +/- abil. Tõstke loendis soovitud kanalid esile ja vajutage nende valimiseks nuppu OK.
- **Channel Swap (Kanalivahetus):** saate kanaliloendis vahetada kahe valitud kanali asukohad. Tõstke loendis soovitud kanal esile ja vajutage nuppu OK. Valige teine soovitud kanal ja vahetage nende kahe kanali asukohad. Selle funktsiooni lubamiseks määrake sätte LCN väärtuseks Off (Väljas) või Default (Vaikesäte).
- **Channel Move (Kanaliteisaldus):** see funktsioon on osaliselt saadaval satelliitide installimise režiimis Preferred Satellite. Valitud pakkujate kanaliloendit ei saa redigeerida.
- **Channel Edit (Kanaliteabe redigeerimine):** saate kanaliloendis redigeerida kanalite teavet. Saate muuta valitud kanali nime ja kanalinumbrit ning kuvada võrgu nime, sageduse, värvisüsteemi, helisüsteemi, modulatsiooni ja sümbolikiiruse teabe. Olenevalt kanalist võib ka muu teave olla redigeeritav. Esiletõstetud kanali kustutamiseks saate vajutada sinist nuppu.
- **Clear Channel List (Tühjenda kanaliloend):** saate kustutada valitud kanalite installimise režiimi kanaliloendis talletatavad kanalid. Kinnitamiseks kuvatakse dialoog. Jätkamiseks tõstke esile käsk OK ja vajutage nuppu OK. Kustutamisest loobumiseks tõstke esile käsk Cancel (Loobu) ja vajutage nuppu OK.

### **10.2.4 Kanalite installimise režiim – Üldine satelliit**

- **Satellite Re-scan (Satelliidi taasotsing):** satelliidiotsing tehakse uuesti. Soovi korral saate aktiveerida mõne muu saadaoleva satelliidi ja lisada selle automaatotsingusse. Valige mõni muu satelliit ja vajutage nuppu OK. Määrake soovitud satelliidi täpsed vastuvõtuparameetrid, DiSEqC-ühendused ja saadaoleva satelliiditransponderi vastuvõtuparameetrid (sagedus, sümbolikiirus ja polarisatsioon). Veenduge, et signaali kvaliteedil ja signaalitasemel oleks piisav väärtus, ning vajutage tagasiliikumisnuppu. Tuvastusotsingu käivitamiseks vajutage paremat suunanuppu. Leitud programmid salvestatakse programmiloendi lõppu.
- **Satellite Add (Satelliidi lisamine):** lisatava satelliidi vastuvõtuparameetrite häälestamiseks vajutage nuppu OK. Aktiveerige satelliidi olekus satelliit ja määrake soovitud satelliidi täpsed vastuvõtuparameetrid. Määrake DiSEqC pordid ja saadaoleva satelliiditransponderi vastuvõtuparameetrid (sagedus, sümbolikiirus ja polarisatsioon). Veenduge, et signaali kvaliteedil ja signaalitasemel oleks piisav väärtus, ning vajutage tagasiliikumisnuppu. Tuvastusotsingu käivitamiseks vajutage paremat suunanuppu. Leitud kanalid salvestatakse kanaliloendi lõppu.
- **Satellite Update (Satelliidivärskendus):** käivitatakse valitud satelliitide kanalite tuvastusotsing ja kanaliloendisse lisatakse automaatselt uued kanalid.
- **Satellite Manual Tuning (Satelliidi käsitsihäälestus):** valige satelliit, mille satelliiditransponderit soovite käsitsi otsida, ja vajutage nuppu OK. Määrake soovitud satelliiditransponderi täpsed vastuvõtuparameetrid (sagedus, sümbolikiirus ja polarisatsioon). Veenduge, et signaali kvaliteedil ja signaalitasemel oleks piisav väärtus, ning vajutage tagasiliikumisnuppu. Otsingu käivitamiseks vajutage paremat suunanuppu. Leitud programmid salvestatakse programmiloendi lõppu.
- **Channel Skip (Kanalite vahelejätt):** saate valida kanalid, mis jäetakse vahele kanalite vahetamisel kaugjuhtimispuldi nuppude Programm +/- abil. Tõstke loendis soovitud kanalid esile ja vajutage nende valimiseks nuppu OK.
- **Channel Swap (Kanalivahetus):** saate kanaliloendis vahetada kahe valitud kanali asukohad. Tõstke loendis soovitud kanal esile ja vajutage nuppu OK. Valige teine soovitud kanal ja vahetage nende kahe kanali asukohad. Selle funktsiooni lubamiseks määrake sätte LCN väärtuseks Off (Väljas) või Default (Vaikesäte).
- **Channel Move (Kanaliteisaldus):** saate viia kanali mõne muu kanali asukohta. Tõstke teisaldatav kanal esile, vajutage selle valimiseks nuppu OK ja valige numbriklahvide abil uus asukoht.
- **Channel Edit (Kanaliteabe redigeerimine):** saate kanaliloendis redigeerida kanalite teavet. Saate muuta valitud kanali nime ja kanalinumbrit ning kuvada võrgu nime, sageduse, värvisüsteemi, helisüsteemi, modulatsiooni ja sümbolikiiruse teabe. Olenevalt kanalist võib ka muu teave olla redigeeritav. Esiletõstetud kanali kustutamiseks saate vajutada sinist nuppu.
- **Clear Channel List (Tühjenda kanaliloend):** saate kustutada valitud kanalite installimise režiimi kanaliloendis talletatavad kanalid. Kinnitamiseks kuvatakse dialoog. Jätkamiseks tõstke esile käsk OK ja vajutage nuppu OK. Kustutamisest loobumiseks tõstke esile käsk Cancel (Loobu) ja vajutage nuppu OK.

### **10.2.5 Auto channel update (Kanali automaatvärskendus)**

Saate kanali automaatvärskenduse funktsiooni lülitada sisse või välja.

### **10.2.6 Channel update message (Kanalivärskendusteade)**

Saate kanalivärskendusteate funktsiooni lülitada sisse või välja. Olenevalt kanalite installimise režiimi valikust ei pruugita seda üksust kuvada.

### **10.2.7 Parental controls (Vanemlik järelevalve)**

Sellesse menüüsse sisenemiseks tuleb esmalt sisestada PIN-kood. PIN-kood on vaikimisi 1234. Kui olete pärast alghäälestust määranud uue PIN-koodi, kasutage seda määratud PIN-koodi. Olenevalt alghäälestuse ajal valitud riigist ei pruugi mõned valikud olla saadaval või võivad olla teistsugused.

- **Channels Blocked (Blokeeritud kanalid):** valige kanaliloendist blokeeritavad kanalid. Tõstke soovitud kanal esile ja vajutage valimiseks või valiku tühistamiseks nuppu OK. Blokeeritud kanali vaatamiseks tuleb esmalt sisestada PIN-kood.
- **Programme Restrictions (Saatepiirangud):** saate blokeerida saated vastavalt vanusereitinguteabele, mis on saadaval koos saadetega. Selle menüü valikute abil saate sisse või välja lülitada piiranguid, määrata reitingusüsteeme, piirangutasemeid ja vanusepiiranguid.
- **Inputs Blocked (Blokeeritud sisendid):** saate takistada juurdepääsu valitud sisendallika sisule. Tõstke valimiseks või valiku tühistamiseks esile soovitud sisendivalik ja vajutage nuppu OK. Blokeeritud sisendallika aktiveerimiseks tuleb esmalt sisestada PIN-kood.
- **Change PIN (Muuda PIN-koodi):** saate muuta vaike-PIN-koodi. Tõstke see käsk esile ja vajutage nuppu OK. Esmalt peate sisestama vana PIN-koodi. Seejärel kuvatakse uue PIN-koodi sisestamise kuva. Kinnitamiseks sisestage uus PIN-kood kaks korda.

### **10.2.8 Audio channel (Helikanal)**

Saate määrata helikanali eelistuse, kui see on saadaval. Seda üksust ei pruugita kuvada olenevalt sellest, kas viimati vaadatud kanal oli analoogkanal või mitte.

### **10.2.9 Audio language (Heli keel)**

Saate määrata ühe loendis olevatest keelevalikutest esimeseks heli keele-eelistuseks. Seda üksust ei pruugita kuvada olenevalt sellest, kas viimati vaadatud kanal oli digikanal.

### **10.2.10 Second audio language (Teine heli keel)**

Määrake üks loendis olevatest keelevalikutest teiseks heli keele-eelistuseks. Kui sätte Audio Language (Heli keel) jaoks valitud keelt ei toetata, kaalutakse seda keele-eelistust. Seda üksust ei pruugita kuvada olenevalt sellest, kas viimati vaadatud kanal oli digikanal.

### **10.2.11 Open source license (Avatud lähtekoodiga litsentsid)**

Saate vaadata avatud lähtekoodiga tarkvara litsentsiteavet.

### **10.2.12 Version (Versioon)**

Saate vaadata süsteemi versiooninumbrit.

### **10.3. Kontod ja sisselogimine**

- Google: see valik on saadaval, kui olete Google'i kontole sisse logitud. Saate konfigureerida oma andmete sünkroonimise eelistused või eemaldada telerist oma registreeritud konto. Tõstke esile mõni jaotise Choose synced apps (Sünkroonitud rakenduste valimine) loendis olev teenus ja vajutage andmete sünkroonimise lubamiseks või keelamiseks nuppu OK. Kõigi lubatud teenuste korraga sünkroonimiseks tõstke esile käsk Sync now (Sünkrooni kohe) ja vajutage nuppu OK.
- Add account (Lisa konto): saadaolevatele kontodele uue konto lisamiseks logige sellele kontole sisse.

### **10.4. Apps (Rakendused)**

Selle menüü valikute abil saate hallata oma teleris olevaid rakendusi.

- **Recently opened apps (Viimati avatud rakendused):** saate kuvada viimati avatud rakendused. Kõikide telerisse installitud rakenduste vaatamiseks tõstke esile käsk See all apps (Kuva kõik rakendused) ja vajutage nuppu OK. Kuvatakse ka mäluruumi maht, mille need rakendused on hõivanud. Saate vaadata rakenduse versiooni, avada rakenduse või lõpetada sunniviisil rakenduse käitamise, desinstallida allalaaditud rakenduse, vaadata õigusi ning lülitada need sisse/välja, lülitada sisse/välja märguanded, kustutada andmed ja tühjendada vahemälu jne. Saadaolevate valikute kuvamiseks tõstke soovitud rakendus esile ja vajutage nuppu OK.
- **Permissions (Õigused):** saate hallata rakenduste õigusi ja muid funktsioone.
	- App permissions (Rakenduste õigused): rakendused sorditakse õigusetüübi kategooriate järgi. Nendes kategooriates saate rakenduste õigused lubada või keelata.
	- Special app access (Rakenduse erijuurdepääs): saate konfigureerida mõned rakendusefunktsioonid ja eriõigused.
	- Security & restrictions (Turve ja piirangud): selle menüü valikuid kasutades saate lubada rakenduste installimise muudest allikatest peale Google Play poe või piirata sellist installimist. Häälestage teler kahju tekitada võivate rakenduste installimist keelama või enne nende installimist hoiatama.

### **10.5. Seadme eelistused**

### **10.5.1 About (Teave)**

Saate otsida süsteemivärskendusi, muuta seadme nime, taaskäivitada teleri ja kuvada süsteemiteabe (nt võrguaadressid, seerianumbrid, versioonid jms). Samuti saate kuvada õigusteabe, hallata reklaame, kuvada oma reklaami-ID, lähtestada selle ja lülitada teie huvidel põhinevad isikupärastatud reklaamid sisse/välja.

• Netflix ESN (Netflixi ESN): saate kuvada oma ESN-numbri. ESN-number on Netflixi kordumatu ID-number, mis on loodud spetsiaalselt teie teleri tuvastamiseks.

### **10.5.2 Date & time (Kuupäev ja kellaaeg)**

saate määrata teleri kuupäeva- ja kellaajasätted. Saate määrata, et teler värskendaks kellaaja- ja kuupäevaandmeid automaatselt võrgu kaudu või ringhäälingu kaudu. Määrake oma keskkonna ja eelistuste põhjal. Kui soovite kuupäeva või kellaaega käsitsi muuta, valige automaatfunktsiooni keelamiseks Off (Väljas). Seejärel määrake kuupäeva-, kellaaja-, ajavööndi- ja tunnivormingusätted.

### **10.5.3 Timer (Taimer)**

- **Power On Time Type (Sisselülitusaja tüüp):** saate määrata teleri ise sisse lülituma. Määrake sisselülitustaimeri lubamiseks selle sätte väärtuseks On (Sees) või Once (Üks kord) ning keelamiseks Off (Väljas). Kui väärtuseks on seatud Once (Üks kord), lülitub teler alloleva sätte Auto Power On Time (Automaatsisselülituse aeg) väärtuseks määratud ajal sisse ainult üks kord.
- **Auto Power On Time (Automaatsisselülituse aeg):** saadaval, kui sisselülitusaja tüüp on lubatud. Seadke suunanuppude abil teleri ooterežiimist sisselülitamiseks soovitud aeg ja vajutage uue määratud aja salvestamiseks nuppu OK.
- **Power Off Time Type (Väljalülitusaja tüüp):** saate määrata teleri ise välja lülituma. Määrake väljalülitustaimeri lubamiseks selle sätte väärtuseks On (Sees) või Once (Üks kord) ning keelamiseks Off (Väljas). Kui valitud on Once (Üks kord), lülitub teler alloleva sätte Auto Power Off Time (Automaatväljalülituse aeg) väärtuseks määratud ajal välja ainult üks kord.
- **Auto Power Off Time (Automaatväljalülituse aeg):** saadaval, kui väljalülitusaja tüüp on lubatud. Seadke suunanuppude abil teleri ooterežiimi minekuks soovitud aeg ja vajutage uue määratud aja salvestamiseks nuppu OK.

### **10.5.4 Language (Keel)**

Saate määrata oma keele-eelistuse.

### **10.5.5 Keyboard (Klaviatuur)**

Saate valida klaviatuuritüübi ja hallata klaviatuuri sätteid.

### **10.5.6 Inputs (Sisendid)**

Saate kuvada või peita sisendterminali, muuta sisendterminali silti ja konfigureerida HDMI CEC-funktsiooni sätted (CEC ehk Consumer Electronic Control – tarbeelektroonika juhtimine) ning kuvada CEC-seadmete loendi.

### **10.5.7 Power (Toide)**

- **Sleep Timer (Puhketaimer):** saate määrata soovitud jõudeaja, mille möödumisel siseneb teler automaatselt puhkerežiimi.
- **Picture off (Pilt väljas):** kui soovite ekraani välja lülitada, valige see valik ja vajutage nuppu OK. Ekraani uuesti sisselülitamiseks vajutage mõnd kaugjuhtimispuldi või teleri nuppu. Pange tähele, et ekraani ei saa sisse lülitada nuppudega Helitugevus +/-, Vaigista ja Ooterežiim. Need nupud töötavad tavalisel viisil.
- **Switch off Timer (Väljalülitustaimer):** saate määrata soovitud aja, mille möödumisel lülitub teler automaatselt välja. Selle funktsiooni keelamiseks valige Off (Väljas).
- **No Signal Auto Power Off (Automaatväljalülitus signaali puudumisel):** saate määrata teleri toimimise juhuks, kui määratud sisendallikast ei tuvastata signaali. Määrake soovitud aeg, mille möödumisel lülitub teler välja, või valige selle funktsiooni keelamiseks Off (Väljas).

### **10.5.8 Picture (Pilt)**

- **Picture mode (Pildirežiim):** Saate määrata oma eelistustele või nõuetele vastava pildirežiimi. Pildirežiimi valikud on järgmised: User (Kasutaja), Standard, Vivid (Värvirikas), Sport, Film ja Game (Mäng). Kohandatud sätete loomiseks saate kasutada režiimi User (Kasutaja).
- Taustvalgustuse, heleduse, kontrastsuse, värvuse, värvitooni ja teravuse sätteid reguleeritakse valitud pildirežiimi järgi. Kui ühte neist sätetest muudetakse käsitsi, määratakse sätte Picture Mode (Pildirežiim) väärtuseks User, kui see pole veel selleks määratud.
- **Auto Backlight (Automaatne taustvalgustus):** saate määrata automaatse taustvalgustuse eelistuse. Saadaval on valikud Off (Väljas), Low (Nõrk), Middle (Keskmine) ja Eco (Öko). Selle funktsiooni keelamiseks valige Off (Väljas).
- **Backlight (Taustvalgustus):** saate ekraani taustvalgustuse taset käsitsi reguleerida. See üksus pole saadaval, kui automaatse taustvalgustuse väärtuseks pole seatud Off (Väljas).
- **Brightness (Heledus):** saate reguleerida ekraani heleduse väärtust.
- **Contrast (Kontrastsus):** saate reguleerida ekraani kontrastsuse väärtust.
- **Colour (Värvus):** saate reguleerida ekraani värviküllastuse väärtust.
- **Hue (Värvitoon):** saate reguleerida ekraani värvitooni väärtust.
- **Sharpness (Teravus):** saate reguleerida ekraanil kuvatavate objektide teravuse väärtust.
- **Gamma:** saate määrata oma gammaeelistuse. Saadaval on valikud Dark (Tume), Middle (Keskmine) ja Bright (Hele).
- **Colour Temperature (Värvitemperatuur):** saate määrata värvitemperatuuri eelistuse. Saadaval on valikud User (Kasutaja), Cool (Jahe), Standard ja Warm (Soe). Punase, rohelise ja sinise võimenduse väärtusi saate käsitsi reguleerida. Kui ühte neist väärtustest muudetakse käsitsi, määratakse sätte Colour Temperature (Värvitemperatuur) väärtuseks User, kui see pole veel selleks määratud.
- **Display mode (Kuvarežiim):** Saate määrata ekraani kuvasuhte. Valige oma eelistuse järgi üks eelmääratletud variantidest.
- **HDR:** saate HDR-funktsiooni lülitada sisse või välja. See üksus on saadaval sel juhul, kui tuvastatakse HDRsisu.

### **10.5.9 Advanced video (Täiustatud video)**

- **DNR:** dünaamiline müravähendus (DNR) on digitaal- või analoogsignaali müra eemaldamise toiming. Määrake DNR-i eelistuseks Low (Nõrk), Medium (Keskmine), Strong (Tugev), Auto (Automaatne) või valige selle funktsiooni väljalülitamiseks Off (Väljas).
- **MPEG NR (MPEG müravähendus):** MPEG müravähendus puhastab plokkmüra piirjoonte ümber ja taustamüra. Määrake MPEG müravähenduse eelistuseks Low (Nõrk), Medium (Keskmine), Strong (Tugev) või valige selle funktsiooni väljalülitamiseks Off (Väljas).
- **Adaptive Luma Control:** Adaptive Luma Control reguleerib kontrastsussätteid üldiselt, kooskõlas sisuhistogrammiga, et vaataja tajuks sügavamat musta ja heledamat valget. Seadke Adaptive Luma Controli eelistuseks Low (Nõrk), Medium (Keskmine), Strong (Tugev) või valige selle funktsiooni väljalülitamiseks Off (Väljas).
- **DI Film Mode:** see funktsioon on 3 : 2 või 2 : 2 kadentsi tuvastamine 24 fps filmi sisu korral ja parandab kõrvalnähte (nagu ülerealaotuse efekt või võbin), mis on põhjustatud nendest allatõmbamismeetoditest.

Määrake režiimi DI Film Mode eelistuseks Auto (Automaatne) või valige selle funktsiooni väljalülitamiseks Off (Väljas). See üksus pole saadaval, kui mängurežiim või arvutirežiim (valikuline) on sisse lülitatud.

- **Blue Stretch:** inimsilm tajub jahedamaid valgeid heledamate valgetena, funktsioon Blue Stretch muudab keskmise/kõrge hallitaseme valge tasakaalu, et muuta värvitemperatuur jahedamaks. Saate funktsiooni Blue Stretch lülitada sisse või välja.
- **Game Mode (Mängurežiim):** mängurežiim on režiim, mis vähendab mõne pilditöötlusalgoritmi kasutamist, et pidada sammu kiire kaadrisagedusega videomängudega. Saate mängurežiimi funktsiooni lülitada sisse või välja.
- **PC Mode (Arvutirežiim) (valikuline):** arvutirežiim on režiim, mis vähendab mõne pilditöötlusalgoritmi kasutamist, et säilitada signaalitüüp sellisena, nagu see on. Seda saab kasutada eelkõige RGB-sisendite korral. Saate arvutirežiimi funktsiooni lülitada sisse või välja.
- **HDMI RGB Range (HDMI RGB vahemik):** seda sätet tuleks reguleerida vastavalt HDMI-allika RGB-sisendsignaali vahemikule. See võib olla piiratud vahemik (16–235) või täielik vahemik (0–255). Määrake oma HDMI RGB vahemiku eelistus. Saadaval on valikud Auto (Automaatne), Full (Täielik) ja Limit (Piiratud). See üksus pole saadaval, kui sisendallikas pole määratud HDMI-ks.
- **Colour Tuner (Värvituuner):** värviküllastust, tooni, heledust saab reguleerida punase, rohelise, sinise, tsüaani, magenta, kollase ja nahatooni puhul, et saada erksam või loomulikum pilt. Seadke väärtused Hue (Värvitoon), Colour (Värv), Brightness (Heledus), Offset (Nihe) ja Gain (Võimendus) käsitsi. Funktsiooni sisselülitamiseks tõstke esile valik Enable (Luba) ja vajutage nuppu OK.
- **11 Point White Balance Correction (11-punktiline valge tasakaalu korrigeerimine):** valge tasakaalu funktsioon kalibreerib teleri värvitemperatuuri üksikasjalikes hallitasemetes. Hallskaala ühtlust saab parandada visuaalselt või mõõtmisega. Reguleerige punase, rohelise ja sinise värvi tugevust ning võimenduse väärtust käsitsi. Funktsiooni sisselülitamiseks tõstke esile valik Enable (Luba) ja vajutage nuppu OK.

• **Reset to Default (Lähtesta vaikeväärtuseks):** saate lähtestada videosätted tehase vaikesäteteks.

Märkus: olenevalt määratud sisendallikast ei pruugi mõni menüüvalik olla saadaval.

### **10.5.10 Sound (Heli)**

- **System Sounds (Süsteemihelid):** süsteemiheli on heli, mida esitatakse teleriekraanil navigeerimisel või üksuse valimisel. Tõstke see säte esile ja vajutage selle funktsiooni sisse- või väljalülitamiseks nuppu OK.
- **Sound Style (Helilaad):** heli hõlpsaks reguleerimiseks saate valida valmissätte. Saadaval on valikud User (Kasutaja), Standard, Vivid (Erk), Sport, Movie (Film), Music (Muusika) või News (Uudised). Helisätteid reguleeritakse vastavalt valitud helilaadile. Olenevalt valikust ei pruugi mõni muu helivalik olla saadaval.
- **Balance (Tasakaal):** saate reguleerida kõlarite ja kõrvaklappide vasaku ja parema helitugevuse tasakaalu.
- **Equaliser Detail (Ekvalaiseri üksikasjad):** saate reguleerida ekvalaiseri väärtusi vastavalt oma eelistustele.
- **Speakers (Kõlarid):** Kui soovite teleriheli kuulata ühendatud ühilduvast heliseadmest, valige External Audio System (Väline helisüsteem). Kui soovite heliväljundi jaoks kasutada teleri kõlareid, valige TV Speakers (Teleri kõlarid).
- **Digital Output (Digitaalväljund):** saate määrata digitaalse heliväljundi eelistuse. Saadaval on valikud Auto (Automaatne), Bypass (Möödumine), PCM, Dolby Digital Plus ja Dolby Digital. Tõstke soovitud variant esile ja vajutage määramiseks nuppu OK.
- **SPDIF Delay (SPDIF-i viiteaeg):** saate reguleerida SPDIF-i viiteaja väärtust.
- **Auto Volume Control (Automaatne helitugevuse reguleerimine):** automaatse helitugevuse reguleerimise funktsiooni abil saate seada teleri helitugevuse järsku erinevust automaatselt vähendama. Tavaliselt toimub see reklaamide alguses või kanalite vahetamisel. Lülitage see säte sisse/välja, vajutades nuppu OK.
- **Downmix Mode (Downmixi režiim):** määrake oma eelistus mitmekanaliste helisignaalide teisendamiseks kahekanalisteks helisignaalideks. Valikute vaatamiseks ja määramiseks vajutage nuppu OK. Saadaval on valikud Stereo ja Surround (Ringheli). Tõstke soovitud variant esile ja vajutage määramiseks nuppu OK.
- **Dolby Audio Processing (Dolby helitöötlus):** Dolby helitöötluse abil saate parandada oma teleri helikvaliteeti. Valikute vaatamiseks ja määramiseks vajutage nuppu OK. Olenevalt siin valitud sätetest ei pruugi mõni muu helivalik olla saadaval ja kuvatakse hallina.
- **Dolby Audio Processing (Dolby helitöötlus):** tõstke see valik esile ja vajutage funktsiooni sisse- või väljalülitamiseks nuppu OK.
- **Sound Mode (Helirežiim):** selle saab määrata, kui säte Dolby Audio Processing (Dolby helitöötlus) on sisse lülitatud. Tõstke esile valik Sound Mode (Helirežiim) ja vajutage eelhäälestatud helirežiimide kuvamiseks nuppu OK. Saadaval on valikud Smart (Nutikas), Movie (Film), Music (Muusika) ja News (Uudised). Tõstke soovitud variant esile ja vajutage määramiseks nuppu OK.
- **Reset to Default (Lähtesta vaikeväärtuseks):** Lähtestab helisätted tehase vaikesäteteks.

### **10.5.11 Storage (Mälu)**

Saate vaadata teleri ja ühendatud seadmete kogu mälumahu olekut (kui see on saadaval). Kasutuse üksikasjade kohta üksikasjaliku teabe vaatamiseks tõstke see esile ja vajutage nuppu OK. Samuti on olemas valikud ühendatud mäluseadmete väljutamiseks ja vormindamiseks.

### **10.5.12 Home screen (Avakuva)**

Saate kohandada avakuva. Valige avakuval kuvatavad kanalid. Saate korraldada rakendusi ja mänge, muuta nende järjestust või hankida neid juurde.

#### **10.5.13 Store mode (Kaupluse režiim)**

Tõstke esile Store mode ja vajutage OK. Kui soovite jätkata, tõstke esile valik Continue (Jätka) ja vajutage OK. Seejärel tõstke aktiveerimiseks esile On (Sees) või inaktiveerimiseks Off (Väljas) ja vajutage OK. Kaupluse režiimis konfigureeritakse teie teleri sätted kaupluse keskkonna jaoks ja toetatud funktsioonid kuvatakse ekraanil. Kui see on aktiveeritud, muutub kaupluse teadete säte kättesaadavaks. Määrake vastavalt oma eelistustele. Koduseks kasutamiseks on soovitatav kaupluse režiimi mitte aktiveerida.

### **10.5.14 Google assistant (Google'i assistent)**

Saate valida oma aktiivse konto, vaadata õigusi, valida, milliseid rakendusi otsingutulemitesse kaasata, aktiveerida turvalise otsingufiltri, aktiveerida solvavate sõnade blokeerimise ja vaadata avatud lähtekoodiga litsentse.

### **10.5.15 Screen saver (Ekraanisäästja)**

Saate määrata oma teleri ekraanisäästja ja puhkerežiimi sätted. Saate valida ekraanisäästja, määrata ekraanisäästja ooteaja, määrata, millal teler läheb puhkerežiimi või käivitada ekraanisäästja režiimi.

### **10.5.16 Asukoht**

Saate lubada traadita side ühenduse kasutamise asukoha hindamiseks, vaadata viimatisi asukohapäringuid ja lubada või piirata loendis olevatel rakendustel oma asukohateavet kasutada.

### **10.5.17 Usage & diagnostics (Kasutus ja diagnostika)**

Saate kasutusandmed ja diagnostikateabe saata automaatselt Google'ile. Määrake vastavalt oma eelistusele.

- Visually Impaired (Vaegnägija): digitelekanalid saavad edastada spetsiaalseid helikommentaare, mis kirjeldavad ekraanil näha olevat tegevust, kehakeelt, ilmeid ja liigutusi nägemispuudega inimestele.
- Speaker (Kõlar): lülitage see sisse, kui soovite kuulata helikommentaare teleri kõlarite kaudu.
- Headphone (Kõrvaklapid): lülitage see sisse, kui soovite helikommentaari heli suunata teleri kõrvaklappide väljundisse.
- Volume (Helitugevus): reguleerige helikommentaari helitugevust.
- Pan and Fade (Panoraami ja hajuta): lülitage see valik sisse, kui soovite helikommentaari selgemalt kuulda (kui see on saate kaudu saadaval).
- Audio for the Visually Impaired (Heli vaegnägijatele): saate vaegnägijatele määrata helitüübi. Valikud on saadaval olenevalt valitud saatest.
- Fader Control (Hajutaja juhtimine): saate reguleerida heli (Main) ja helikommentaaride (AD) vahelist helitugevust.

### **10.5.18 Reset (Lähtesta)**

Saate lähtestada kõik telerisätted tehase vaikesäteteks. Tõstke esile käsk Reset (Lähtesta) ja vajutage nuppu OK. Kuvatakse kinnitusteade, lähtestamise jätkamiseks valige Erase everything (Kustuta kõik). Teler lülitab esmalt välja/sisse ja käivitub alghäälestus. Väljumiseks valige Cancel (Loobu).

### **10.6. Pult ja tarvikud**

Android TV-ga saate kasutada juhtmeta tarvikuid, nagu kaugjuhtimispult (oleneb kaugjuhtimispuldi mudelist), kõrvaklapid, klaviatuur või mängupult. Lisage seadmed nende kasutamiseks teleriga. Valige see valik ja vajutage

nuppu OK, et alustada teleriga sidumiseks saadaolevate seadmete otsimist. Kui see on saadaval, tõstke esile käsk Add accessory (Lisa tarvik) ja vajutage otsingu alustamiseks nuppu OK. Seadke seade sidumisrežiimi. Saadaolevad seadmed tuvastatakse ja loetletakse või kuvatakse sidumistaotlus. Valige loendist oma seade ja vajutage OK või tõstke sidumise alustamiseks esile OK ja vajutage OK.

Siin loetletakse ka ühendatud seadmed. Seadme lahtisidumiseks tõstke see esile ja vajutage OK. Seejärel tõstke esile valik Unpair (Lahtisidumine) ja vajutage OK. Seejärel valige OK ja vajutage seadme telerist eemaldamiseks uuesti OK. Samuti saate muuta ühendatud seadme nime. Tõstke seade esile ja vajutage OK, seejärel tõstke esile valik Change name (Muuda nime) ja vajutage uuesti OK. Vajutage uuesti nuppu OK ja kasutage seadme nime muutmiseks virtuaalklaviatuuri.

## **11. Kanaliloend**

Teler sordib kõiki salvestatud kanaleid kanaliloendis. Otsetelevisioonirežiimis kanaliloendi avamiseks vajutage nuppu OK. Loendilehe kerimiseks lehe kaupa vajutage punast nuppu või allapoole kerimiseks rohelist nuppu.

Soovi korral saate kanaliloendis kanaleid filtreerida või sortida. Käsu Select More (Rohkem valikuid) kuvamiseks vajutage kollast nuppu. Saadaolevad käsud on Select Type (Vali tüüp), Sort (Sordi) ja Find (Otsi). Sortimiskäsk ei pruugi olenevalt alghäälestuse ajal valitud riigist olla saadaval.

Kanalite filtreerimiseks tõstke esile valik Select Type (Vali tüüp) ja vajutage nuppu OK. Kanaliloendi filtreerimiseks saate valida järgmiste valikute hulgast: Digital (Digitaalne), Radio (Raadio), Free (Tasuta), Encrypted (Krüptitud), Analogue (Analoog), Favourite (Lemmikud) ja Network (Võrk). Kõigi kanaliloendis olevate installitud kanalite vaatamiseks valige Broadcast (Ringhääling).

Kanalite sortimiseks tõstke esile Sort (Sordi) ja vajutage nuppu OK. Valige üks saadaolevatest valikutest ja vajutage uuesti nuppu OK. Kanalid sorditakse vastavalt teie valikule.

Kanali leidmiseks tõstke esile valik Find (Otsi) ja vajutage nuppu OK. Kuvatakse virtuaalne klaviatuur. Sisestage otsitava kanali nimi või number või osa sellest, tõstke klaviatuuril esile linnukese sümbol ja vajutage OK. Loetletakse vastavad tulemused.

### **11.1. Kanalite ja kanaliloendi redigeerimine**

Kanalite teabe ja kanaliloendi redigeerimiseks saate kasutada menüü Settings > Channel > Channels (Sätted > Kanal > Kanalid) valikuid Channel Skip (Kanalite vahelejätt), Channel Swap (Kanalivahetus), Channel Move (Kanaliteisaldus) ja Channel Edit (Kanaliteabe redigeerimine). Menüüle Settings (Sätted) pääsete juurde avakuvalt või otsetelevisioonirežiimis telerivalikute menüüst.

Märkus: olenevalt operaatori valikust ja operaatoriga seotud sätetest ei pruugi valikud Channel Swap (Kanalivahetus), Channel Move (Kanaliteisaldus) ja Channel Edit (Kanaliteabe redigeerimine) olla saadaval ning need võidakse kuvada hallina. LCN-i sätte saate keelata menüüs Settings > Channel (Sätted > Kanal), kuna see takistab kanaliteabe redigeerimist. Olenevalt alghäälestuse ajal valitud riigist võib see funktsioon olla vaikimisi sisse lülitatud.

### **11.2. Lemmikute loendite loomine**

Saate luua kuni neli erinevat lemmikute loendit. Need loendid sisaldavad ainult neid kanaleid, mille olete valinud ja lisanud loendisse Favourites (Lemmikud).

Kanaliloendi kuvamiseks teleriekraanil vajutage kaugjuhtimispuldil nuppu OK. Valige eelistatud kanal ning vajutage valiku kinnitamiseks ja kanali kuvamiseks teleriekraanil nuppu OK. Eelistatud kanali valimiseks võite vajutada ka P +/- nuppe või sisestada kanalinumbri otse kaugjuhtimispuldi numbriklahvidega.

Sättevalikute teleriekraanil kuvamiseks vajutage kaugjuhtimispuldi nuppu Menüü. Seejärel vajutage ülemist noolenuppu, et kuvada menüü Channels (Kanalid). Valige alammenüü Add to my Favourites (Lisa mu lemmikute hulka) ja vajutage nuppu OK. Menüü nimi Add to my favourites muutub nimeks My Favourites (Minu lemmikud). Valitud kanal, mida hetkel teleris esitatakse, lisatakse loendisse Favourites.

Menüüst väljumiseks vajutage nuppu Välju.

Loendisse Favourites saab lisada ainult hetkel jälgitavat kanalit. Kui soovite valitud lemmikkanalite loendisse lisada veel kanaleid, peate seda toimingut kordama.

Kui soovite luua veel lemmikute loendeid, vajutage kanaliloendi kuvamiseks nuppu OK ja seejärel loendi Favourites kuvamiseks sinist nuppu. Järgmise lemmikute loendi valimiseks vajutage vasaknoolt või paremnoolt. Lisage eelistatud kanalid valitud lemmikute loendisse, nagu eespool kirjeldatud.

#### **11.3. Lemmikkanalite loendite haldamine**

Kanaliloendi kuvamiseks vajutage nuppu OK. Seejärel vajutage lemmikute loenditele juurdepääsemiseks sinist nuppu. Kui ekraanil kuvatakse üks loenditest, saate loendi vaheldumisi aktiveerida vasaku või parema suunanupu abil.

Kanali asukoha muutmiseks tõstke see kanal esile ja vajutage kollast nuppu. Seejärel liigutage üles- ja allanuppude abil kanal soovitud asendisse ja vajutage OK.

Tõstke loendis soovitud kanal esile ja vajutage selle vaatamiseks nuppu OK.

Kanali eemaldamiseks loendist avage lemmikute loend, tõstke kanal esile ja vajutage sinist nuppu.

#### **11.4. Kanaliloendi valimine**

Teleekraanil kuvatava kanaliloendi tüübi muutmiseks vajutage nuppu OK.

Vajutage otsetelevisioonirežiimis kaugjuhtimispuldi nuppu OK ja seejärel vajutage kollast nuppu, mille kirjeldus on "Select More" (Rohkem valikuid). Valige

Select Type (Vali tüüp) ja vajutage nuppu OK. Selles alammenüüs kuvatakse erinevat tüüpi kanaliloendid.

Näiteks kui soovite otsetelevisioonirežiimis nupu OK vajutamise korral kuvada ainult lemmikkanalite loendi, valige Favourite (Lemmikud) ja vajutage nuppu OK. Valige loendist Favourites soovitud kanal ja vajutage nuppu OK.

Selles menüüs (kui see on saadaval) saate lemmikute loendit (1–4) jätkata, vajutades vasakut või paremat nuppu.

Sel juhul kuvatakse otsetelevisioonirežiimis nupu OK vajutamise korral alati lemmikkanalite loend. Kui soovite üldist kanaliloendit uuesti kuvada, korrake eespool kirjeldatud toimingut.

## **12. Programme guide (Saatekava)**

Teleri elektroonilise saatekava (Electronic Programme Guide, EPG) abil saate sirvida oma kanaliloendisse parajasti installitud kanalite sündmusegraafikut. See oleneb seotud ringhäälingust, kas seda funktsiooni toetatakse või mitte.

Avakuval elektroonilise saatekava avamiseks vajutage kaugjuhtimispuldi nuppu Kava. Elektrooniline saatekava on saadaval ka otsetelevisioonirežiimis. Otsetelevisioonirežiimi saate aktiveerida nii, et käivitate avakuval rakenduse Live TV või valite avakuva menüüst Inputs (Sisendid) sisendallika Channels (Kanalid). Kui soovite saatekava avada otsetelevisioonirežiimis, vajutage kaugjuhtimispuldi nuppu Kava.

Saatekava sirvimiseks kasutage suunanuppe. Saate kasutada ülemist/alumist suunanuppu või nuppu Programm +/-, et aktiveerida eelmine või järgmine loendis olev kanal, ja paremat või vasakut suunanuppu, et valida parajasti esile tõstetud kanalist soovitud sündmus. Kui see on saadaval, kuvatakse ekraani allservas esiletõstetud sündmuse täispealkiri, algus- ja lõppkellaaeg ning kuupäev, žanr ja lühiteave sündmuse kohta.

Sündmuste filtreerimiseks vajutage sinist nuppu. Tänu suurele hulgale filtrivalikutele saate soovitud tüüpi sündmused kiiremini üles otsida. Esiletõstetud sündmuse kohta üksikasjaliku teabe kuvamiseks vajutage kollast nuppu. Punase ja rohelise nupu abil saate vaadata ka eelmise ja järgmise päeva sündmusi. Funktsioonid määratakse puldi värvilistele nuppudele, kui need on saadaval. Täpsete nupufunktsioonide teadasaamiseks järgige ekraanil kuvatavat teavet.

Kava ei saa kuvada, kui otsetelevisioonirežiimis või avakuval on teleri sisendallikas menüüs Settings > Channel > Parental Controls > Inputs Blocked (Sätted > Kanal > Vanemlik järelevalve > Blokeeritud sisendid) blokeeritud.

## **13. Interneti-ühenduse loomine**

Pääsete teleri kaudu Internetti, ühendades selle lairibasüsteemiga. Erinevate voogedastus- ja Internetirakenduste nautimiseks on vaja konfigureerida võrgusätted. Neid sätteid saab konfigureerida menüüs Settings > Network & Internet (Sätted > Võrk ja Internet). Samuti saate avakuval esile tõsta ikooni Connected/Not Connected (Ühendatud/Ühendamata) ja vajutada selle menüü avamiseks nuppu OK. Lisateavet leiate jaotise "Sätted" alamjaotisest "Network & Internet (Võrk ja Internet)".

#### **13.1. Juhtmega ühendus (valikuline)**

Ühendage teler oma modemi/ruuteriga Etherneti kaabli kaudu. Teleri tagaküljel on LAN-port. Menüü Network & Internet (Võrk ja Internet) jaotise Ethernet all oleva ühenduse olek muutub olekust Not connected (Ühendamata) olekusse Connected (Ühendatud).

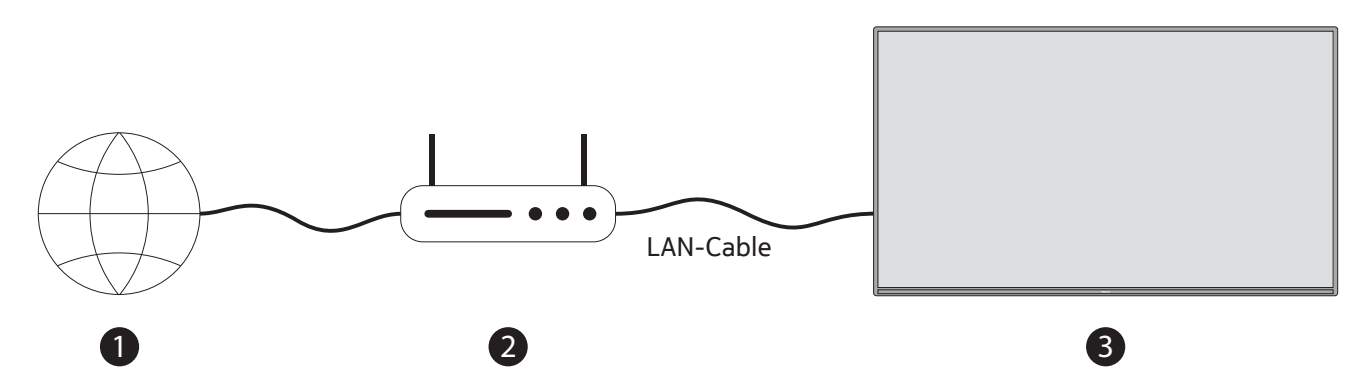

- 1.Interneti-teenuse pakkuja lairibaühendus
- 2. LAN (Ethernet) kaabel
- 3. LAN-sisend teleri tagaküljel (valikuline) Sõltuvalt võrgu konfiguratsioonist võib teil olla võimalik ühendada teler võrgu seinakontakti. Sel juhul saate oma teleri otse võrku ühendada Etherneti kaabli abil.

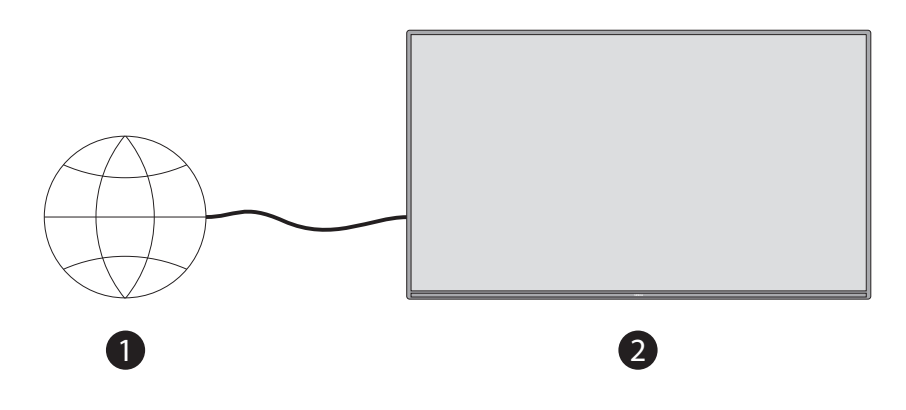

1.Võrgu seinapesa 2. LAN-sisend teleri tagaküljel (valikuline)

### **13.2. Traadita side ühendus**

Kui soovite teleris luua Interneti-ühenduse traadita side kohtvõrgu kaudu, on vaja traadita side kohtvõrgu modemit/ruuterit.

Tõstke menüüs Network & Internet (Võrk ja Internet) esile valik Wi-Fi ja vajutage traadita side ühenduse lubamiseks nuppu OK. Loetletakse saadaolevad võrgud. Lisateavet leiate jaotise "Sätted" alamjaotise "Network & Internet (Võrk ja Internet)" teemast "Wi-Fi".

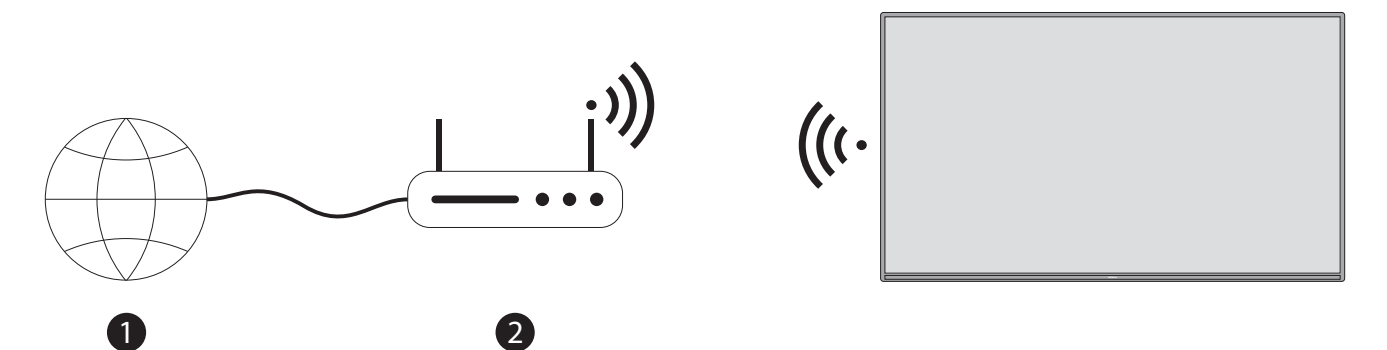

1.Interneti-teenuse pakkuja lairibaühendus

Peidetud SSID-ga võrku ei saa teised seadmed tuvastada. Kui soovite luua ühenduse võrguga, mille SSID on peidetud, tõstke avakuval menüü Settings > Network & Internet (Sätted > Võrk ja Internet) all esile valik Add new network (Lisa uus võrk) ja vajutage OK. Lisage võrk, sisestades vastavat valikut kasutades selle nime käsitsi. Standardi Wireless-N ruuter (IEEE 802,11 a/b/g/n/ac) koos samaaegsete 2,4 ja 5 GHz sagedusaladega on loodud suurendama läbilaskevõimet. Need on optimeeritud sujuvamaks ja kiiremaks HD-videote voogesituseks, failiedastuseks ja traadita side kaudu mängimiseks.

Kiiremaks andmeedastuseks teiste seadmete (nt arvutite) vahel kasutage LAN-ühendust.

Ülekandekiirus erineb sõltuvalt ülekandetoodete vahelisest kaugusest ja takistuste arvust, nende toodete konfiguratsioonist, raadiolaine tingimustest, liiniliiklusest ja kasutatavatest toodetest. Ülekande võib ka välja lülitada või katkestada sõltuvalt raadiolaine tingimustest, DECT-telefonidest või muudest WLAN-11b seadmetest. Edastuskiiruse standardväärtused on traadita side standardite teoreetilised maksimumväärtused. Need ei ole andmeedastuse tegelikud kiirused.

Asukoht, kus ülekanne on kõige efektiivsem, erineb sõltuvalt kasutuskeskkonnast.

Teleri traadita side funktsioon toetab 802,11 a, b, g, n ja ac tüüpi modemeid. Väga soovitatav on kasutada IEEE 802,1 n sideprotokolli, et vältida võimalikke probleeme videote vaatamise ajal.

Peate modemi SSID-d muutma, kui sama SSID-ga on muid modemeid. Muul juhul võib teil tekkida ühendusprobleeme. Kui teil tekib traadita side ühendusega probleeme, kasutage juhtmega ühendust.

Voogedastava sisu esitamiseks on vaja stabiilset ühenduskiirust. Kui traadita side kohtvõrgu kiirus on ebastabiilne, kasutage Etherneti-ühendust.

## **14. Multimeediumipleier**

Liikuge avakuval reale Apps (Rakendused), valige Multimedia Player (MMP) ja vajutage käivitamiseks nuppu OK.

Valige meediumitüüp meediumipleieri põhikuval. Järgmisel kuval saate menüüvalikute loendi avamiseks vajutada nuppu Menüü, kui fookus on kaustal või meediumifailil. Selle menüü valikute abil saate muuta meediumitüüpi, sortida faile, muuta pisipildi suurust ja muuta teleri digitaalseks fotoraamiks. Samuti saate meediumifaile selle menüü vastavate käskude abil kopeerida, kleepida ja kustutada, kui teleriga on ühendatud FAT32-vormingus USB-mäluseade. Lisaks saate vaatelaadi vahetada, valides kas Normal Parser (Tavaline parser) või Recursive Parser (Korduv parser). Režiimis Normal Parser kuvatakse failid kaustadena, kui need on saadaval. Seega kuvatakse ainult valitud tüüpi meediumifailid juurkaustas või valitud kaustas. Kui valitud tüüpi meediumifaili pole, eeldatakse, et kaust on tühi. Režiimis Recursive Parser otsitakse allikast kõiki valitud tüüpi saadaolevaid meediumifaile ja leitud failid loetletakse. Selle menüü sulgemiseks vajutage nuppu Tagasi/naase.

Videofailide sirvimise ajal kuvatakse esiletõstetud video eelvaade ekraani vasakus servas väikeses aknas, kui vaatelaadi väärtuseks on seatud List View (Loendivaade). Loendivaate ja ruudustiku vaate vaheldumisi aktiveerimiseks vajutage sinist nuppu.

### **14.1. Multimeediumifailide taasesitus USB-mäluseadmetest**

**TÄHTIS!** Varundage USB-mäluseadmete failid enne nende teleriga ühendamist. Tootja ei vastuta failikahjustuste ega andmekao eest. Teatud tüüpi USB-seadmed (nt MP3-mängijad) või USB-kõvakettad/mälupulgad ei pruugi selle teleriga ühilduda. Teler toetab FAT32- ja NTFS-failisüsteemi kettavormingut. FAT32-failisüsteemi vormingus seadmeid, mille mälumaht on suurem kui 192 TB, ei toetata. NTFS-failisüsteemi vormingus seadmeid, mille mälumaht on suurem kui 2 TB, ei toetata.

Märkus: teler tunneb ära FAT32- või NTFS-failisüsteemi vormingus välised salvestuskandjad. ExFAT-failisüsteemi vormingus salvestuskandjad tuleb esmalt vormindada arvutis NTFS-failisüsteemi vormingusse ja seejärel ühendada teleri USB-porti.

Saate teleris vaadata fotosid või esitada muusika- ja videofaile, mis on installitud ühendatud USBmäluseadmesse. Ühendage USB-mäluseade teleri USB-sisendiga.

Valige meediumipleieri põhikuval soovitud meediumitüüp. Järgmisel kuval tõstke saadaolevate meediumifailide loendist esile faili nimi ja vajutage nuppu OK. Muude saadaolevate nupufunktsioonide kohta lisateabe saamiseks järgige ekraanil kuvatavaid juhiseid.

Märkus: oodake veidi enne igat ühendamist ja lahutamist, kuna pleier võib veel faile lugeda. Kui te seda ei tee, võib USB-pleier ja USB-seade saada füüsiliselt kahjustada. Ärge tõmmake mäluseadet faili esitamise ajal välja.

#### **14.2. Multimeediumi taasesitus mobiilseadmest DMR-i kaudu**

Veenduge, et teie mobiilseade oleks ühendatud teleriga samasse võrku. Liikuge teleri avakuval reale Apps (Rakendused), valige Multimedia Player (MMP) ja vajutage käivitamiseks nuppu OK. Valige meediumitüüp meediumipleieri põhikuval. Loendivaate paigutuse vahetamiseks vajutage järgmisel kuval sinist nuppu. Seejärel vajutage nuppu Tagasi. Valik DMR (Digital Media Renderer) kuvatakse meediumitüübi valikute seas. Tõstke valik DMR esile ja vajutage nuppu OK. Teler on valmis teie mobiilseadmest saadetud meediumifaili vastu võtma. Avage mobiilseadmes fail, mida soovite teistega jagada, ja puudutage jagamisikooni või oma mobiilseadme valikute menüüs olevat vastavat käsku. Loetletakse saadaolevad seadmed. Valige loendist teler. Teleri seadmenime saate hankida avakuva menüüst Settings > Device Preferences > About (Sätted > Seadme eelistused > Teave). Soovi korral saab muuta ka teleri nime, valides ühe eelmääratletud nimedest või sisestades kohandatud nime menüü Device name (Seadme nimi) valikute abil. Kui ühendus on edukalt loodud, esitatakse/ kuvatakse valitud meediumifail teie teleris.

## **15. USB-salvestus**

**TÄHTIS!** Varundage USB-mäluseadmete failid enne nende teleriga ühendamist. Tootja ei vastuta failikahjustuste ega andmekao eest. Teatud tüüpi USB-seadmed (nt MP3-mängijad) või USB-kõvakettad/mälupulgad ei pruugi selle teleriga ühilduda. Teler toetab FAT32-failisüsteemi kettavormingut (salvestusmaht kuni 192 TB) ja NTFSfailisüsteemi kettavormingut (salvestusmaht kuni 2 TB).

Märkus: teler tunneb ära FAT32- või NTFS-failisüsteemi vormingus välised salvestuskandjad. ExFAT-failisüsteemi vormingus salvestuskandjad tuleb esmalt vormindada arvutis NTFS-failisüsteemi vormingusse ja seejärel ühendada teleri USB-porti.

Avage rakendus Live TV (Otsetelevisioon). Ühendage FAT32- või NTFS-failisüsteemi vormingus USB-mäluseade teleri USB-porti. Kui teler tuvastab teie USB-seadme, kuvatakse ekraanil kinnitusteade, et USB-seade on ühendatud. Selle teate teleriekraanil kuvamine on ka kinnitus selle kohta, et teler tunneb teie ühendatud USBmäluseadme ära ja see on kasutamiseks valmis.

Teleris USB-salvestuse funktsiooni kasutamiseks peab ühendatud USB-mäluseade olema eelnevalt vormindatud FAT32-failisüsteemi andmevormingusse. Kui soovite ühendatud USB-mäluseadme konfigureerida teleri salvestusfunktsiooni kasutamiseks, järgige neid juhiseid.

Vajutage kaugjuhtimispuldi nuppu Menüü ja seejärel nuppu ALLA, et kuvada menüü Record (Salvestus). Valige alammenüü Device Info (Seadmeteave), valige ühendatud USB-mäluseade ja vajutage USB-mäluseadme valikute kuvamiseks nuppu OK.

- Kui soovite USB-mäluseadme vormindada FAT32-failisüsteemi vormingusse, valige käsk Format (Vorminda).
- Valige SET Time Shift (Määra ajanihe), et konfigureerida USB-mäluseade ajanihkesalvestuseks.
- Valige SET PVR, et konfigureerida USB-mäluseade PVR-salvestuseks.

HD-ülekannete ja pika kestusega saadete (nt filmide) salvestamiseks on soovitatav kasutada USB-kõvakettaid

(HDD). Ärge tõmmake salvestuse ajal USB/HDD-d välja. See võib kahjustada ühendatud USB/HDD-d. Salvestatud saateid talletatakse ühendatud USB-mäluseadmesse. Saate salvestisefailid salvestada

Salvestatud saateid saab taasesitada ainult rakenduse Live TV menüü Record/Record List (Salvestus / Salvestiste loend) kaudu. Neid ei saa telerisse installitud multimeediumirakenduste kaudu taasesitada.

Kui ühendatud USB-mäluseadme kirjutamiskiirus on väike, võib ajanihkesalvestuse ajal tekkida huulte sünkroonimise viivitus või salvestus võib nurjuda.

Kui teletekst on sisse lülitatud, ei saa taimersalvestust käivitada. Tõstke ilmuvas dialoogis esile Yes (Jah) ja seejärel OK. Teletekst sulgub ja salvestus käivitub.

Toetatakse raadiosaadete salvestust.

#### **15.1. Kiirsalvestus**

Kui soovite saate vaatamise ajal kohe käivitada sündmuse salvestuse, vajutage nuppu REC. Kiirsalvestuse lõpetamiseks ja salvestisefaili salvestamiseks vajutage ja hoidke nuppu REC kolm sekundit all.

Saateid ei saa salvestusrežiimis vahetada.

#### **15.2. Salvestatud saadete vaatamine**

Valige otsetelevisioonirežiimis menüüst Record (Salvestus) valik Record List (Salvestiste loend) ja vajutage nuppu OK. Valige loendist salvestatud üksus (kui see on varem salvestatud). Vaatamiseks vajutage nuppu OK.

Vajutage ja hoidke kolm sekundit all nuppu REC või vajutage taasesituse lõpetamiseks nuppu Tagasi/naase.

Salvestiste nimed on järgmises vormingus: kanali nimi\_kuupäev(aasta/kuu/päev) \_kestus(tund/minut/sekund) \_saate pealkiri.

#### **15.3. Ajanihkesalvestus**

Salvestusrežiimis Time Shift (Ajanihe) peatatakse saade ja salvestatakse samal ajal ühendatud USBmäluseadmesse. Ajanihkesalvestuse funktsioon tuleb esmalt aktiveerida menüüs Record > Time Shift Mode > OK (Salvestus > Ajanihkerežiim > OK).

Kui soovite ajanihkesalvestuse aktiveerida otsetelevisioonirežiimis saate vaatamise ajal, vajutage kaugjuhtimispuldi nuppu Esita/peata.

Märkus: ajanihkefunktsiooni esmakordsel kasutamisel kuvatakse teleekraanil konfigureerimisdialoog Disk Setup (Kettahäälestus). Valige pakutavad konfigureerimisvalikud ja järgige ajanihke konfigureerimismenüü juhiseid. Võite valida häälestusrežiimi Auto (Automaatne) või Manual (Käsitsi). Soovi korral saate oma USBmäluseadme vormindada käsitsirežiimis ja määrata mäluruumi, mida kasutatakse ajanihkesalvestuseks.

Peatatud saate jätkamiseks sealt, kus vaatamise lõpetasite, vajutage uuesti nuppu Peata/esita. Ajanihkesalvestuse lõpetamiseks ja otsetelevisioonirežiimi saatesse naasmiseks vajutage ja hoidke kolm sekundit all nuppu REC.

Kui seda funktsiooni esimest korda kasutatakse, kuvatakse nupu Peata/esita vajutamisel kettahäälestusviisard. Kui häälestus on lõpule jõudnud, kuvatakse Disk Setup Result (Kettahäälestuse tulemus). Vajutage nuppu Välju.

Ajanihkesalvestuse funktsioon pole raadiosaadete jaoks saadaval.

#### **15.4. Kettavormindus**

Uue USB-mäluseadme kasutamise korral on soovitatav see esmalt vormindada, kasutades otsetelevisioonirežiimis menüü Record > Device Info (Salvestus > Seadmeteave) käsku Format (Vorminda). Tõstke ühendatud seade kuval Device Info (Seadmeteave) esile ja vajutage saadaolevate valikute loendi kuvamiseks nuppu OK või paremat suunanuppu. Seejärel tõstke esile käsk Format (Vorminda) ja vajutage jätkamiseks nuppu OK. Kuvatakse kinnitusdialoog. Tõstke esile valik Yes (Jah) ja vajutage vorminduse alustamiseks nuppu OK.

**OLULINE:** USB-mäluseadme vormindamine kustutab KÕIK sellel olevad andmed ja selle failisüsteem teisendatakse FAT32-süsteemiks. Enamasti parandatakse talitlustõrked pärast vormindamist, kuid KÕIK andmed lähevad kaotsi.

### **15.5. Ajakavaloend**

Menüü Schedule List (Ajakavaloend) abil saate lisada meeldetuletusi või salvestustaimereid. Ajakavaloendi saate avada otsetelevisioonirežiimis menüü Record (Salvestus) kaudu. Tõstke esile valik Schedule List (Ajakavaloend) ja vajutage nuppu OK. Loetletakse eelnevalt määratud taimerid, kui need on saadaval.

Kui ekraanil kuvatakse menüü Schedule List (Ajakavaloend), vajutage taimeri lisamiseks nuppu Record (Salvesta). Taimeri tüübi saate määrata nii, et seate sätte Schedule Type (Ajakava tüüp) väärtuseks Reminder (Meeldetuletus) või Record (Salvestus). Muude parameetrite märamisel tõstke esile valik Add (Lisa) ja vajutage OK. Taimer lisatakse loendisse.

Kui see on saadaval, saate selles loendis olevaid taimereid ka redigeerida või kustutada. Tõstke soovitud taimer esile ja vajutage OK. Ekraani allservas kuvatakse käsud Edit (Redigeeri) ja Delete (Kustuta). Tõstke soovitud käsk esile ja vajutage nuppu OK. Pärast taimeri redigeerimist saate valida, kas soovite selle asendada või lisada uue taimerina. Kui valite käsu Replace (Asenda), salvestatakse taimer uute sätetega. Kui valite käsu Add (Lisa), lisatakse taimer loendisse uue taimerina. Tõstke vastavalt oma eelistusele esile käsk Replace (Asenda) või Add (Lisa) ja vajutage jätkamiseks nuppu OK. Kui otsustate taimeri kustutada, kuvatakse ekraanil kinnitusdialoog. Tõstke esile Yes (Jah) ja vajutage valitud taimeri kustutamiseks OK.

Kui kahe taimeri ajaintervallid kattuvad, kuvatakse hoiatusteade. Sama ajaintervalli jaoks ei saa määrata rohkem kui ühte taimerit.

Ajakavade loendi sulgemiseks vajutage nuppu VÄLJU.

## **16. HDMI-CEC funktsioon**

Teleri CEC-funktsiooni abil saate ühendatud seadet juhtida teleri kaugjuhtimispuldiga. See funktsioon kasutab ühendatud seadmetega suhtlemiseks funktsiooni HDMI CEC (Consumer Electronics Control – tarbeelektroonika juhtimine). Seadmed peavad toetama HDMI CEC-d ja olema ühendatud HDMI-ühenduse kaudu.

Teleris on CEC-funktsioon sisse lülitatud. Veenduge, et kõik CEC sätted oleks ühendatud CEC-seadmes õigesti häälestatud. Eri kaubamärkide CEC-funktsioone nimetatakse erinevalt. CEC-funktsioon ei pruugi kõigi seadmetega töötada. Kui ühendate teleriga HDMI CEC toega seadme, saab seotud HDMI-sisendallika uueks nimeks ühendatud seadme nimi.

Ühendatud CEC-seadme kasutamiseks valige avakuval menüüst Inputs (Sisendid) vastav HDMI-sisendallikas. Või vajutage nuppu Source (Allikas), kui teler on otsetelevisioonirežiimis, ja valige loendist vastav HDMI-sisendallikas. Selle toimingu lõpetamiseks ja teleri juhtimiseks kaugjuhtimispuldi kaudu vajutage kaugjuhtimispuldil nuppu Allikas, mis säilitab endiselt oma funktsiooni, ja aktiveerige mõni muu allikas.

Kui ühendatud HDMI-allikas on valitud, saab seadet teleri kaugjuhtimispuldi kaudu automaatselt juhtida. Kõiki nuppe ei edastata siiski seadmesse. Teleri kaugjuhtimispuldile reageerivad ainult CEC kaugjuhtimisfunktsiooni toetavad seadmed.

Teler toetab ka ARC (Audio Return Channel) funktsiooni. See funktsioon on audiolink, mis on mõeldud teleri ja helisüsteemi (A/V vastuvõtja või kõlarisüsteemi) vaheliste muude kaablite asendamiseks. ARC-funktsiooni lubamiseks ühendage helisüsteem teleri HDMI2-sisendiga.

ARC-funktsiooni aktiveerimiseks tuleks sätte Speaker (Kõlarid) väärtuseks seada External Audio System (Väline helisüsteem). Sellele valikule pääsete juurde otsetelevisioonirežiimi menüüst TV options > Settings > Device Preferences > Sound (Telerisuvandid > Sätted > Seadme eelistused > Heli) või avakuva menüüst Settings > Device Preferences > Sound (Sätted > Seadme eelistused > Heli). Kui ARC on aktiivne, vaigistab TV oma muud heliväljundid automaatselt. Seega kuulete heli ainult ühendatud heliseadmest. Kaugjuhtimispuldi helitugevuse juhtnupud suunatakse ühendatud heliseadmesse ja te saate juhtida ühendatud seadme helitugevust oma teleri kaugjuhtimispuldiga.

Märkus: ARC on toetatud ainult HDMI2-sisendi kaudu.

CEC-funktsioonide vaikeolek on On (Sees). Väljalülitamiseks tehke järgmist.

1. Avage avakuval menüü Settings > Device Preferences > Inputs (Sätted > Seadme eelistused > Sisendid) või otsetelevisioonirežiimis menüü TV options > Settings > Device Preferences > Inputs (Telerivalikud > Sätted > Seadme eelistused > Sisendid).

2. Liikuge allapoole kerides jaotisse Consumer Electronic Control (CEC) (Tarbeelektroonika juhtimine (CEC)). Tõstke esile valik HDMI control (HDMI-juhtimine) ja vajutage nuppu OK.

## **17. Chromecast**

Nokia Smart TV nutitelerisse on Chromecast sisse ehitatud. See võimaldab teil mobiilseadme rakenduste sisu otse telerisse üle kanda. Veenduge, et teie mobiilseade oleks ühendatud teleriga samasse võrku.

Chromecast võimaldab ka mobiilseadmesse installitud ekraanipeegeldusrakenduse abil seadme ekraanikuva traadita side ühenduse kaudu telerisse peegeldada. Kui rakendus toetab Chromecasti funktsiooni, puudutage oma Androidi seadmes Chromecasti tähist. Tuvastatakse ja loetletakse saadaolevad seadmed. Valige loendist teler ja puudutage seda voogesituse alustamiseks.

#### **Seadme ekraanikuva ülekandmine teleriekraanile**

- 1. Minge oma Androidi seadmes märguannete paneeli või avakuva kaudu lehele "Seaded".
- 2. Puudutage valikut "Seadme ühenduvus".
- 3. Puudutage valikut "Lihtne projitseerimine" ja lubage "Juhtmeta projitseerimine". Kuvatakse saadaolevate seadmete loend
- 4.Valige Nokia Smart TV

VÕI

- 1. Libistage märguannete paneelil sõrme allapoole
- 2. Puudutage valikut "Juhtmeta projitseerimine"
- 3.Valige Nokia Smart TV

Kui mobiilirakendus toetab Chromecasti funktsiooni (nt YouTube, Dailymotion, Netflix), saate oma rakenduse üle kanda telerisse. Otsige mobiilirakenduses Chromecasti ikooni ja puudutage seda. Tuvastatakse ja loetletakse saadaolevad seadmed. Valige loendist oma Nokia Smart TV nutiteler ja puudutage seda ülekandmise käivitamiseks.

#### **Rakenduse ülekandmine teleriekraanile**

- 1.Avage nutitelefonis või tahvelarvutis rakendus, mis toetab Chromecasti
- 2.Puudutage Chromecasti ikooni
- 3.Valige Nokia Smart TV
- 4.Valitud rakendus peaks käivituma Nokia Smart TV nutiteleris

Märkused: Chromecast töötab Androidis ja iOS-is. Veenduge, et teie mobiilseade oleks ühendatud teleriga samasse võrku.

Teie Androidi seadme menüüvalikud ja Chromecasti funktsiooni nimetused võivad olenevalt brändist olla teistsugused ja aja jooksul muutuda. Värskeimat teavet Chromecasti funktsiooni kohta leiate oma mobiilseadme kasutusjuhendist.

## **18. HBBTV süsteem**

HbbTV (Hybrid Broadcast Broadband TV) on standard, mis ühendab sujuvalt leviedastuse kaudu osutatavad teleteenused lairibaedastuse kaudu osutatavate teenustega ning võimaldab ainult Internetis kasutatavatele teenustele juurde pääseda tarbijatel, kes kasutavad nutitelereid ja digibokse. HbbTV kaudu osutatavad teenused hõlmavad tavalisi telesaatekanaleid, salvestusteenuseid, tellitavaid videoteenuseid, elektroonilist saatekava, interaktiivset reklaami, isikupärastamist, hääletamist, mänge, suhtlusvõrgustikke ja muid multimeediumirakendusi.

HbbTV rakendused on saadaval nende kanalite korral, mille signaal tuleb ringhäälinguorganisatsioonilt. HbbTV rakendused käivitatakse üldjuhul puldil oleva värvilise nupu vajutamisega. Üldjuhul ilmub ekraanile väike punane nupuikoon, et teavitada kasutajat sellest, et sellel kanalil on HbbTV rakendus. Rakenduse käivitamiseks vajutage ekraanil näidatud nuppu.

HbbTV rakendused kasutavad kasutajaga suhtlemiseks kaugjuhtimispuldi nuppe. HbbTV rakenduse käivitamise korral kuulub mõne nupu juhtimine rakendusele. Näiteks ei pruugi kanalite numbritega valimine töötada teletekstirakenduses, kus numbrid on seotud teleteksti lehtedega.

HbbTV vajab platvormi jaoks AV voogesituse võimalust. Saadaval on arvukalt rakendusi, mis pakuvad VOD-d (tellitav videoteenus) ja teleteenuseid. AV-sisu juhtimiseks saab kasutada kaugjuhtimispuldi nuppe OK (esitus ja peatamine), Lõpeta (vajutage ja hoidke kolm sekundit all nuppu REC), Edasikerimine ja Tagasikerimine.

Märkus: Selle funktsiooni saate sisse või välja lülitada otsetelevisioonirežiimis menüüst TV Options > Advanced Options > HBBTV Settings (Telerivalikud > Täpsemad valikud > HBBTV sätted).

### **18.1. Kiire ooterežiimi otsing**

Kui varem on tehtud mõni automaatotsing, otsib teie teler kiires ooterežiimis igal hommikul kell 5.00 uusi või puuduvaid digikanaleid.

Kui menüüs Settings > Channel (Sätted > Kanal) on lubatud funktsioon Auto Channel Update (Kanali automaatvärskendus), siis käivitub teler viie minuti jooksul pärast selle lülitumist kiiresse ooterežiimi ja otsib kanaleid. Selle toimingu ajal vilgub ooterežiimi LED-märgutuli. Kui ooterežiimi LED-märgutuli lõpetab vilkumise, on otsing lõpule jõudnud. Kõik uued leitud kanalid lisatakse kanaliloendisse. Kui kanaliloendit värskendatakse, teavitatakse teid muudatustest järgmisel sisselülitamisel.

## **19. Tarkvara värskendamine**

Teie teler leiab püsivara ja värskendab seda automaatselt Interneti kaudu.

Selleks et saaksite oma telerit parimal viisil kasutada ja uusimaid täiustusi kasutada, veenduge, et teie süsteem oleks alati ajakohane.

### **19.1. Tarkvaravärskendus Interneti kaudu**

Androidi süsteemiversiooni värskendamiseks sisenege avakuvalt menüüsse Settings > Device Preferences > About (Sätted > Seadme eelistused > Teave). Viige fookus valikule System update (Süsteemivärskendus) ja vajutage nuppu OK. Teid teavitatakse süsteemi olekust ja kuvatakse aeg, millal seadmes viimati värskenduste olemasolu kontrolliti. Käsk Check for update (Otsi värskendust) tõstetakse esile. Kui soovite otsida saadaolevat värskendust, vajutage nuppu OK.

Märkus: ärge lahutage toitejuhet taaskäivitamise ajal. Kui teler pärast versiooniuuendust sisse ei lülitu, lahutage toitejuhe, oodake kaks minutit ja ühendage see uuesti.

### **19.2. Tarkvara värskendamine ringhäälingusignaali kaudu**

Avage otsetelevisioonirežiimis menüü TV options > Advanced options > OAD (Telerivalikud > Täpsemad valikud > OAD). Sätte suvandite avamiseks kasutage menüüklahvi. Saate lubada või keelata tarkvara versiooniuuenduse automaatse allalaadimise.

Käsitsi allalaadimise alustamiseks tehke järgmist. Tõstke menüüs TV Options (Telerivalikud) esile valik Manual

OAD Download (OAD käsitsi allalaadimine) ja vajutage nuppu OK, et otsida digi-TV edastussignaalide kaudu käsitsi saadaolevat tarkvara versiooniuuendust.

Märkus: ärge lahutage taaskäivitamise ajal toitekaablit. Kui teler pärast versiooniuuendust sisse ei lülitu, lahutage toitejuhe vooluvõrgust, oodake kaks minutit ja ühendage see uuesti.

## **20. Tõrkeotsing ja näpunäited**

#### **Teler ei lülitu sisse**

- Veenduge, et toitejuhe oleks kindlalt vooluvõrku ühendatud.
- Lahutage toitekaabel vooluvõrgust. Oodake üks minut ja ühendage see uuesti.
- Vajutage teleri nuppu Standby/On (Ooterežiim/Sees).

#### **Teler ei reageeri kaugjuhtimispuldile**

- Teler nõuab alustamiseks veidi aega. Selle aja jooksul ei reageeri telekas kaugjuhtimispuldile ega teleri juhtelementidele. See on normaalne käitumine.
- Kontrollige, kas kaugjuhtimispult töötab mobiiltelefoni kaameraga. Asetage telefon kaamerarežiimi ja suunake kaugjuhtimispult kaamera objektiivile. Kui vajutate kaugjuhtimispuldil suvalist nuppu ja märkate infrapuna-LED-märgutule värinat läbi kaamera, siis kaugjuhtimispult töötab. Telerit tuleb kontrollida.

Kui te värinat ei märka, võivad patareid olla tühjad. Vahetage patareid välja. Kui kaugjuhtimispult ei tööta, võib kaugjuhtimispult olla katki ja seda tuleb kontrollida.

Seda kaugjuhtimispuldi kontrollimise viisi ei saa kasutada sel juhul, kui kaugjuhtimispult on traadita side ühenduse kaudu teleriga seotud.

#### **Kanaleid pole**

- Veenduge, et kõik kaablid oleksid õigesti ühendatud ja et valitud oleks õige võrk.
- Veenduge, et valitud oleks õige kanaliloend.
- Kui olete käsitsi häälestanud, veenduge, kas olete sisestanud õige kanalisageduse.

#### **Pilti pole / moonutatud pilt**

- Veenduge, kas antenn on teleriga õigesti ühendatud.
- Veenduge, et antennikaabel poleks kahjustatud.
- Veenduge, et sisendallikaks oleks valitud õige seade.
- Veenduge, kas väline seade või allikas on õigesti ühendatud.
- Veenduge, kas pildi sätted on õigesti häälestatud.
- Kõlarid, maandamata heliseadmed, neoontuled, kõrghooned ja muud suured objektid võivad vastuvõtukvaliteeti mõjutada. Võimaluse korral proovige parandada vastuvõtukvaliteeti, muutes antenni suunda või liigutades seadmeid telerist eemale.
- Kui pilt ei mahu ekraanile, valige mõni muu pildivorming
- Veenduge, et teie arvuti kasutaks toetatud eraldusvõimet ja värskendussagedust.

#### **Heli puudub / heli on kehv**

- Veenduge, et helisätted oleksid õigesti määratud.
- Veenduge, et kõik kaablid oleksid õigesti ühendatud.
- Veenduge, et helitugevus poleks vaigistatud või nullitud, suurendage kontrollimiseks helitugevust.
- Veenduge, kas teleri heliväljund on ühendatud välise helisüsteemi helisisendiga.
- Heli võib tulla ainult ühest kõlarist. Kontrollige tasakaalusätteid menüüst Sound (Heli).

#### **Sisendallikad – ei saa valida**

- Veenduge, et seade oleks teleriga ühendatud.
- Veenduge, kas kõik kaablid on õigesti ühendatud.
- Veenduge, kas olete valinud ühendatud seadmele sobiva sisendallika.
- Veenduge, et õige sisendallikas poleks menüüs Inputs (Sisendid) peidetud.

## **21. Tehnilised spetsifikatsioonid**

### **21.1. VGA-sisendi enam levinud kuvarežiimid**

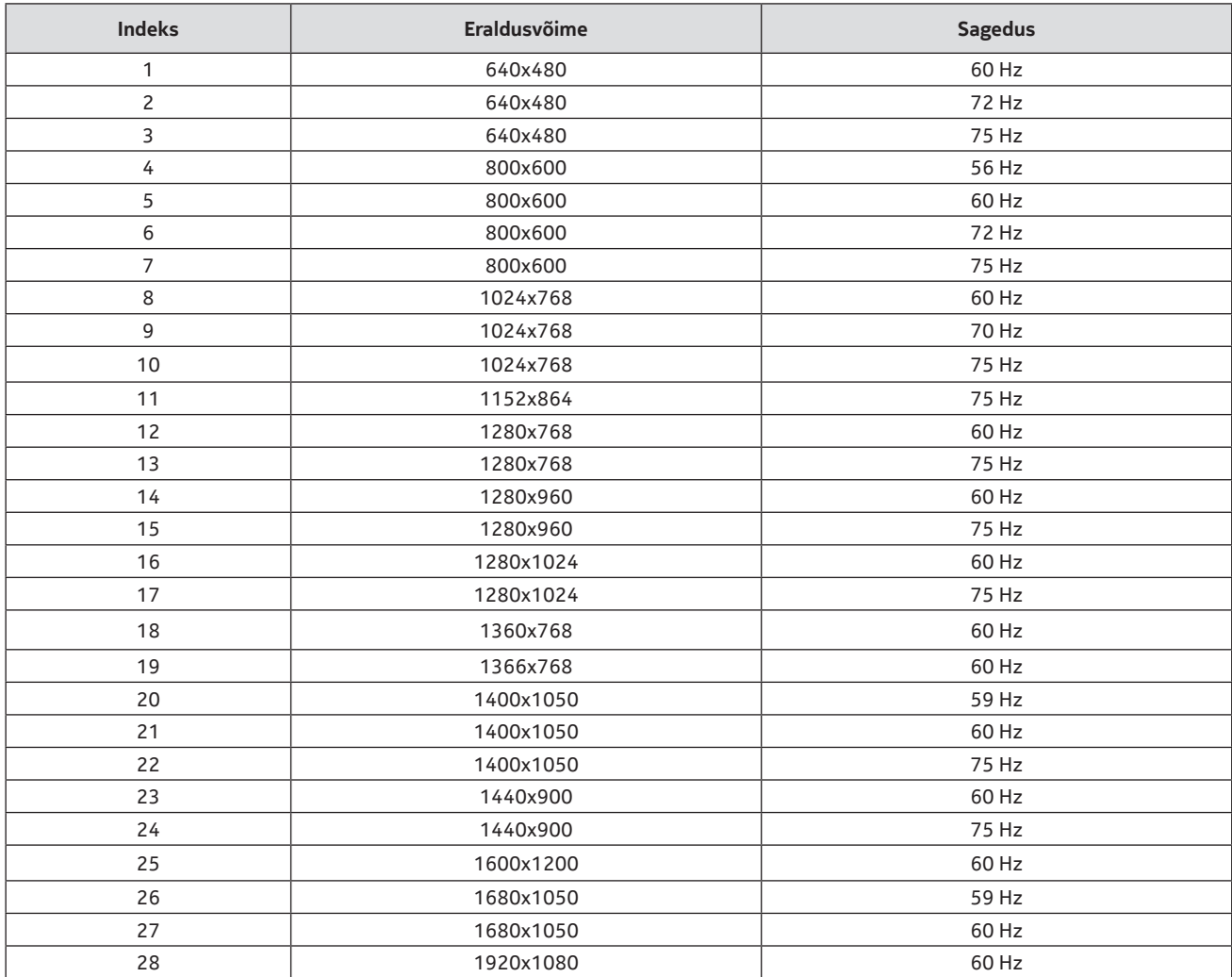

Alljärgnev tabel illustreerib enam levinud videokuvarežiime. Teie teler ei pruugi kõiki eraldusvõimeid toetada.

### **21.2. AV ja HDMI signaali ühilduvus**

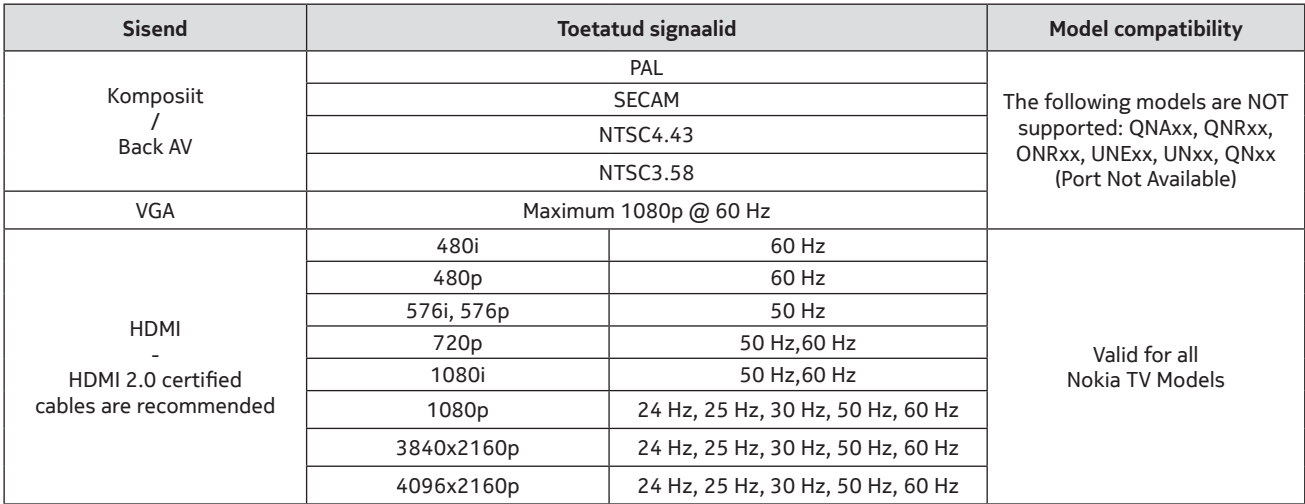

Mõnel juhul ei pruugita teleris olevat signaali õigesti kuvada. Probleemiks võib olla ebakõla lähiseadmetest pärit standarditega (DVD, digiboks jne). Kui teil tekib selline probleem, pöörduge oma edasimüüja ja ka lähteseadme tootja poole.

## **21.3. Toetatud failivormingud USB-režiimis**

## **21.3.1 Video**

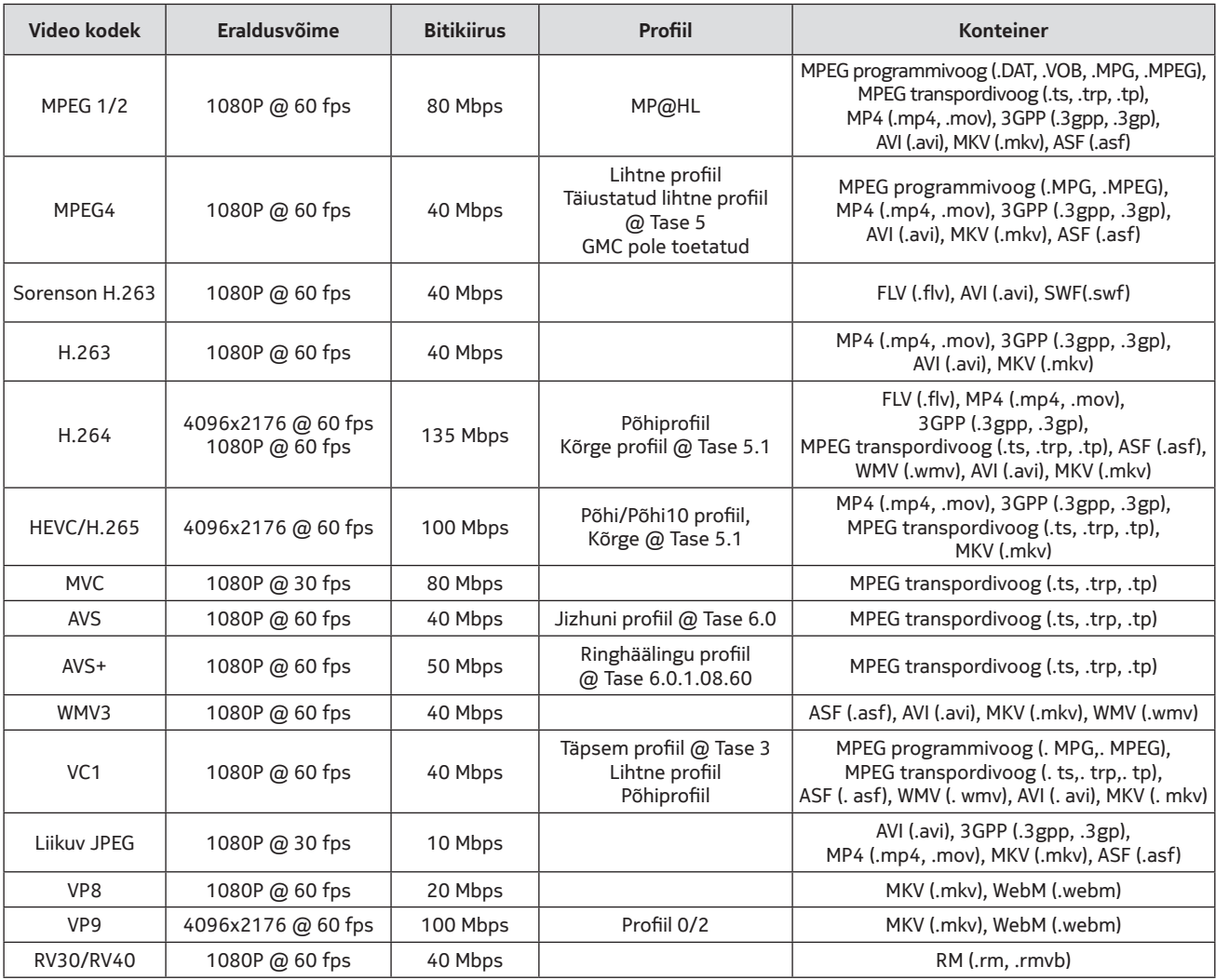

### **21.3.2 Heli**

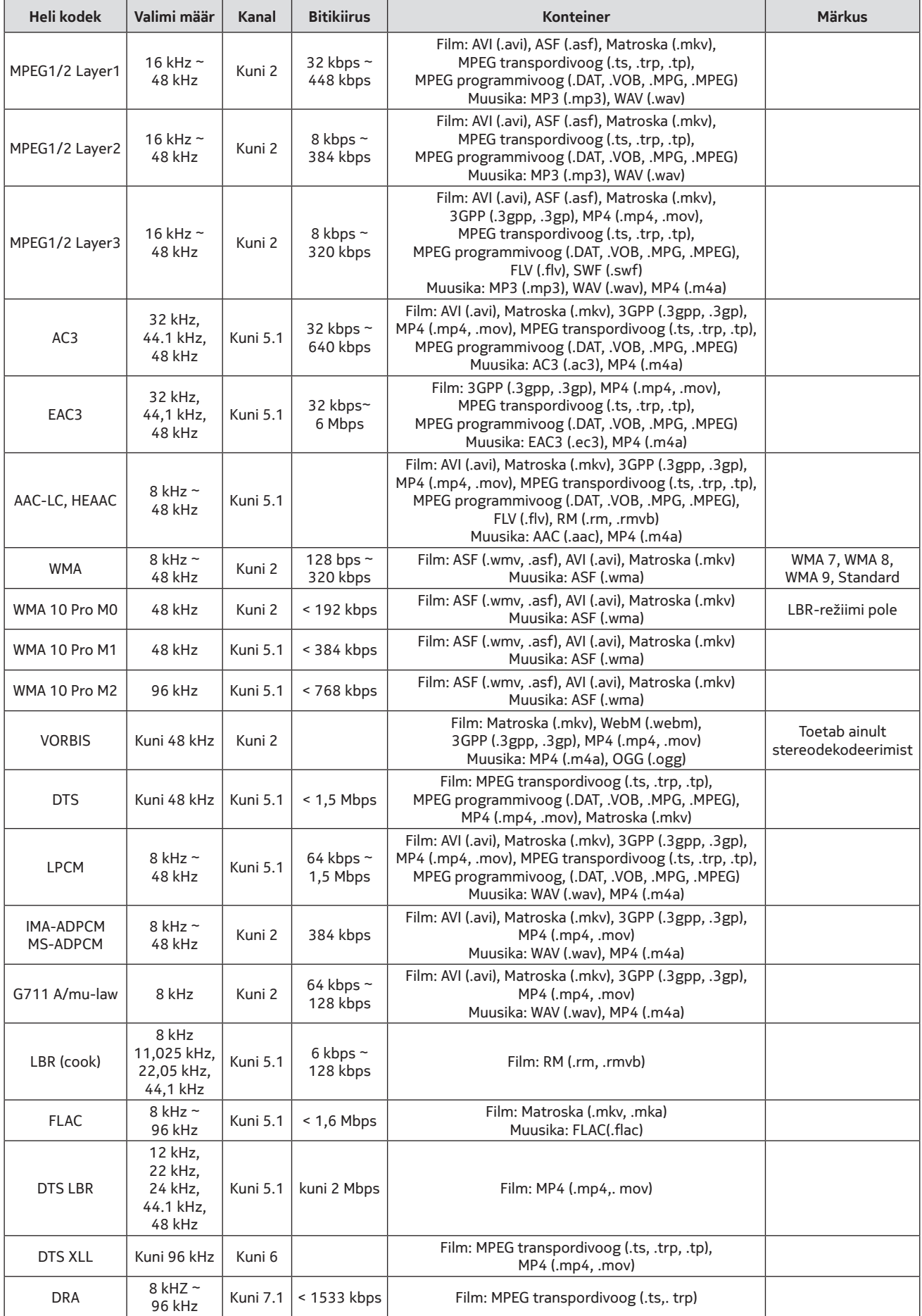

### **21.3.3 Picture (Pilt)**

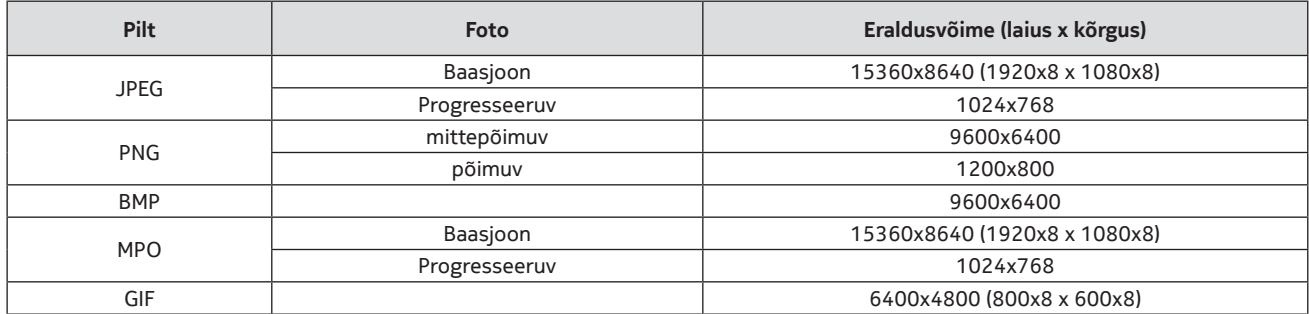

### **21.3.4 Subtiitrid**

### **Sisemine**

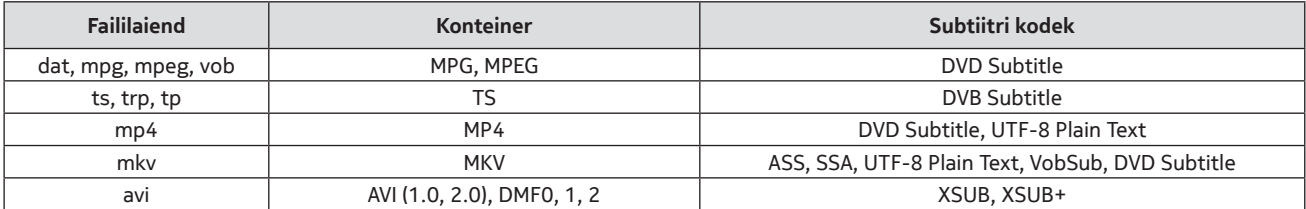

#### **Väline**

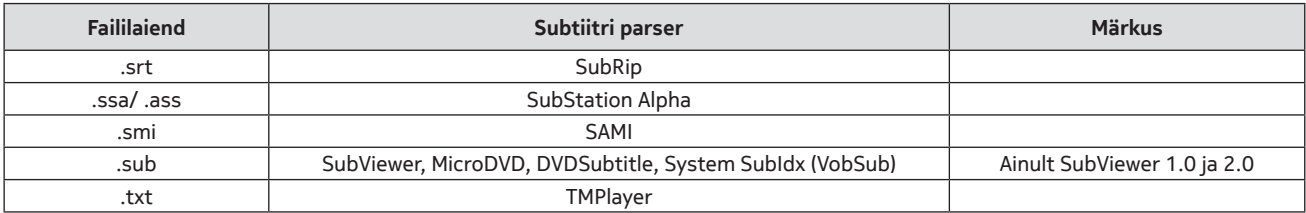

### **21.4. Toetatavad DVI eraldusvõimed**

Kui ühendate seadmed teleri ühenduspesadesse DVI-muundurikaabliga (DVI–HDMI-kaabliga – pole kaasas), lugege järgmist eraldusvõimeteavet.

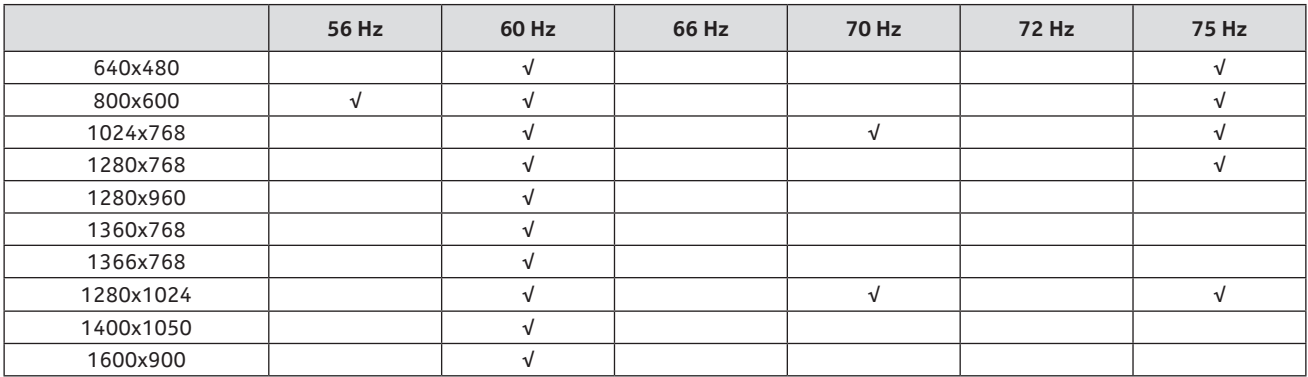

### **21.5. Spetsifikatsioon**

Teleülekanne: PAL BG/I/DK SECAM BG/DK Kanalite vastuvõtmine: VHF (BAND I/III) - UHF (BAND U) hyperband Digitaalne vastuvõtt: täielikult integreeritud maapealne digitelevisioon, kaabel- ja satelliittelevisioon (DVB-T/ T2-C-S/S2) Eelhäälestatud kanalite arv: 12 200 Kanali indikaator: ekraanil kuvatav kuva RF-antenni sisend: 75 oomi (tasakaalustamata) Töötemperatuur ja niiskus: 0 ºC kuni 40 ºC, maksimaalselt 85% niiskust

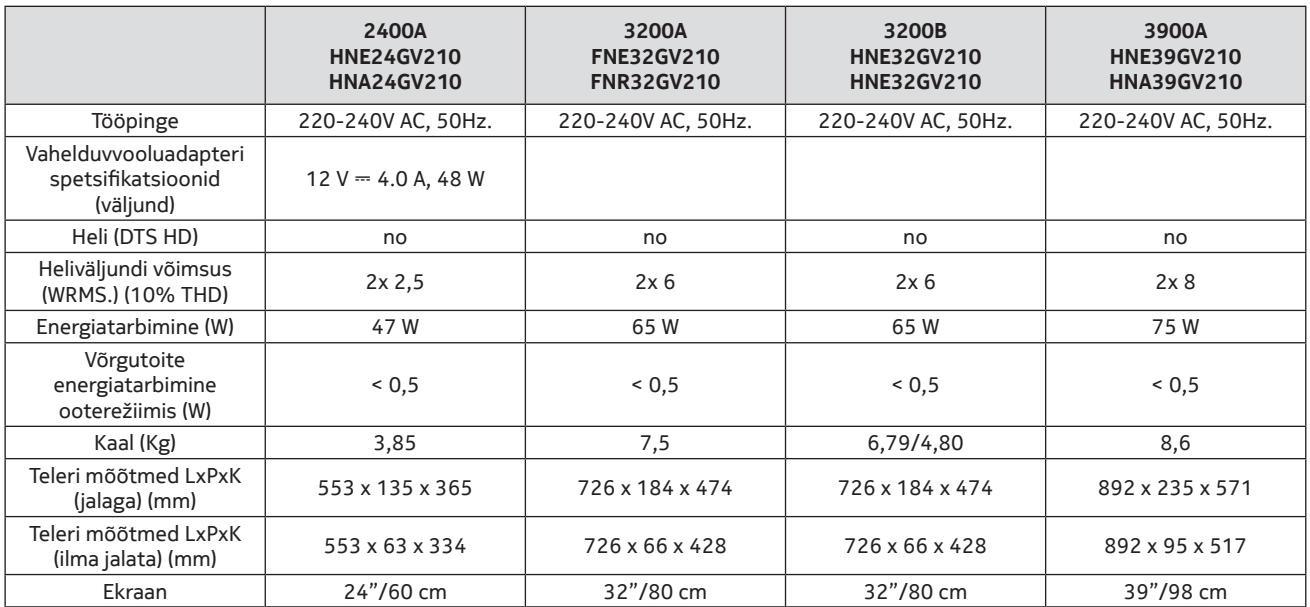

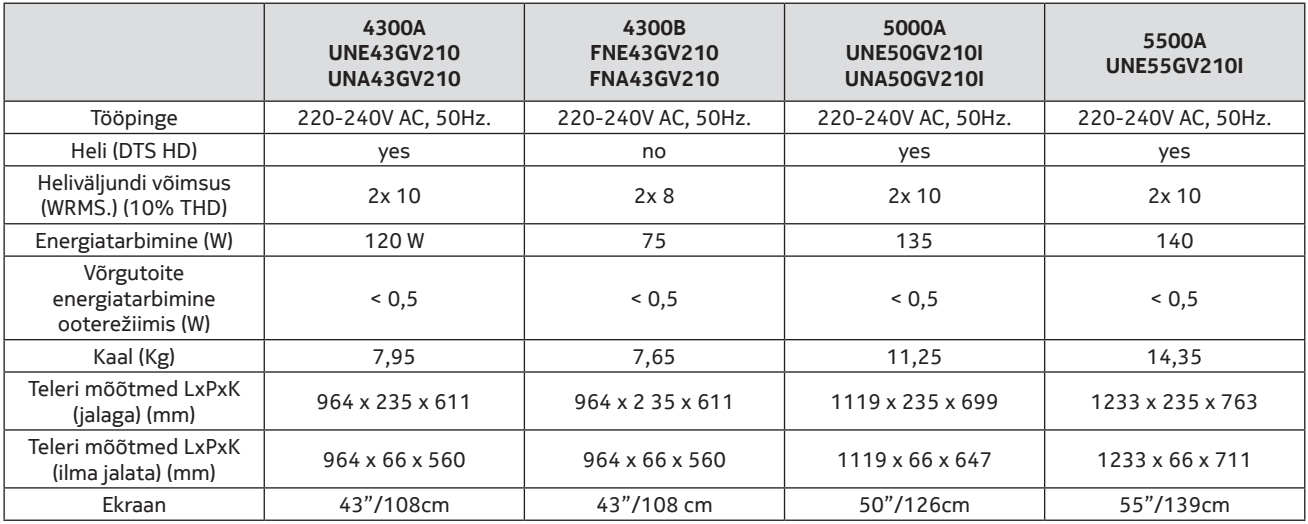

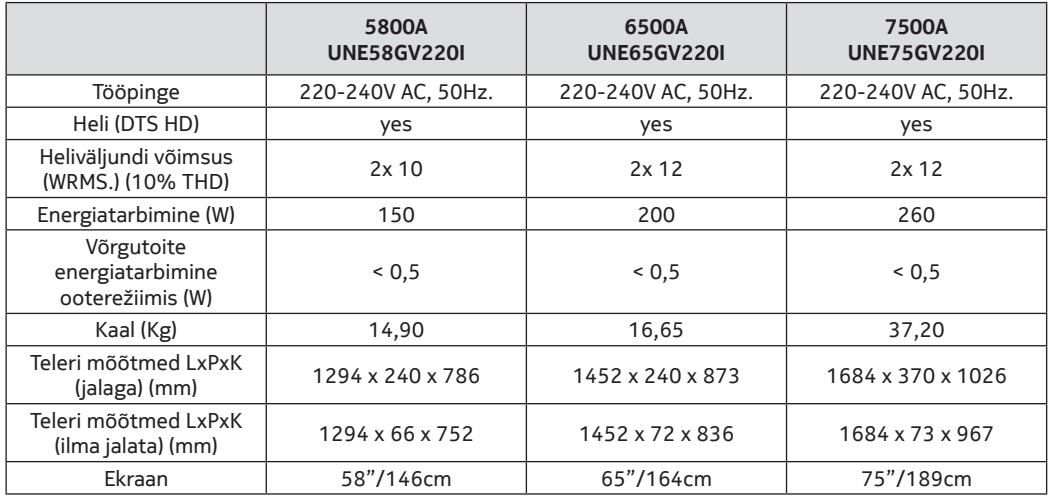

### **QLED Smart TV**

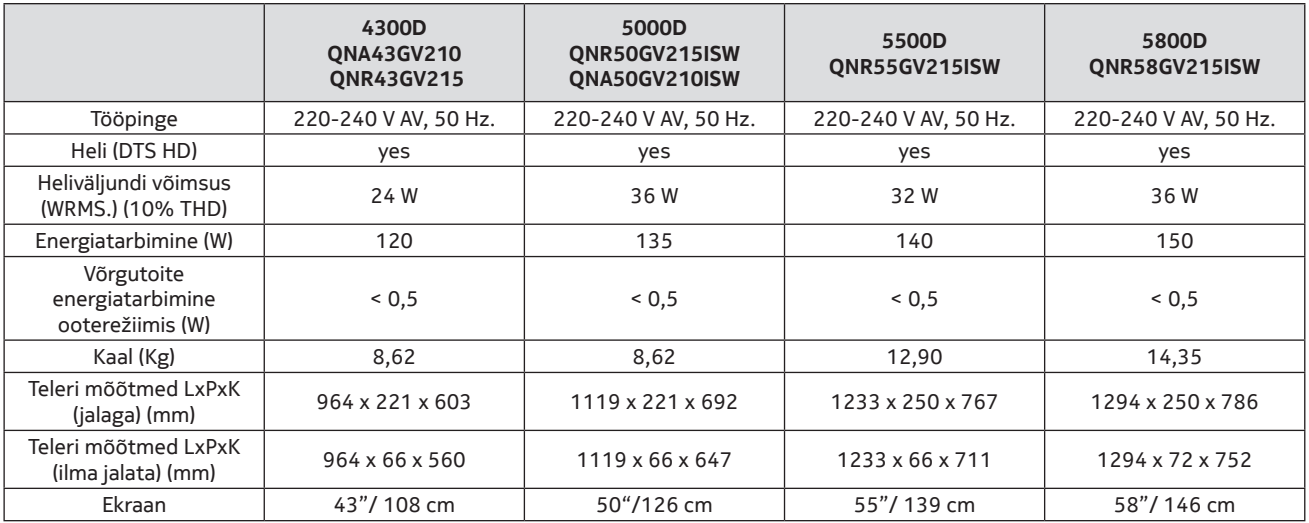

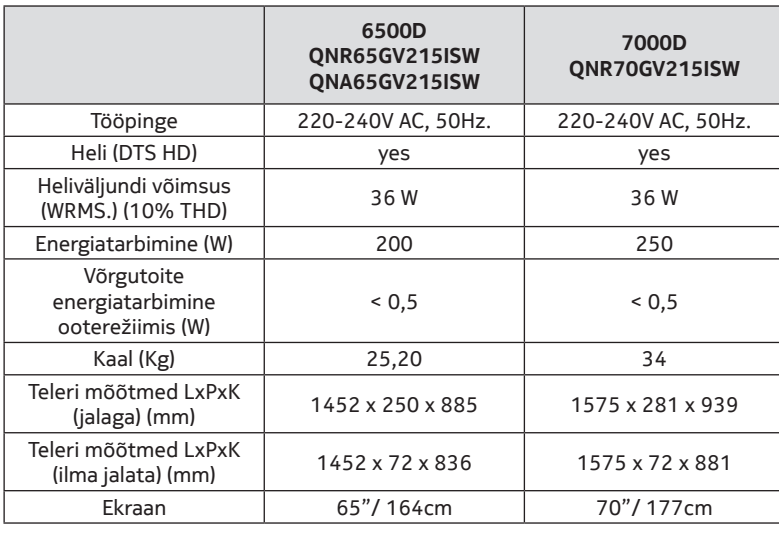

## **21.6. Traadita side kohtvõrgu saatja spetsifikatsioonid**

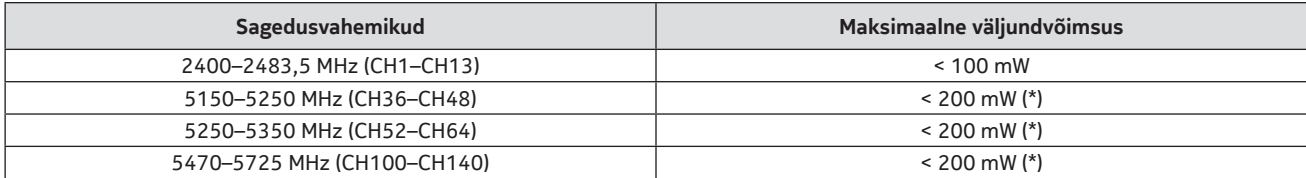

(\*) < 100 mW Ukraina puhul

### **21.7. Riigi piirangud**

Ette nähtud siseruumides kasutamiseks ainult ELi liikmesriikides ja EFTA riikides.

### | AT | BE | BG | CH | CY | CZ | DE | DK | EE | ES | FI | FR | GR | HR |HU | IE | IS | IT | LI | LT | LU | LV |MT | NL |NO | PL | PT |RO | SI | SK | SE | TR | UK (NI) |

### **21.8. Litsentsid**

See toode on litsentsitud AVC patendiportfelli litsentsi alusel tarbija isiklikuks ja mitteäriliseks kasutamiseks, et i) kodeerida video vastavalt AVC standardile ("AVC VIDEO") ja/või ii) dekodeerida AVC video, mille on kodeerinud tarbija, kes tegeleb isikliku ja mitteärilise tegevusega ja/või kes on saanud videopakkujalt litsentsi AVC video pakkumiseks. Litsentsi ei anta või see on mõeldud mis tahes muuks otstarbeks. Lisainformatsiooni võite saada ettevõttelt MPEG LA, L.L.C., vt http://www.mpegla.com. See toode sisaldab üht või mitut programmi, mis on kaitstud rahvusvaheliste ja USA autoriõiguse seaduste alusel avaldamata teostena. Need on konfidentsiaalsed ja kuuluvad ettevõttele Dolby Laboratories. Nende reprodutseerimine või avalikustamine tervikuna või osaliselt või nendest saadud tuletistööde tootmine ilma ettevõtte Dolby Laboratories selgesõnalise loata on keelatud. Ettevõtte Dolby Laboratories autoriõigus 2003–2009. Kõik õigused on kaitstud. Andmed võivad muutuda. Pideva uurimis- ja arendustegevuse tõttu võivad toodete tehnilised spetsifikatsioonid, konstruktsioon ja välimus muutuda. Google, Google Play, Android TV, Sisseehitatud Chromecast ja muud kaubamärgid on ettevõtte Google LLC kaubamärgid. Google'i assistent pole teatud keeltes ja riikides saadaval. Teenuste kättesaadavus sõltub riigist ja keelest. Apple TV on ettevõtte Apple Inc. kaubamärk, mis on registreeritud USA-s ning teistes riikides ja piirkondades. Netflix on ettevõtte Netflix, Inc. registreeritud kaubamärk. Wi-Fi on ettevõte Wi-Fi Alliance® registreeritud kaubamärk. Terminid HDMI ja HDMI High-Definition Multimedia Interface ning HDMI logo on ettevõtte HDMI Licensing Administrator, Inc. kaubamärgid või registreeritud kaubamärgid Ameerika Ühendriikides ja teistes riikides. Dolby, Dolby Vision, Dolby Audio ja topelt-D sümbol on ettevõtte Dolby Laboratories Licensing Corporation kaubamärgid. Toodetud ettevõtte Dolby Laboratories litsentsi alusel. DTS-i patentide kohta vt http://patents.dts.com. Kõik tootenimed on vastavate omanike kaubamärgid või registreeritud kaubamärgid.

© 2022 StreamView GmbH, Franz-Josefs-Kai 13, 1010 Viin, Austria. Kõik õigused on kaitstud. Nokia on ettevõtte Nokia Corporationi registreeritud kaubamärk, mida kasutatakse StreamView GmbH litsentsi alusel.